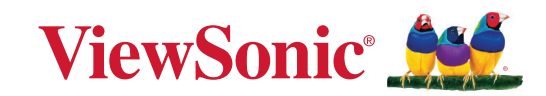

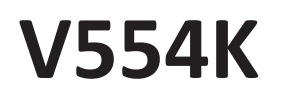

# **Projektor Podręcznik użytkownika**

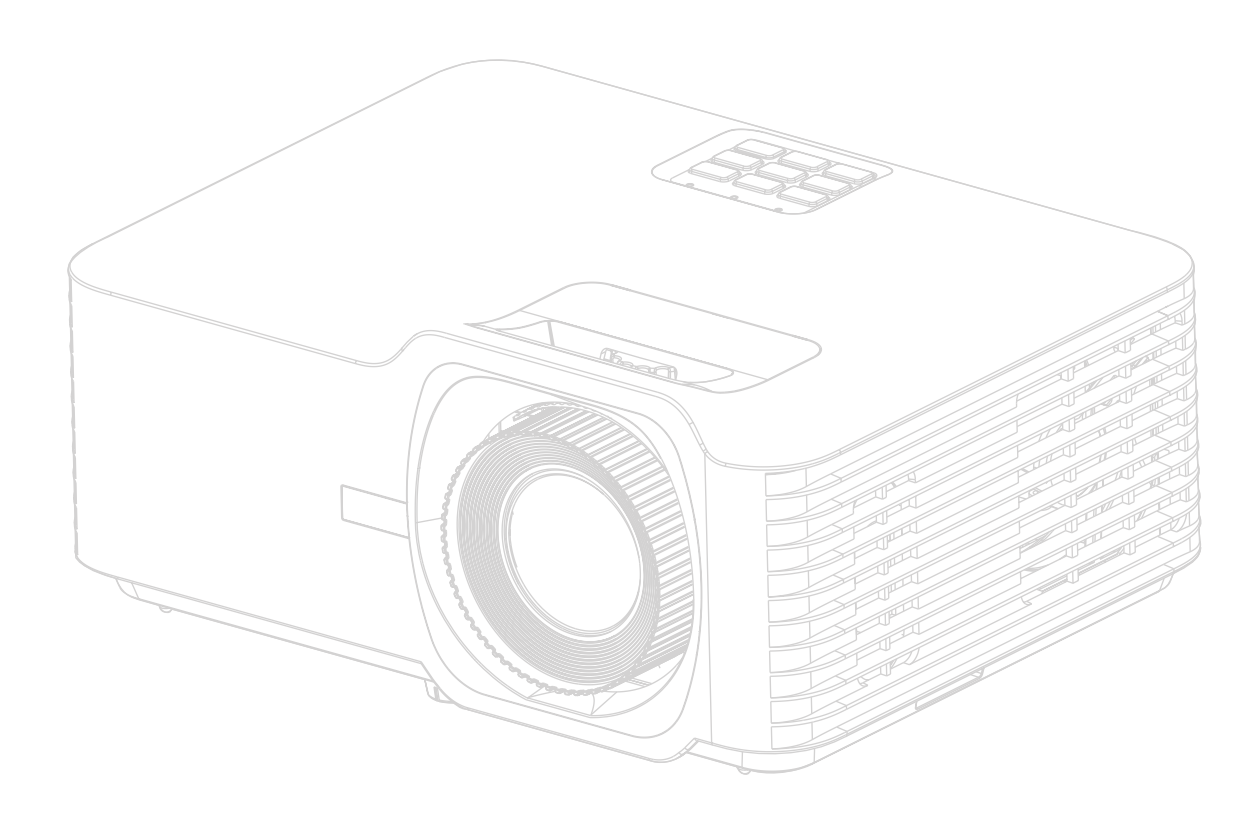

Numer modelu VS19701 Nazwa modelu: V554K

# **Dziękujemy za wybranie produktu firmy ViewSonic®**

Jako światowy lider w zapewnianiu rozwiązań wizualnych, firma ViewSonic® jest zaangażowana w przekraczanie oczekiwań w zakresie ewolucji technologicznej, innowacyjności i prostoty. W firmie ViewSonic® wierzymy, że nasze produkty mają potencjał pozytywnego wpływu na świat oraz mamy pewność, że wybrany przez Ciebie produkt ViewSonic® będzie Ci dobrze służył.

Jeszcze raz dziękujemy za wybranie produktu marki ViewSonic®!

# <span id="page-2-0"></span>**Środki bezpieczeństwa — informacje ogólne**

Przed rozpoczęciem użytkowania projektora zapoznaj się z rozdziałem **Środki bezpieczeństwa**.

- Zachowaj podręcznik w bezpiecznym miejscu w razie potrzeby odniesienia się do niego w przyszłości.
- Przeczytaj wszystkie ostrzeżenia i postępuj zgodnie z instrukcjami.
- Wokół projektora pozostaw co najmniej 20" (50 cm) wolnej przestrzeni, by zapewnić mu odpowiednią wentylację.
- Umieść projektor w miejscu dobrze wentylowanym. Nie umieszczaj na projektorze żadnych przedmiotów, które mogłyby uniemożliwiać odprowadzanie ciepła.
- Nie umieszczaj projektora na niestabilnej lub pochyłej powierzchni. Projektor może spaść powodując obrażenia ciała lub uszkadzając się.
- Nie korzystaj z projektora, jeśli jest odchylony o ponad 10° w lewo lub w prawo lub ponad 15° w tył lub w przód.
- W czasie działania projektora nie patrz prosto w obiektyw. Intensywny promień światła może uszkodzić wzrok.
- Zawsze otwieraj przesłonę obiektywu lub zdejmuj nakładkę obiektywu, kiedy lampa projektora jest włączona.
- Nie blokuj obiektywu żadnymi przedmiotami, gdy projektor jest włączony, gdyż może to spowodować nagrzanie, deformację lub nawet zapalenie się przedmiotów.
- Podczas działania lampa bardzo się rozgrzewa. Przed wymontowaniem zespołu lampy w celu wymiany pozwól projektorowi ostygnąć przez około 45 minut.
- Nie użytkuj lampy po zakończeniu dopuszczalnego okresu eksploatacji. Użytkowanie lampy ponad przewidziany dla niej okres może w niektórych sytuacjach spowodować jej pęknięcie.
- Nie wymieniaj modułu lampy lub jakichkolwiek części elektronicznych, jeśli projektor nie jest odłączony od zasilania.
- Nie próbuj samodzielnie rozmontowywać projektora. Wewnątrz znajdują się elementy pod niebezpiecznie wysokim napięciem, które mogą spowodować śmierć w momencie ich dotknięcia.
- Podczas przenoszenia projektora uważaj, aby nie upuścić ani nie uderzyć projektorem o inne przedmioty.
- Na projektorze ani na przewodach łączących nie umieszczaj żadnych ciężkich przedmiotów.
- Nie stawiaj projektora na żadnym z boków, w pozycji pionowej. Może to spowodować jego przewrócenie się i doprowadzić do urazów użytkownika lub uszkodzenia urządzenia.
- Unikaj narażania projektora na działanie bezpośrednich promieni słonecznych lub innych źródeł ciągłego ciepła. Nie montuj projektowa w pobliżu źródeł ciepła, takich jak grzejniki, piece, kuchenki lub inne urządzenia (w tym wzmacniacze), które mogą zwiększyć temperaturę projektora do niebezpiecznych poziomów.
- Nie umieszczaj w pobliżu urządzenia żadnych cieczy. Rozlanie płynu na projektor może spowodować jego uszkodzenie. Jeśli projektor ulegnie zamoczeniu, odłącz go od zasilania i zadzwoń do lokalnego centrum serwisowego w celu przeprowadzenia jego naprawy.
- Kiedy projektor pracuje, możesz wyczuć, że z kratki wentylacyjnej wydostaje się gorące powietrze i nieprzyjemny zapach. Jest to normalne zjawisko i nie oznacza awarii produktu.
- Nie próbuj obchodzić środków bezpieczeństwa wtyczki biegunowej lub z uziemieniem. Wtyczka biegunowa posiada dwa bolce, z których jeden jest szerszy niż drugi. Wtyczka z uziemieniem posiada dwa bolce oraz trzeci — uziemiający. Bolce szerokie i trzeci bolec są zapewnione dla Twojego bezpieczeństwa. Jeśli wtyczka nie pasuje do gniazda, kup przejściówkę i nie podejmuj prób włożenia wtyczki do gniazda na siłę.
- Podczas podłączania do gniazda zasilającego NIE usuwaj bolca uziemiającego. Pamiętaj, aby NIGDY NIE USUWAĆ bolców uziemiających.
- Chroń przewód zasilający przed zgnieceniem lub przecięciem dotyczy to w szczególności wtyczki oraz w punktu wyjścia przewodu z projektora.
- W niektórych krajach napięcie w sieci jest NIESTABILNE. Ten projektor przeznaczony jest do bezpiecznego użytkowania w zakresie napięć od 100 do 240 V AC, ale może zawodzić w przypadku wystąpienia wahań napięcia ±10 V. Na obszarach, gdzie istnieje takie ryzyko zaleca się użycie stabilizatora napięcia, listwy przeciwprzepięciowej lub zasilania awaryjnego UPS.
- Jeśli z projektora wydobywa się dym, nietypowy hałas lub dziwny zapach, natychmiast wyłącz projektor i skontaktuj się z przedstawicielem lub firmą ViewSonic®. Kontynuowanie użytkowania projektora jest niebezpieczne.
- Stosuj wyłącznie przystawki/akcesoria dopuszczone przez producenta.
- Jeśli projektor nie będzie używany przez dłuższy czas, odłącz przewód zasilający od gniazda zasilającego.
- Serwisowanie należy powierzyć wyłącznie wykwalifikowanemu personelowi.

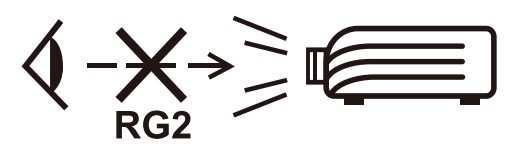

**PRZESTROGA:** Ten produkt może emitować niebezpieczne promieniowanie optyczne. Jak w przypadku każdego jasnego źródła światła, nie patrzeć w promień, RG2 IEC 62471-5:2015.

# **Środki bezpieczeństwa — montaż na suficie**

Przed rozpoczęciem użytkowania projektora **zapoznaj się z rozdziałem** Środki bezpieczeństwa.

W razie konieczności instalacji projektora na suficie, zaleca się prawidłowe i bezpieczne zamocowanie z użyciem zestawu do montażu sufitowego projektora.

W przypadku użycia niewłaściwego zestawu do montażu projektora na suficie istnieje ryzyko, że projektor spadnie z sufitu z powodu błędnego zamocowania śrubami nieodpowiedniej średnicy lub długości.

# **Ostrzeżenie dotyczące lasera**

Ten produkt należy do KLASY I produktów laserowych i jest zgodny z normą IEC 60825-1:2014, EN 60825-1:2014/A11:2021, EN 50689:2021.

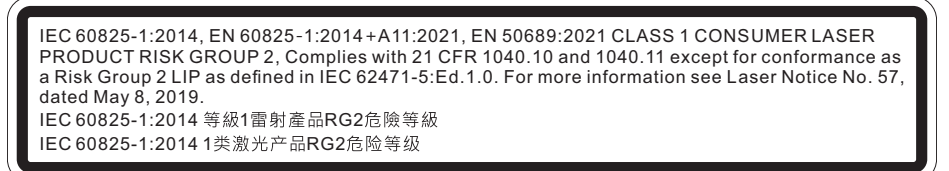

Powyższe ostrzeżenia dotyczące lasera znajdują się na spodzie tego urządzenia.

- Należy nadzorować dzieci i nigdy nie wolno im pozwalać kierować wzroku w wiązkę projektora z jakiejkolwiek odległości od projektora.
- Należy zachować ostrożność podczas używania pilota do uruchamiania projektora, gdy użytkownik znajduje się przed obiektywem projekcji.
- Użytkownik powinien unikać używania wewnątrz wiązki pomocy optycznych, takich jak lornetki lub teleskopy.

# Spis treści

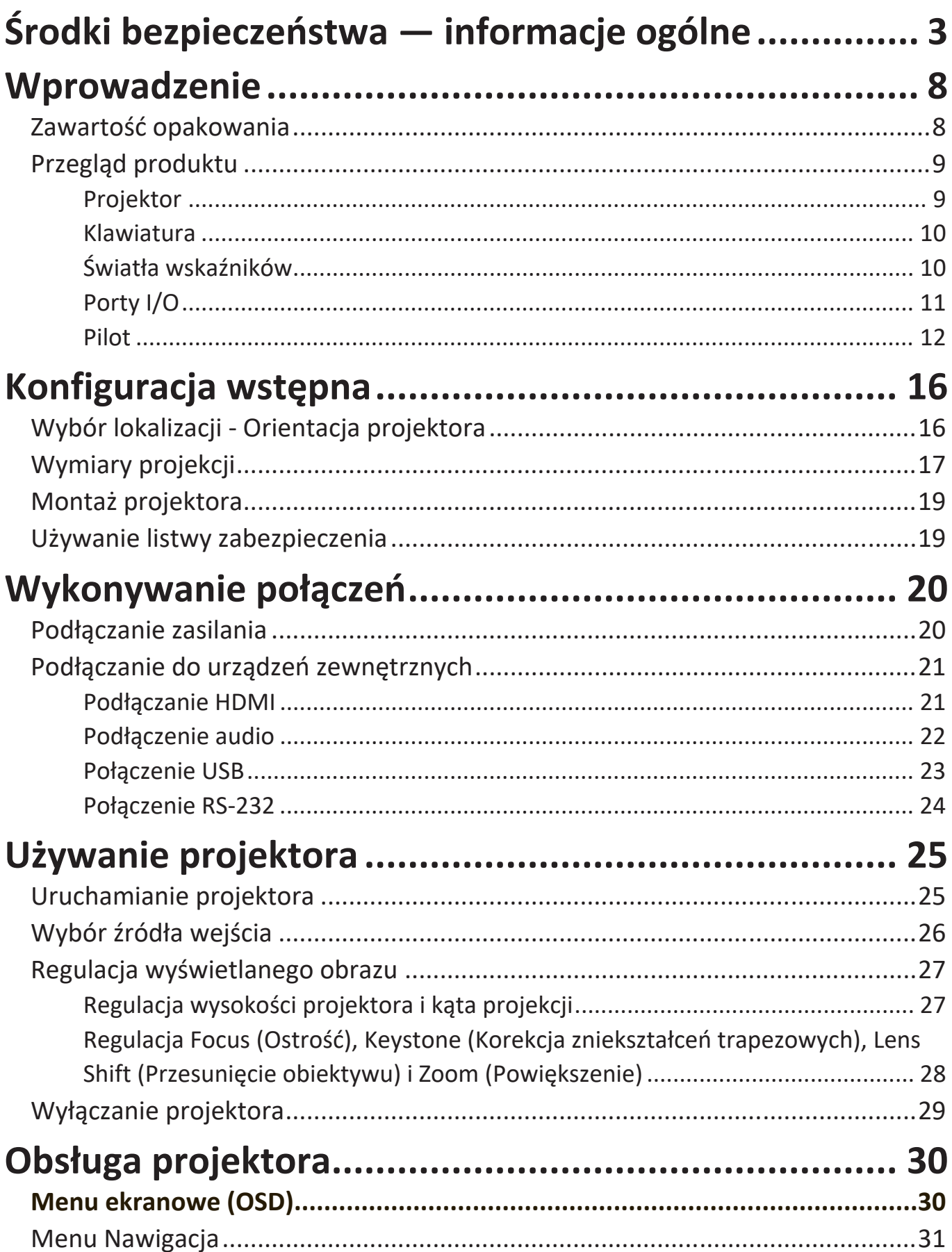

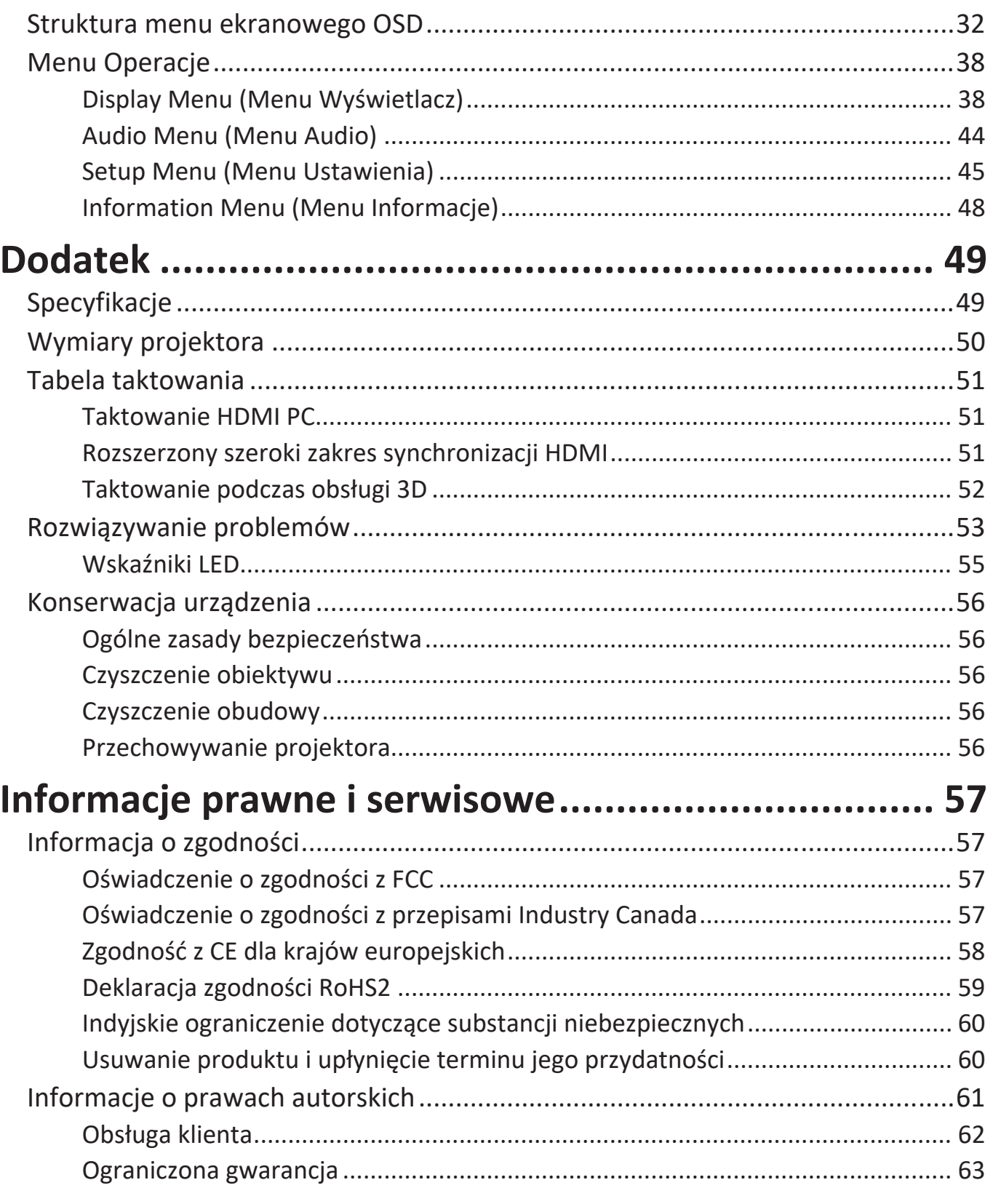

# <span id="page-7-0"></span>**Wprowadzenie**

## **Zawartość opakowania**

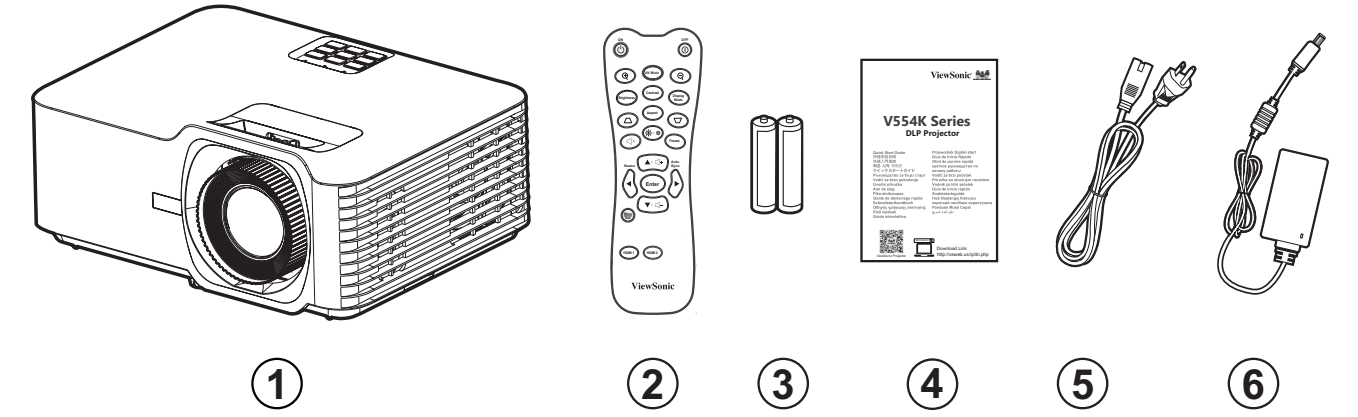

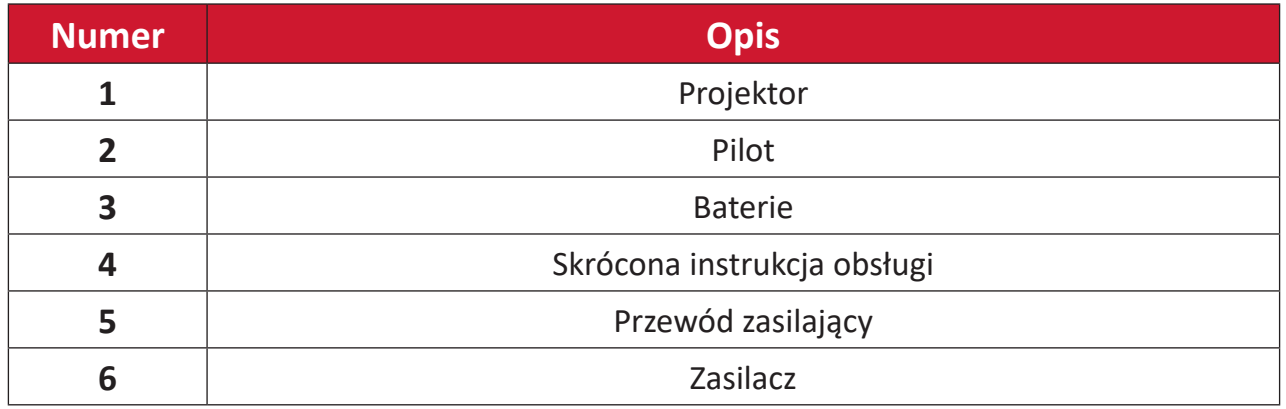

**UWAGA:** Wygląd i konstrukcja znajdującego się w opakowaniu przewodu zasilającego i pilota zależy od kraju przeznaczenia. Należy skontaktować się z lokalnym sprzedawcą w celu uzyskania szczegółowych informacji.

# <span id="page-8-0"></span>**Przegląd produktu**

**Projektor**

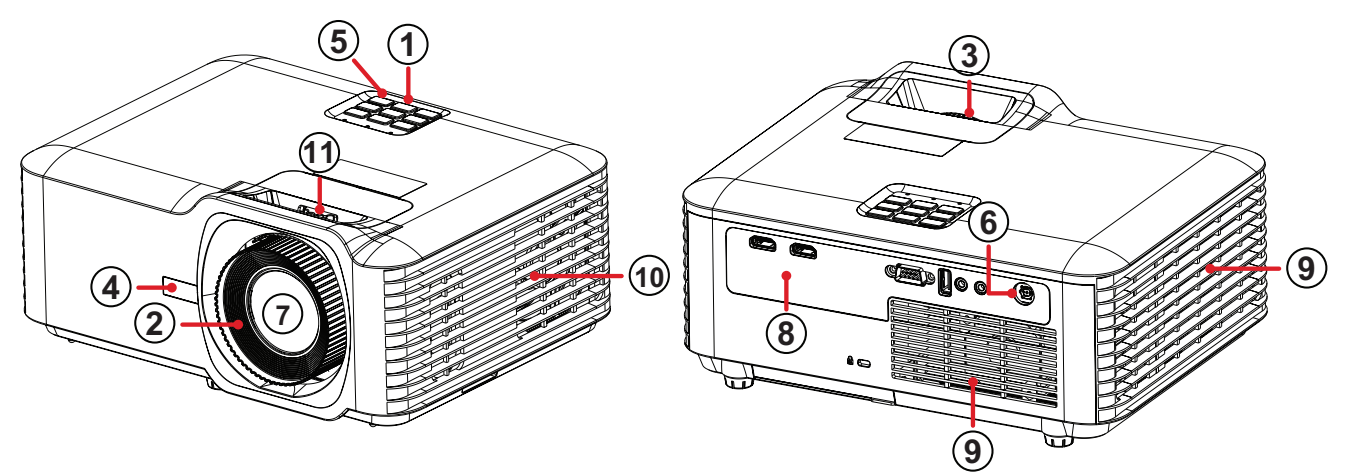

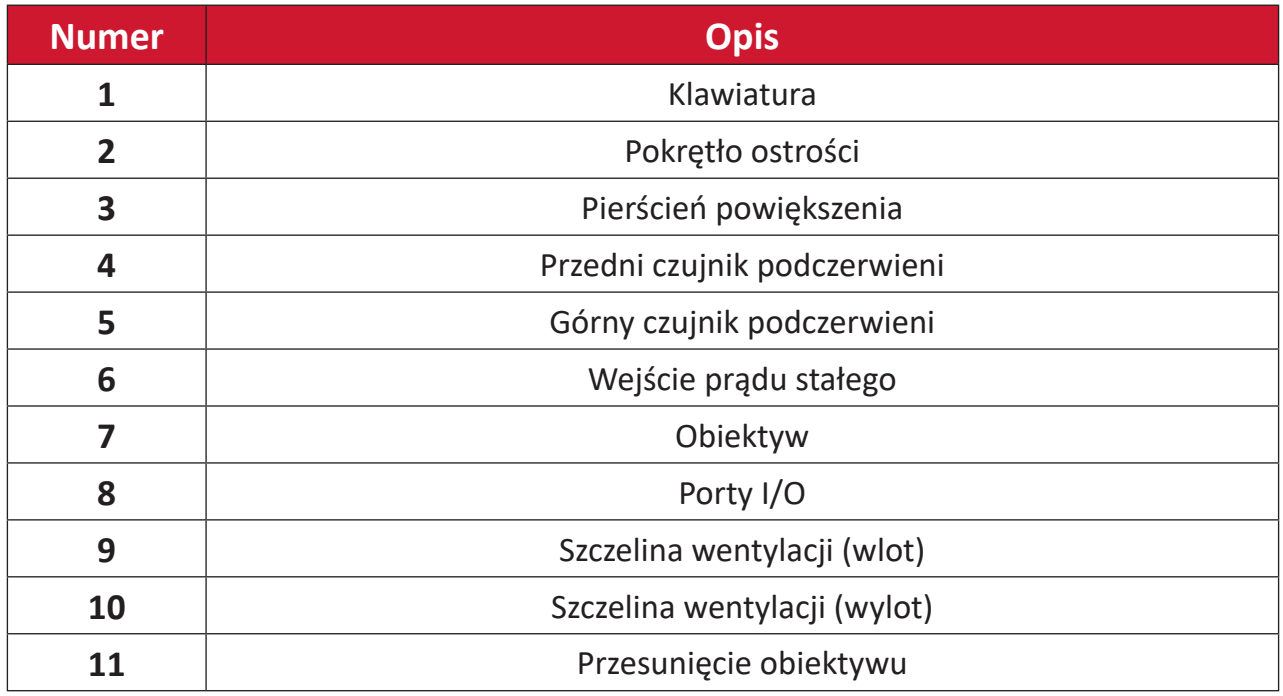

**UWAGA:** Nie wolno blokować szczelin wentylacyjnych wlotu i wylotu.

### <span id="page-9-0"></span>**Klawiatura**

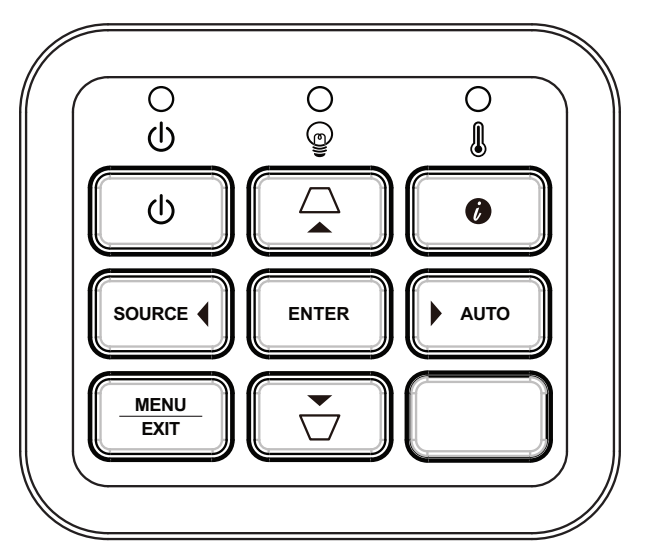

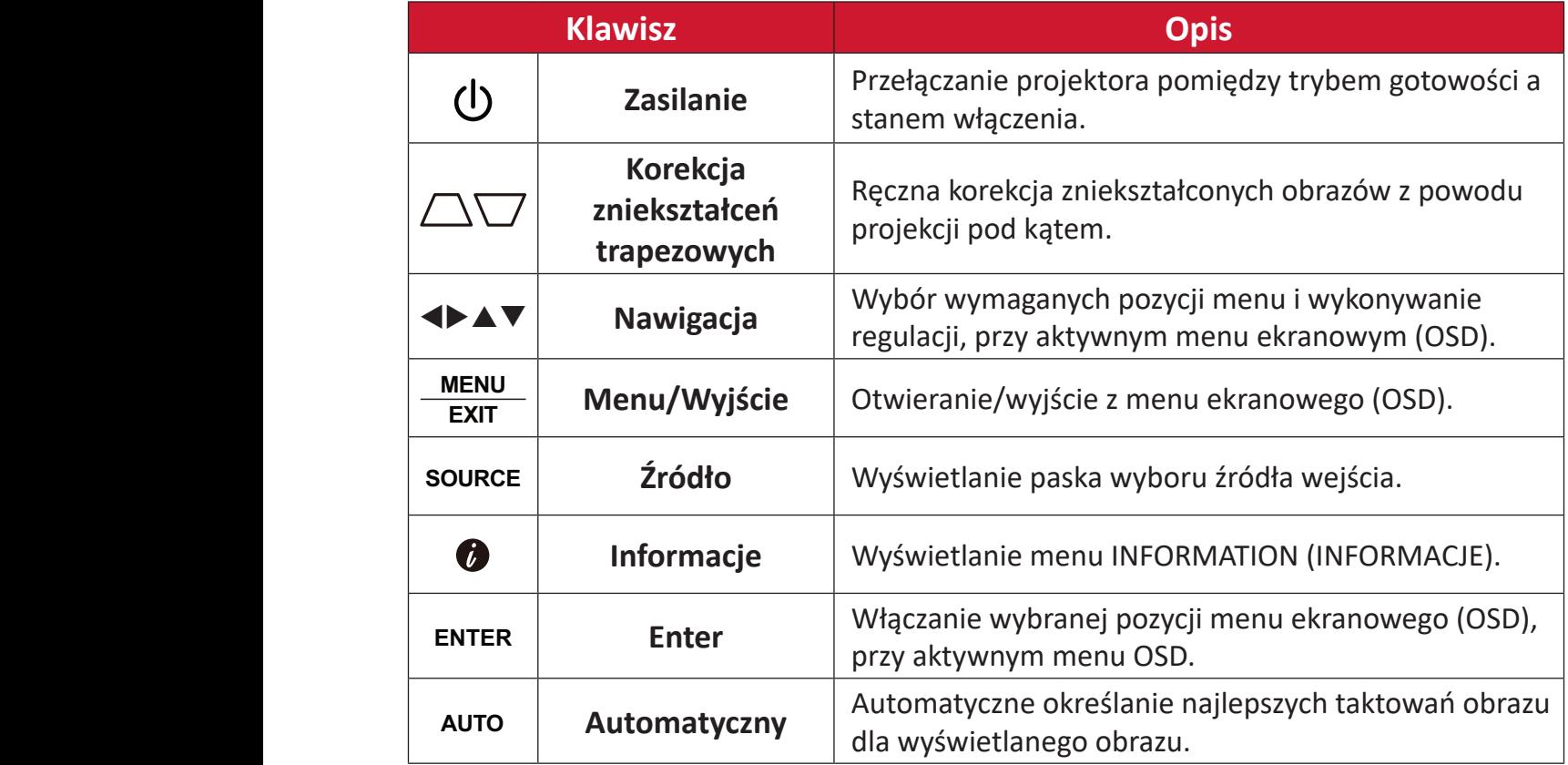

## **Światła wskaźników**

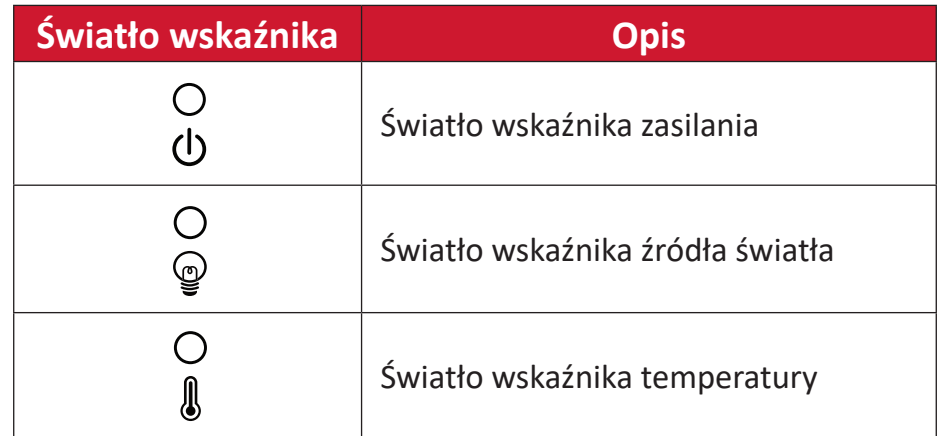

### <span id="page-10-0"></span>**Porty I/O**

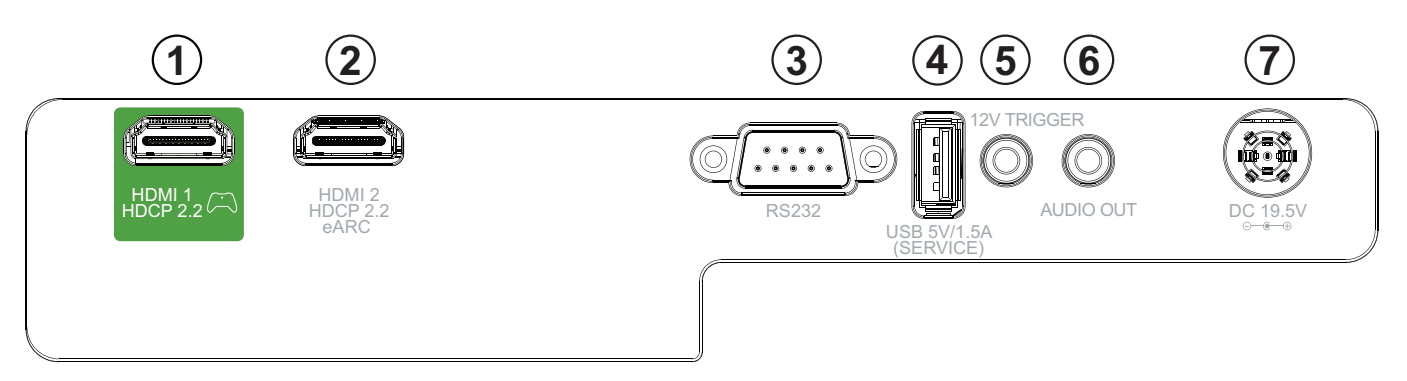

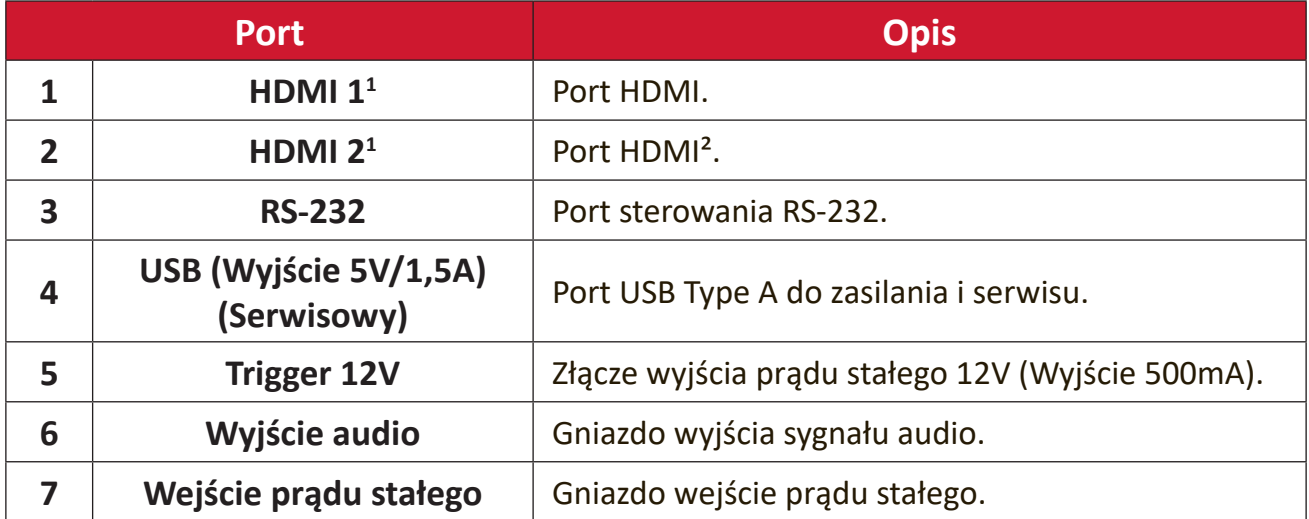

**¹** Obsługa HDCP 2.2.

² Obsługa eARC.

<span id="page-11-0"></span>**Pilot**

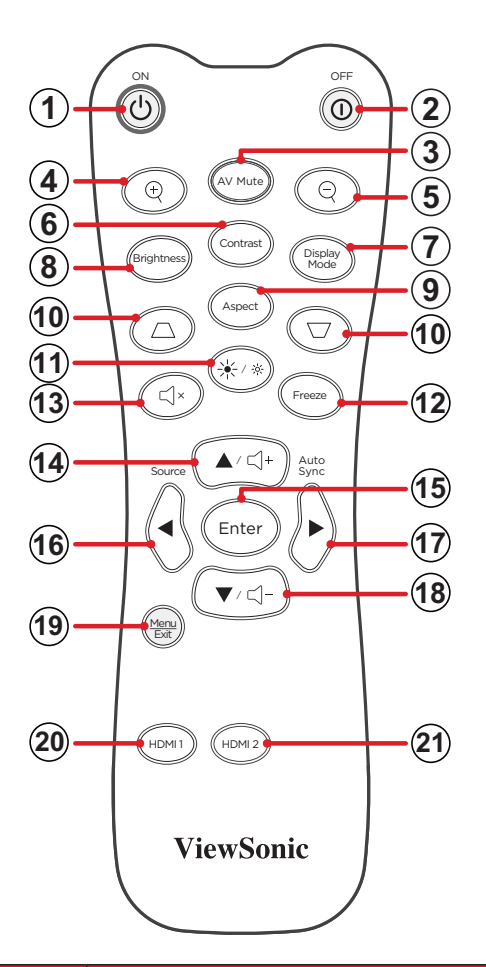

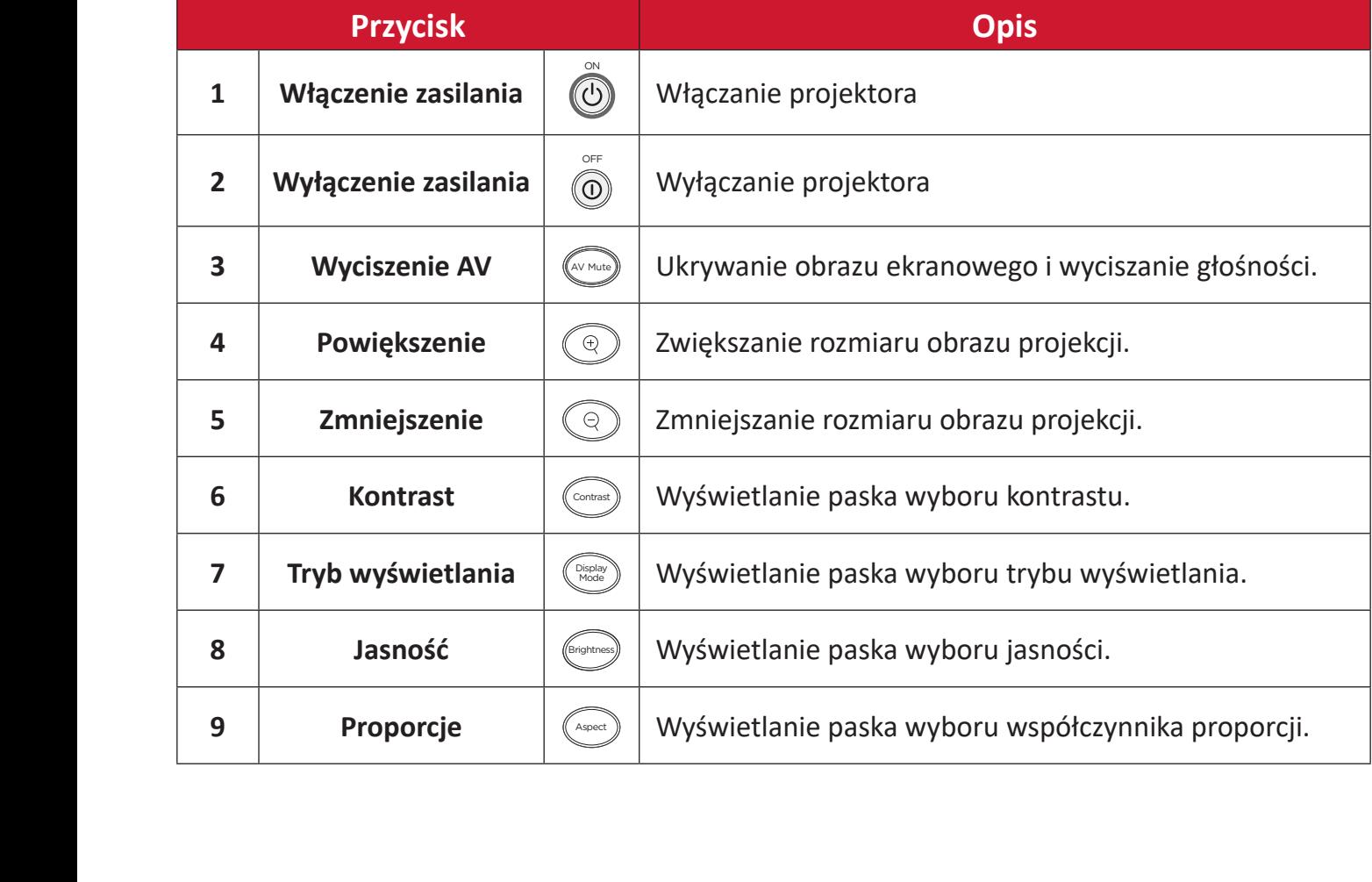

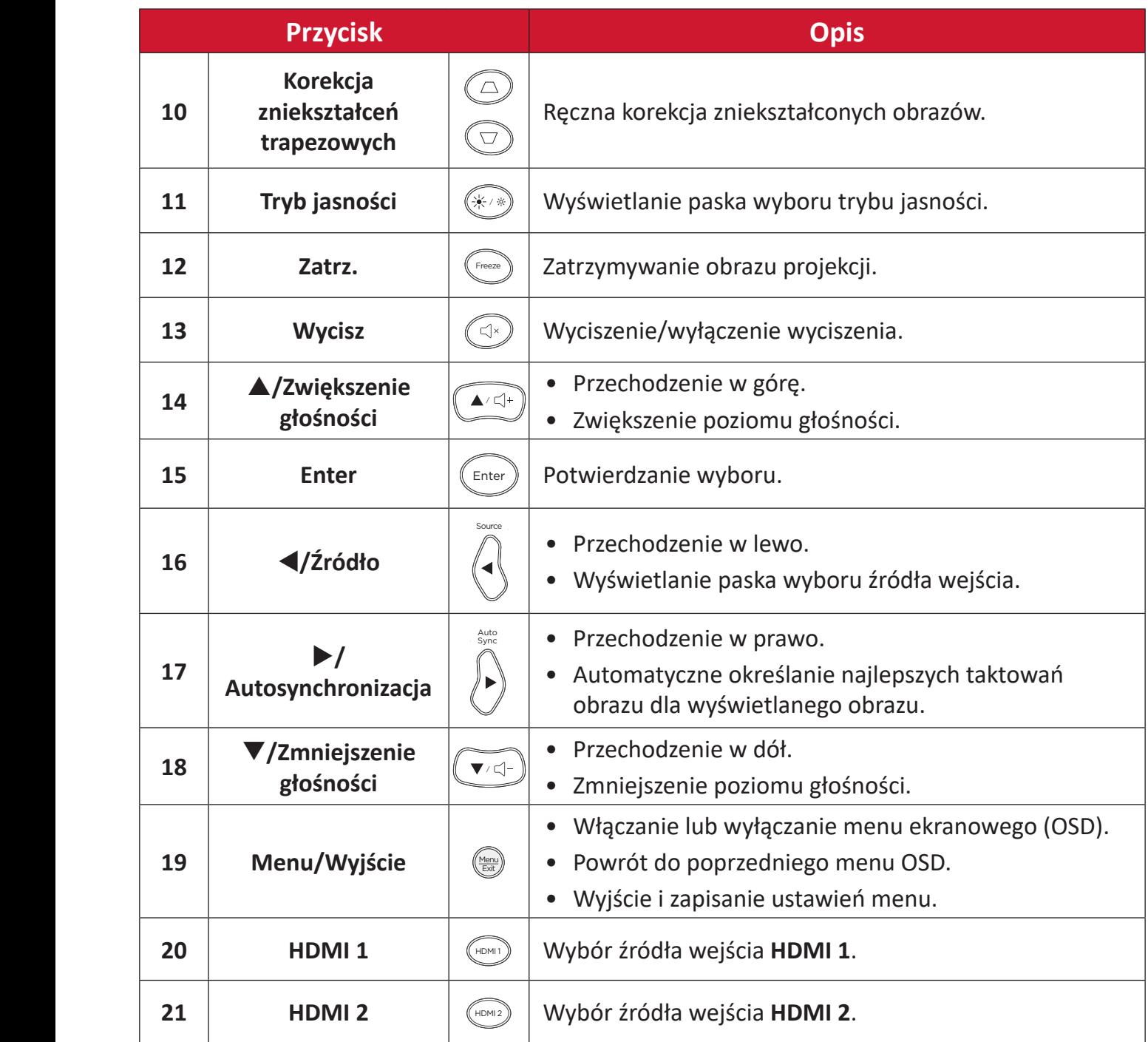

### **Zakres działania odbiornika pilota**

Aby zapewnić prawidłowe działanie pilota, należy wykonać podane poniżej czynności:

- **1.** Pilot należy trzymać pod kątem do 30 stopni, prostopadle do czujnika(w) podczerwieni pilota na projektorze.
- **2.** Odległość pomiędzy pilotem a czujnikiem(i) nie powinna przekraczać 8 metrów (26 stóp).
	- **UWAGA:** Sprawdź ilustrację pokazującą lokalizację czujnika(w) podczerwieni pilota.

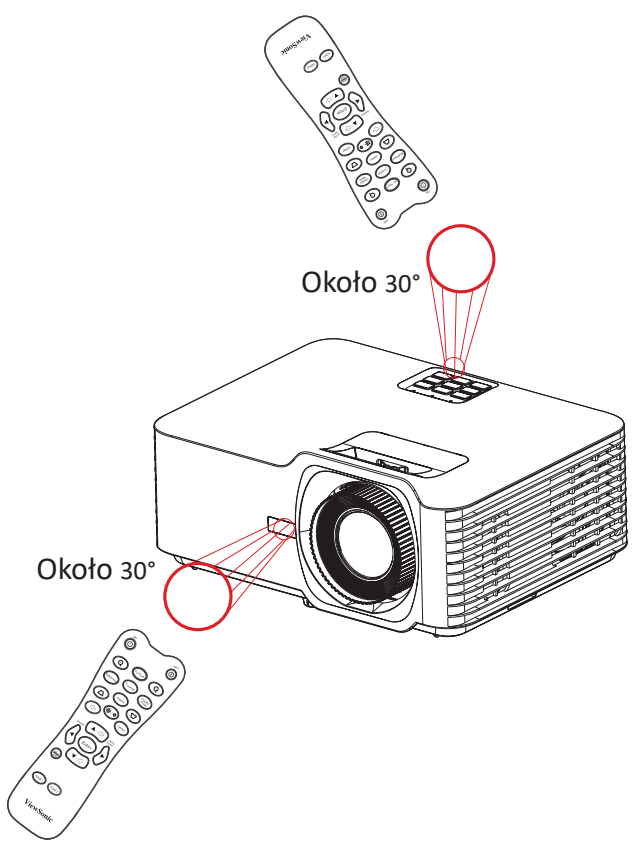

Pilot - Wymiana baterii

- **1.** Zdejmij pokrywę baterii na spodzie pilota, naciskając wyżłobienie na palec i przesuwając ją.
- **2.** Wyjmij istniejące baterie (jeśli to wymagane) i zainstaluj dwie baterie AAA.

**UWAGA:** Włóż baterie zgodnie z oznaczeniem biegunów.

**3.** Załóż ponownie pokrywę, dopasowując ją do podstawy i popychając z powrotem na jej pozycję.

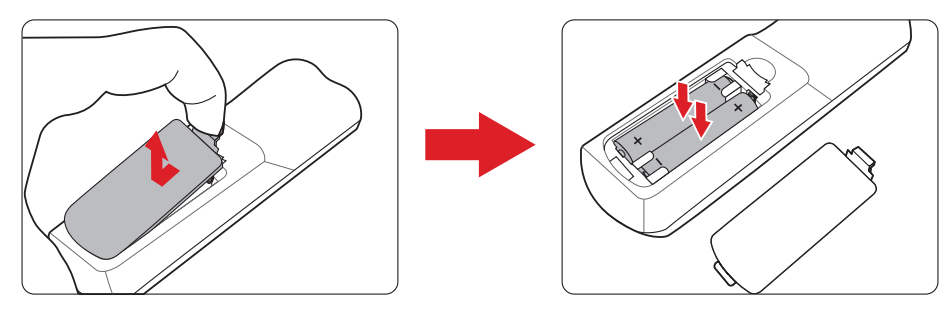

#### **UWAGA:**

- Pilota i baterii nie należy pozostawiać w miejscu o zbyt wysokiej temperaturze i wilgotności.
- Baterię można wymieniać wyłącznie na baterię tego samego typu lub ich odpowiednik zalecany przez producenta baterii.
- Jeśli baterie są rozładowane albo, gdy pilot nie będzie długo używany, baterie należy wyjąć, aby uniknąć uszkodzenia pilota.
- Zużyte baterie należy usuwać zgodnie z instrukcjami producenta i lokalnymi przepisami dotyczącymi ochrony środowiska.

# <span id="page-15-0"></span>**Konfiguracja wstępna**

W tej części znajdują się szczegółowe instrukcje wykonania początkowej konfiguracji projektora.

# **Wybór lokalizacji - Orientacja projektora**

O miejscu lokalizacji decydują osobiste preferencje i układ pomieszczenia. Należy wziąć pod uwagę następujące elementy:

- Wielkość i pozycję ekranu.
- Lokalizacja odpowiedniego gniazda zasilania.
- Lokalizacja i odległość pomiędzy projektorem i innymi urządzeniami.

Ten projektor można zainstalować w jednym z następujących miejsc:

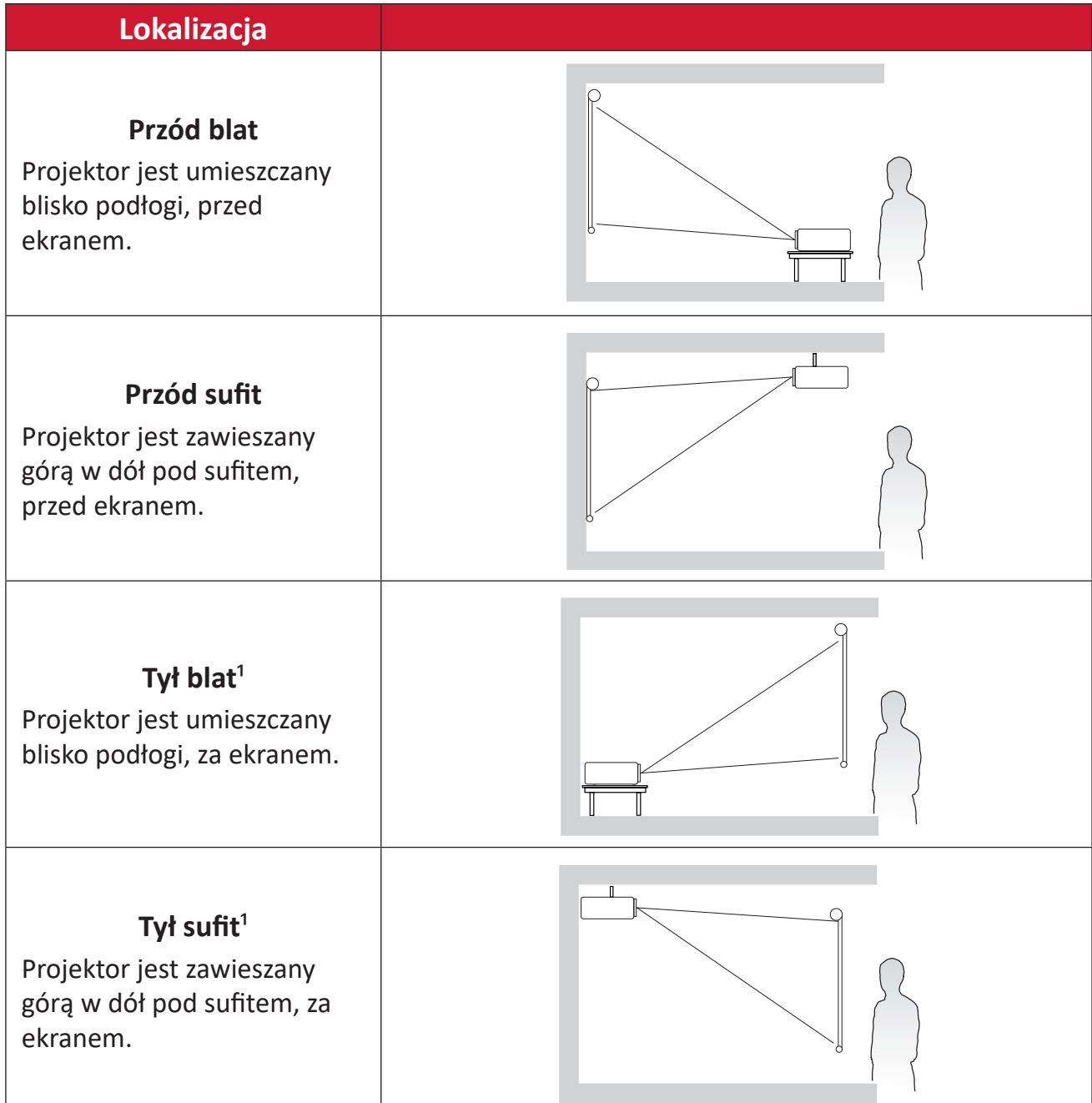

**¹** Wymagany jest ekran do projekcji tylnej.

# <span id="page-16-0"></span>**Wymiary projekcji**

• Obraz 16:9 na ekranie 16:9

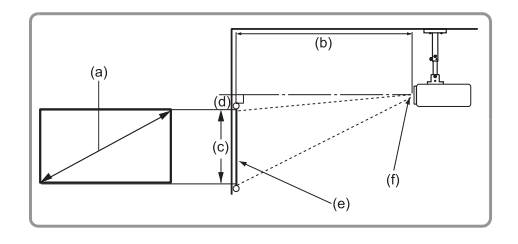

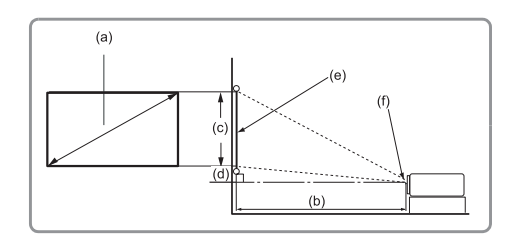

#### **UWAGA:**

• (e) = Ekran(f) = Środek obiektywu

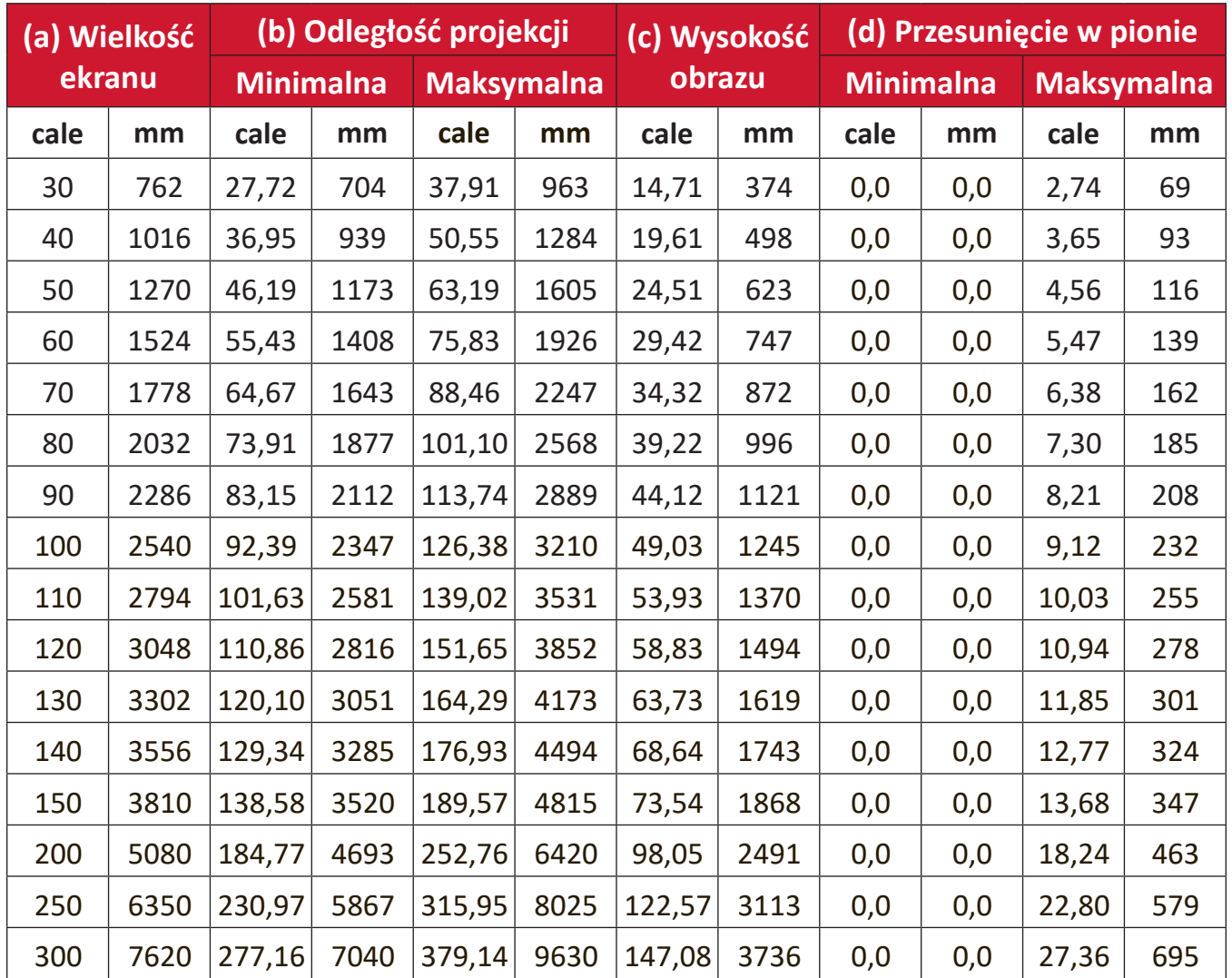

#### **UWAGA:**

- Te rysunki służą wyłącznie jako odniesienie. Dokładne wymiary należy sprawdzić dla konkretnego projektora.
- Jeżeli projektor ma być zainstalowany na stałe, przed instalacją na stałe zaleca się fizyczne sprawdzenie rozmiaru i odległości z użyciem rzeczywistego projektora na miejscu.

• Obraz 16:9 na ekranie 4:3

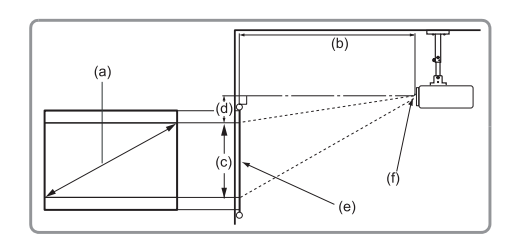

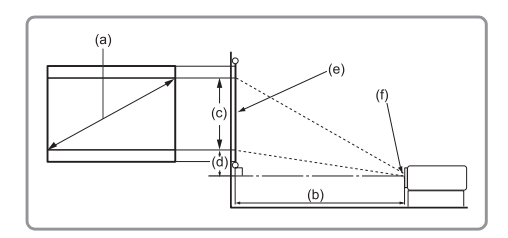

#### **UWAGA:**

• (e) = Ekran(f) = Środek obiektywu

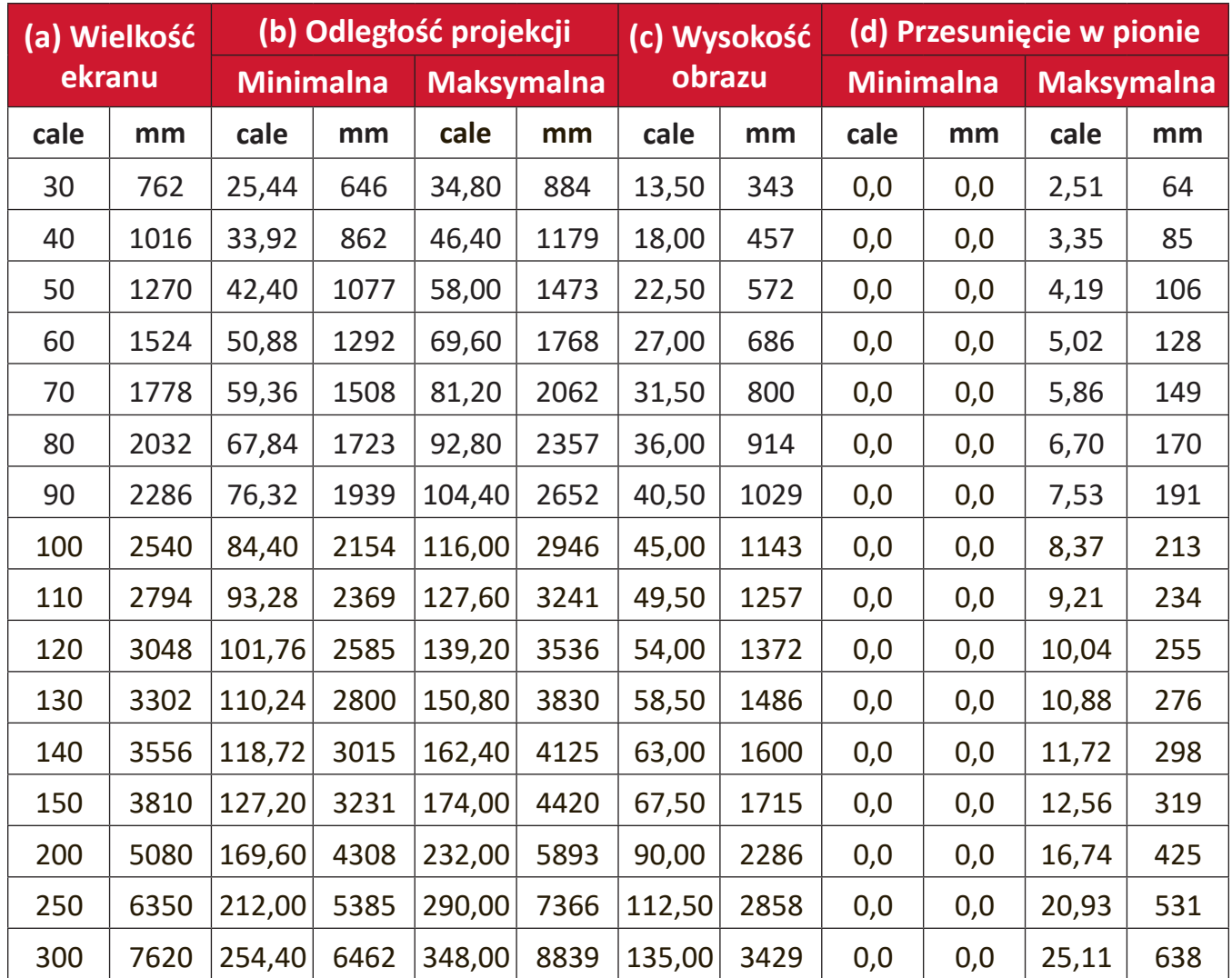

#### **UWAGA:**

- Te rysunki służą wyłącznie jako odniesienie. Dokładne wymiary należy sprawdzić dla konkretnego projektora.
- Jeżeli projektor ma być zainstalowany na stałe, przed instalacją na stałe zaleca się fizyczne sprawdzenie rozmiaru i odległości z użyciem rzeczywistego projektora na miejscu.

# <span id="page-18-0"></span>**Montaż projektora**

- **UWAGA:** Po zakupieniu zestawu montażowego innej firmy, należy użyć właściwej średnicy i długości śruby montażowe. Średnica i wielkość śruby zależy od grubości płyty montażowej.
- **1.** Aby zapewnić największe bezpieczeństwo instalacji, należy użyć zestaw do montażu na ścianie lub pod sufitem ViewSonic®.
- **2.** Należy sprawdzić, czy śruby użyte do przymocowania zestawu montażowego do projektora, są zgodne z następującymi specyfikacjami:
	- Typ śruby: M4 x 8
	- Maksymalna długość śruby: 8 mm
- **3.** Umieść zasilacz w wyznaczonym obszarze i zabezpiecz paskiem kabla.

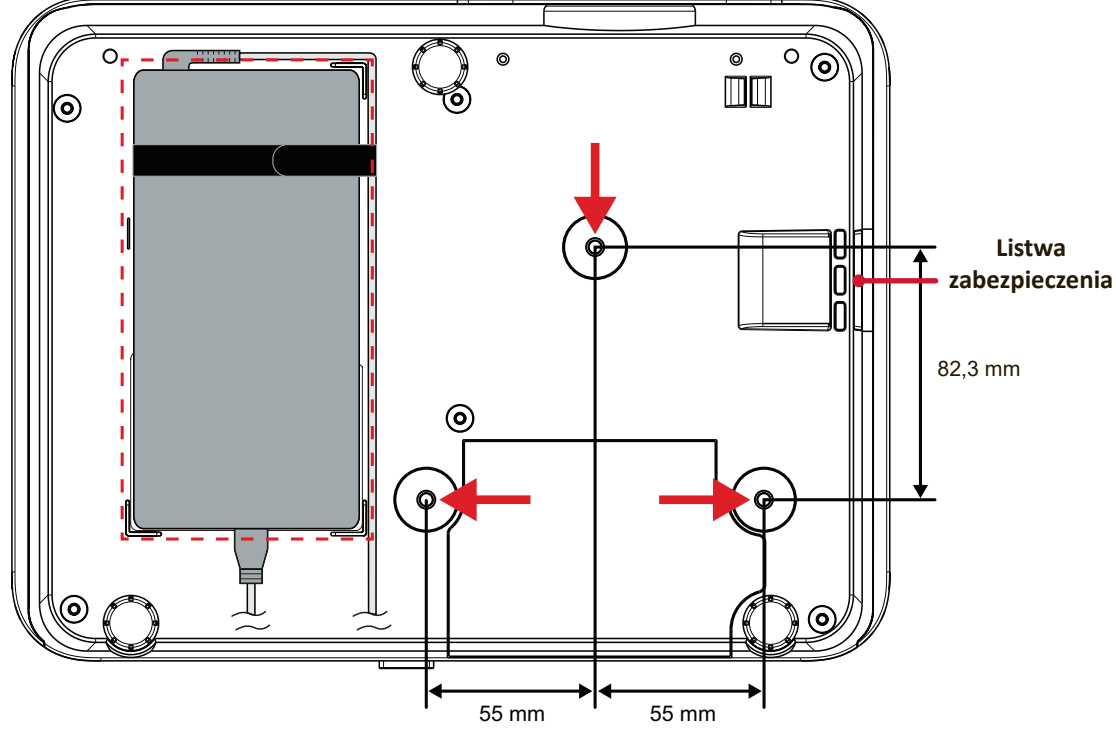

#### **PRZESTROGA:**

- Należy unikać instalacji projektora w pobliżu źródła ciepła lub klimatyzatora.
- Należy zachować co najmniej 10 cm (3,9 cala) odstęp pomiędzy sufitem i spodem projektora.

## **Używanie listwy zabezpieczenia**

Aby zapobiec kradzieży projektora, użyj urządzenia blokującego do gniazda zabezpieczającego, aby przymocować projektor do nieruchomego obiektu.

# <span id="page-19-0"></span>**Wykonywanie połączeń**

# **Podłączanie zasilania**

- **1.** Podłącz przewód zasilający do zasilacza.
- **2.** Podłącz zasilacz sieciowy do gniazda DC IN, które znajduje się z tyłu projektora.
- **3.** Podłącz przewód zasilający do gniazdka elektrycznego.

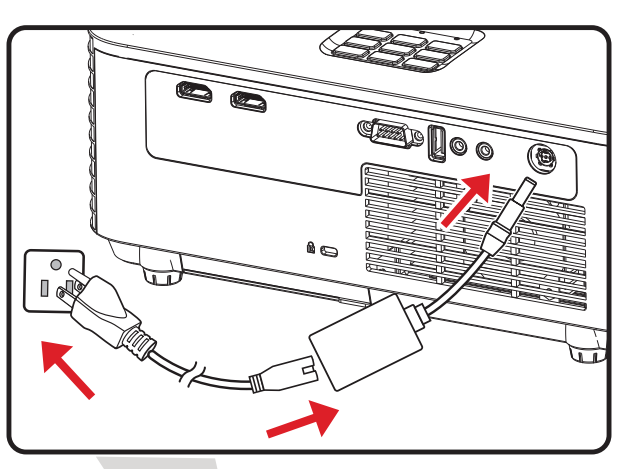

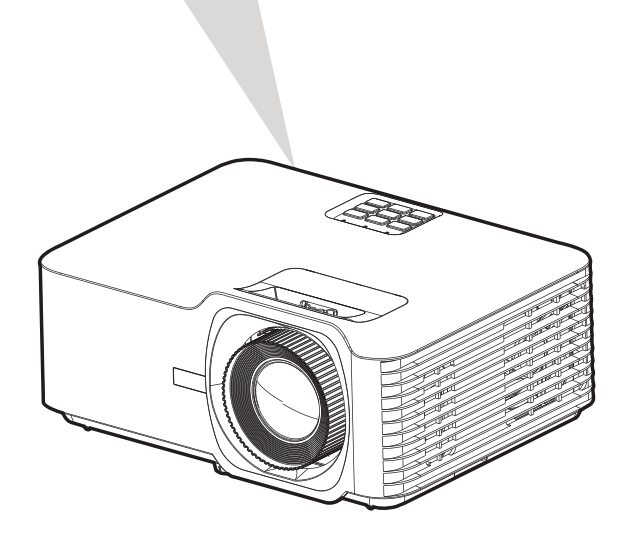

**UWAGA:** Podczas instalacji projektora, należy zastosować mechanizm rozłączania zasilania w przewodach instalacji elektrycznej lub podłączyć wtykę zasilania do łatwo dostępnego gniazda w pobliżu tego urządzenia. Po wystąpieniu awarii podczas działania projektora, należy użyć mechanizm rozłączania zasilania w celu odłączenia zasilania lub odłączyć z gniazda wtykę zasiania.

# <span id="page-20-0"></span>**Podłączanie do urządzeń zewnętrznych**

### **Podłączanie HDMI**

Podłącz jeden koniec kabla HDMI do złącza HDMI posiadanego urządzenia wideo. Następnie podłącz drugi koniec kabla do gniazda **HDMI 1/2** (każde gniazdo obsługuje HDCP 2.0/HDMI 2.2) projektora.

**UWAGA:** Gniazdo **HDMI 2** obsługuje ARC.

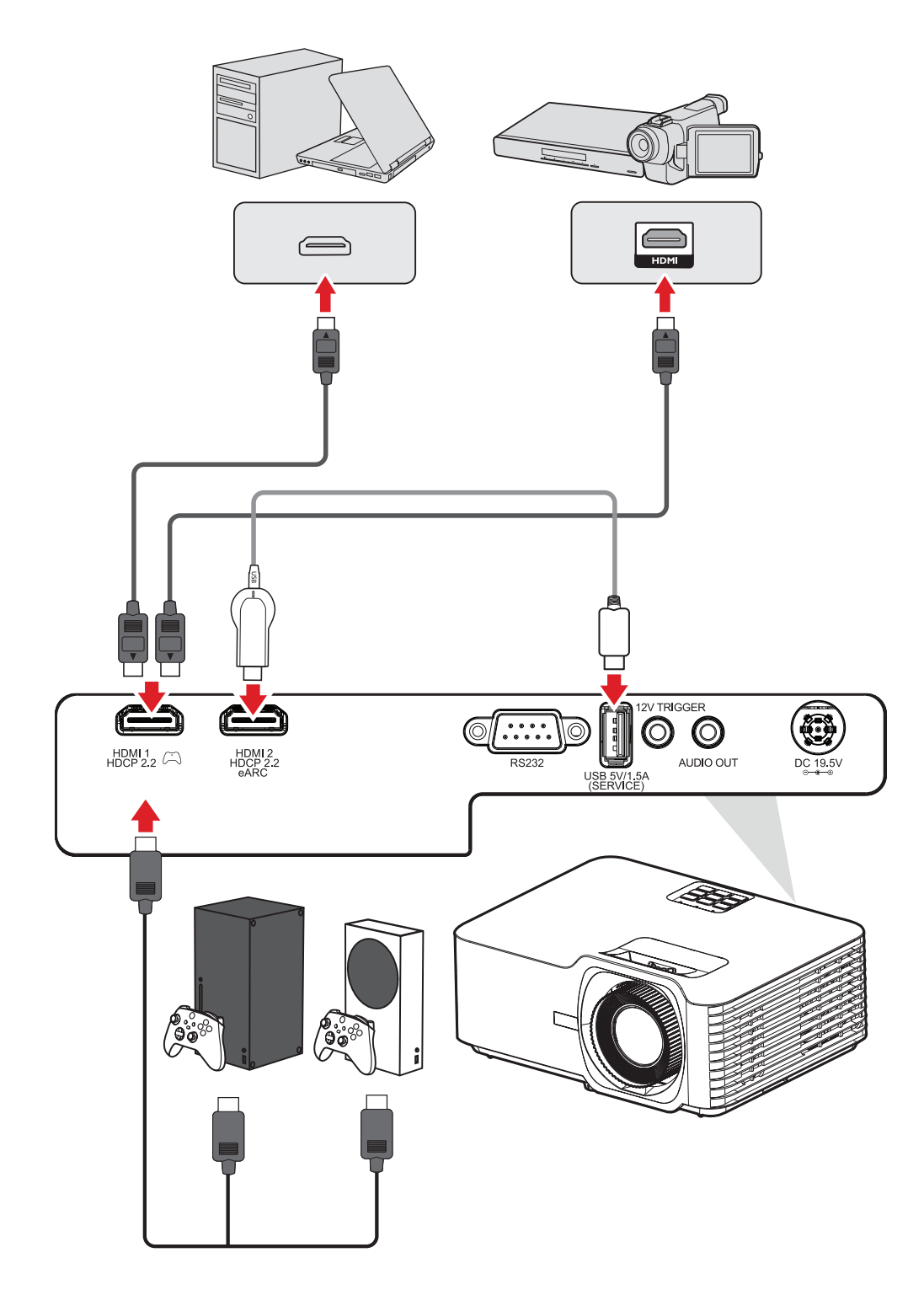

### <span id="page-21-0"></span>**Podłączenie audio**

Podłączać można do różnych, zewnętrznych urządzeń dostarczania dźwięku, poprzez gniazda **AUDIO OUT (Wyjście audio)** i **HDMI 2**.

**UWAGA:** Gniazdo **HDMI 2** obsługuje ARC. Po podłączeniu może dostarczać dźwięk do urządzeń zewnętrznych.

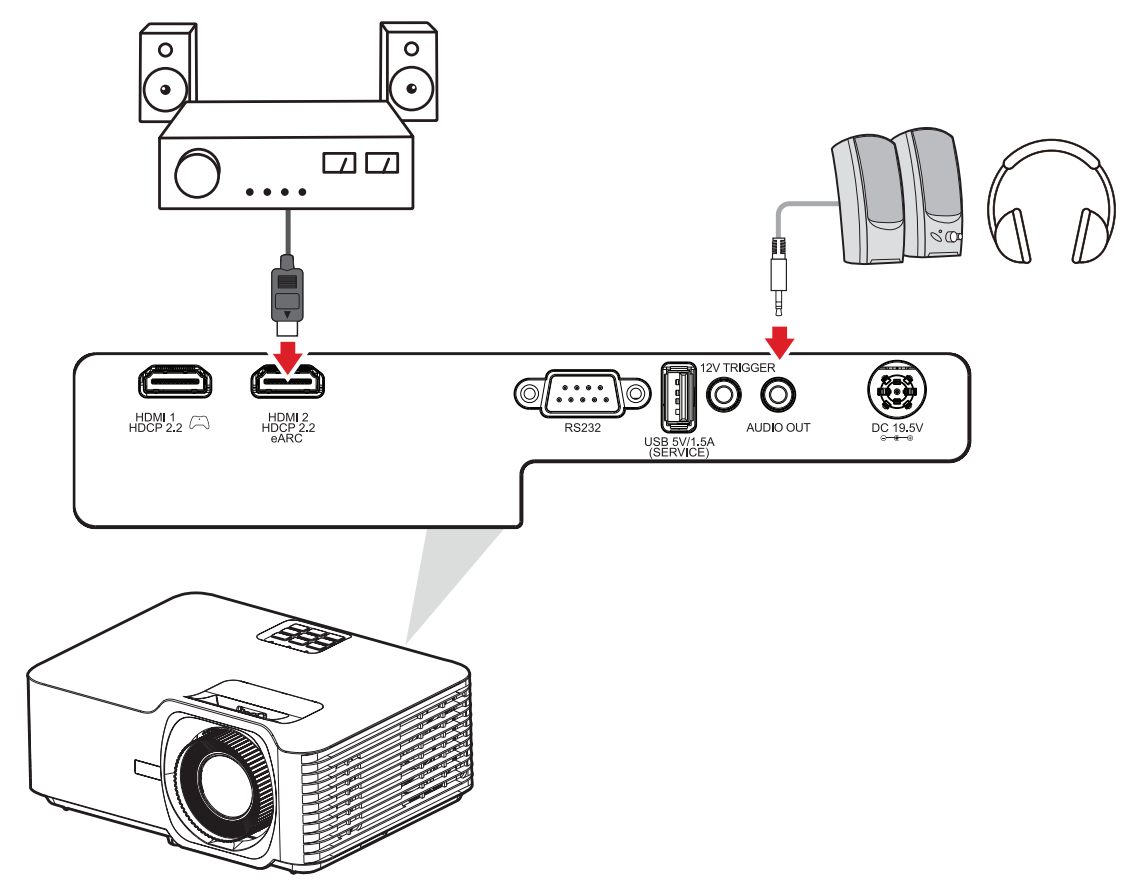

### <span id="page-22-0"></span>**Połączenie USB**

### **Połączenie USB typu A**

Port USB służy do zasilania (np. klucze) i do potrzeb serwisowych.

**UWAGA:** Port USB nie zapewnia zasilania, gdy projektor jest w trybie gotowości.

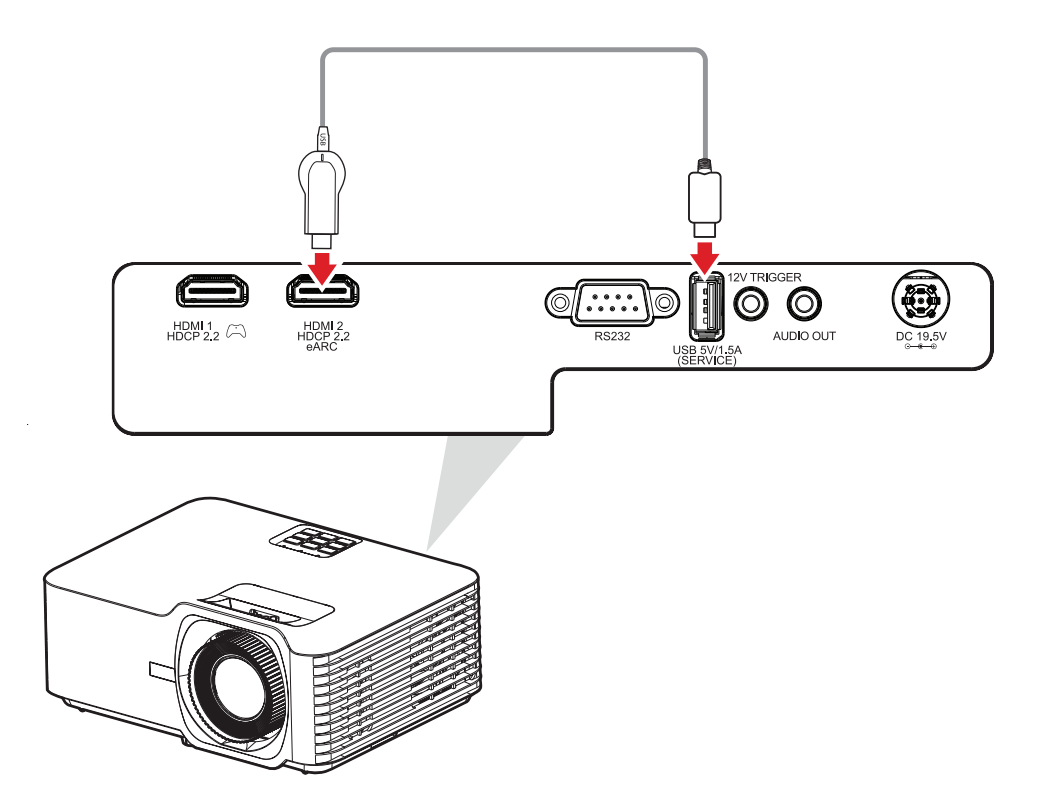

### <span id="page-23-0"></span>**Połączenie RS-232**

Gdy do połączenia projektora z zewnętrznym komputerem używany jest kabel portu szeregowego RS-232, niektórymi funkcjami można sterować zdalnie przez komputer PC, włącznie z włączeniem/wyłączeniem zasilania, regulacją głośności, wyborem wejścia, jasnością, itp.

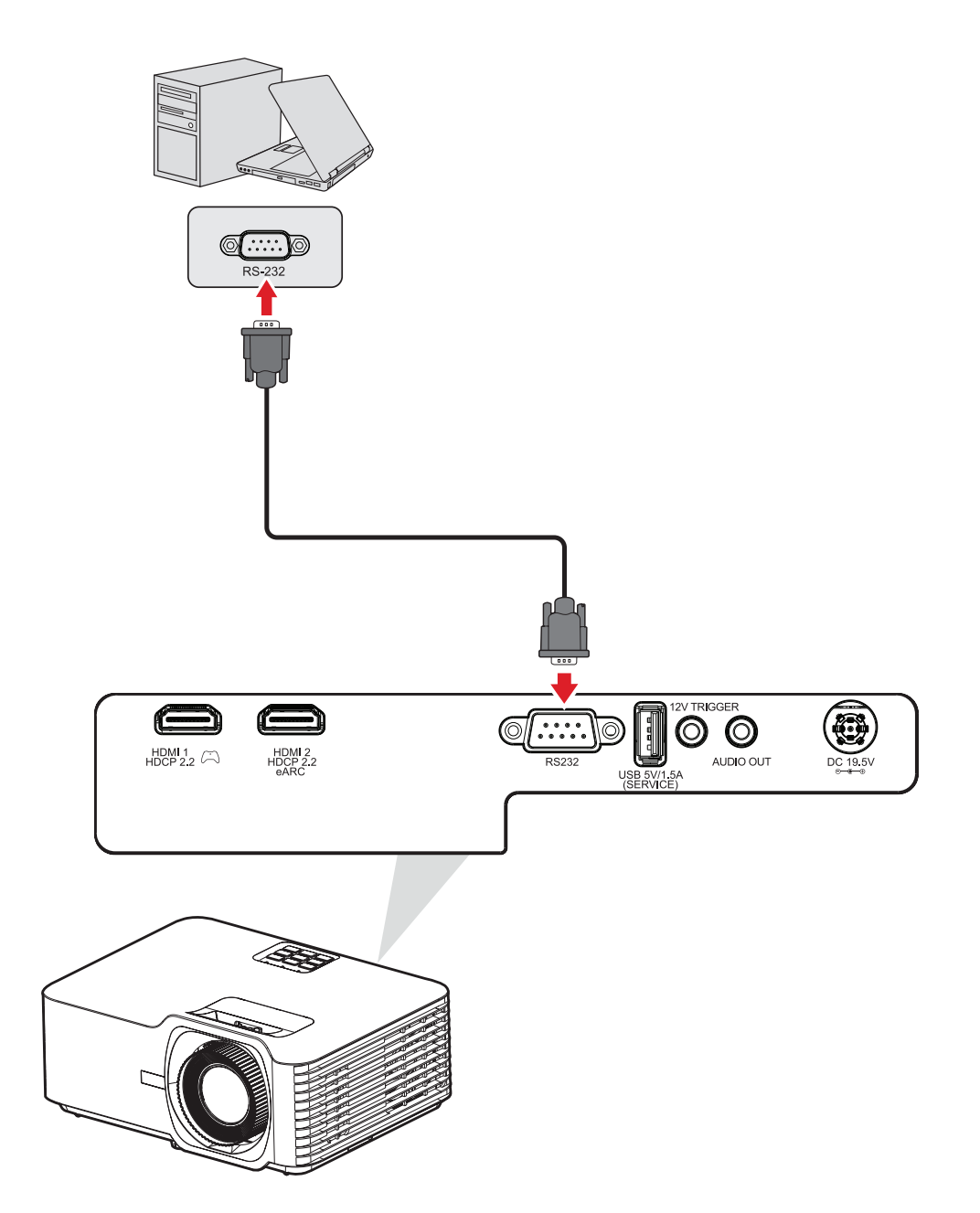

# <span id="page-24-0"></span>**Używanie projektora**

**Uruchamianie projektora**

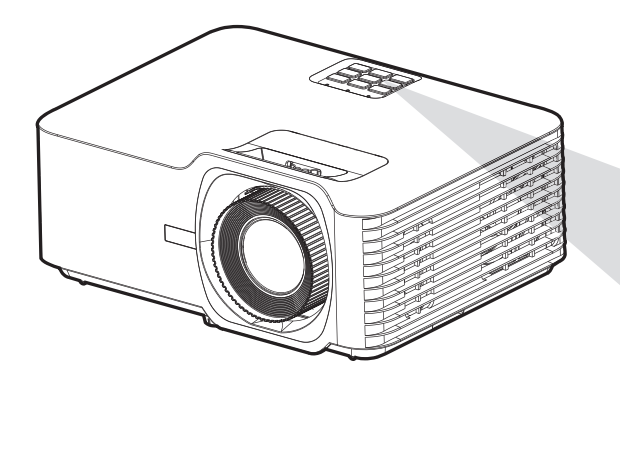

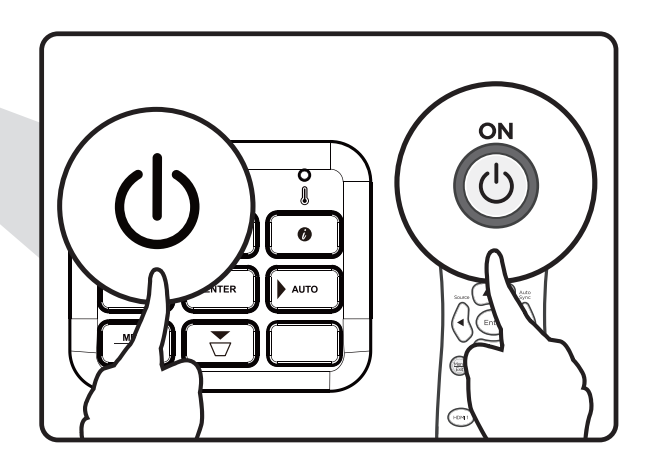

- **1.** Upewnij się, że przewód zasilający projektora jest prawidłowo podłączony do gniazda zasilania.
- **2.** Naciśnij przycisk **Power (Zasilanie)** na projektorze lub na pilocie w celu włączenia projektora.

### **UWAGA:**

- Podczas uruchamiania wskaźnik zasilania będzie migał niebieskim światłem.
- Przy pierwszym włączeniu projektora, pojawi się polecenie wybrania preferowanego języka i orientacji projekcji.

# <span id="page-25-0"></span>**Wybór źródła wejścia**

Projektor może być podłączony jednocześnie do kilku urządzeń. W danym czasie może on jednak wyświetlać tylko jeden obraz pełnoekranowy.

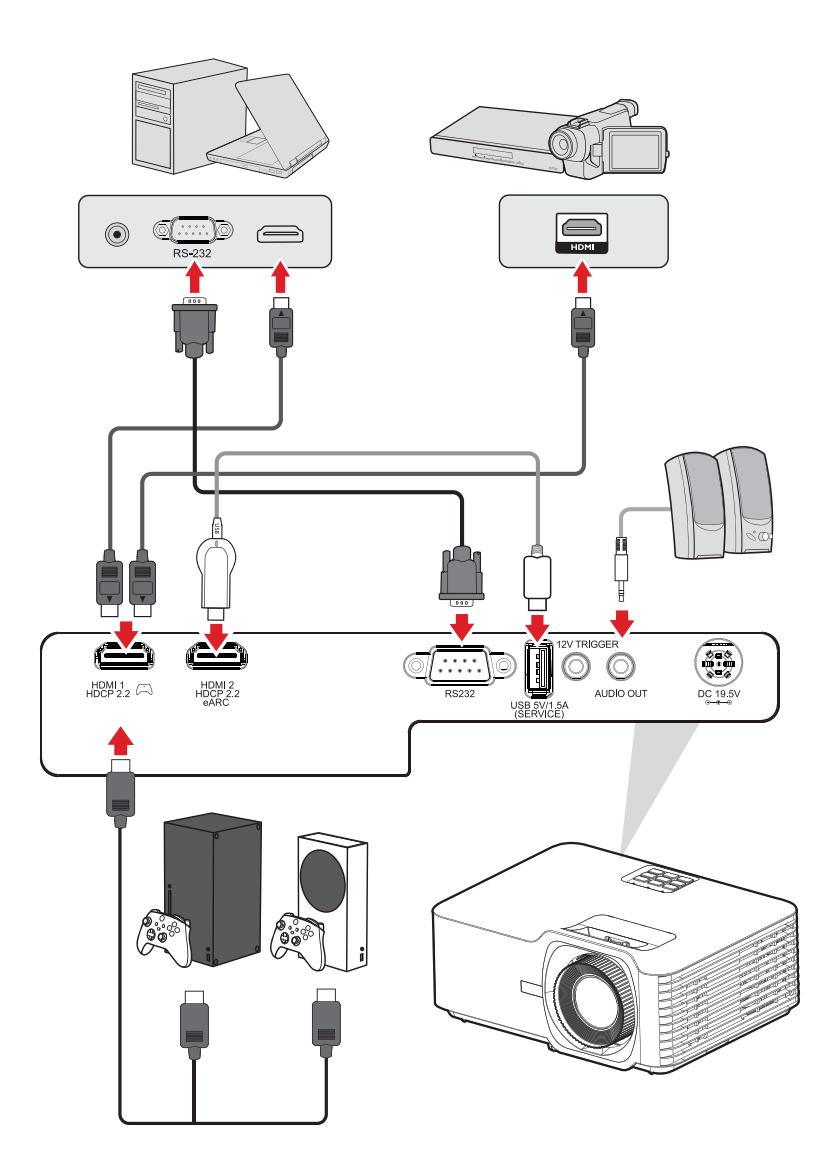

Gdy jest włączona opcja **Auto Source (Automatyczne źródło)**, projektor automatycznie wyszuka źródła wejścia. Jeśli podłączonych jest wiele źródeł, naciśnij przycisk **Source (Źródło)** na projektorze lub na pilocie, aby wybrać wymagane wejście.

**UWAGA:** Upewnij się, że są także włączone podłączone źródła.

# <span id="page-26-0"></span>**Regulacja wyświetlanego obrazu**

### **Regulacja wysokości projektora i kąta projekcji**

Ten projektor jest wyposażony w trzy (3) nóżki regulacji. Regulacja nóżek zmieni wysokość projektora i pionowy kąt projekcji.

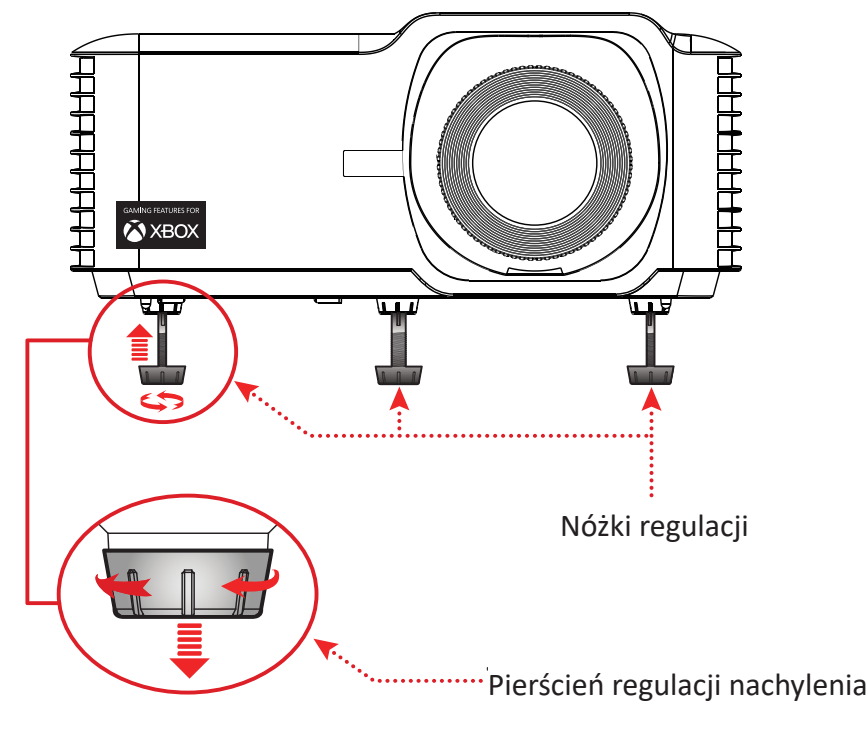

### <span id="page-27-0"></span>**Regulacja Focus (Ostrość), Keystone (Korekcja zniekształceń trapezowych), Lens Shift (Przesunięcie obiektywu) i Zoom (Powiększenie)**

Można poprawiać i dostosowywać czystość i położenie obrazu, poprzez regulację z użyciem **pierścienia ostrości**, **przycisków korekcji zniekształceń trapezowych, pokrętłem przesunięcia obiektywu** lub **pierścieniem powiększenia**.

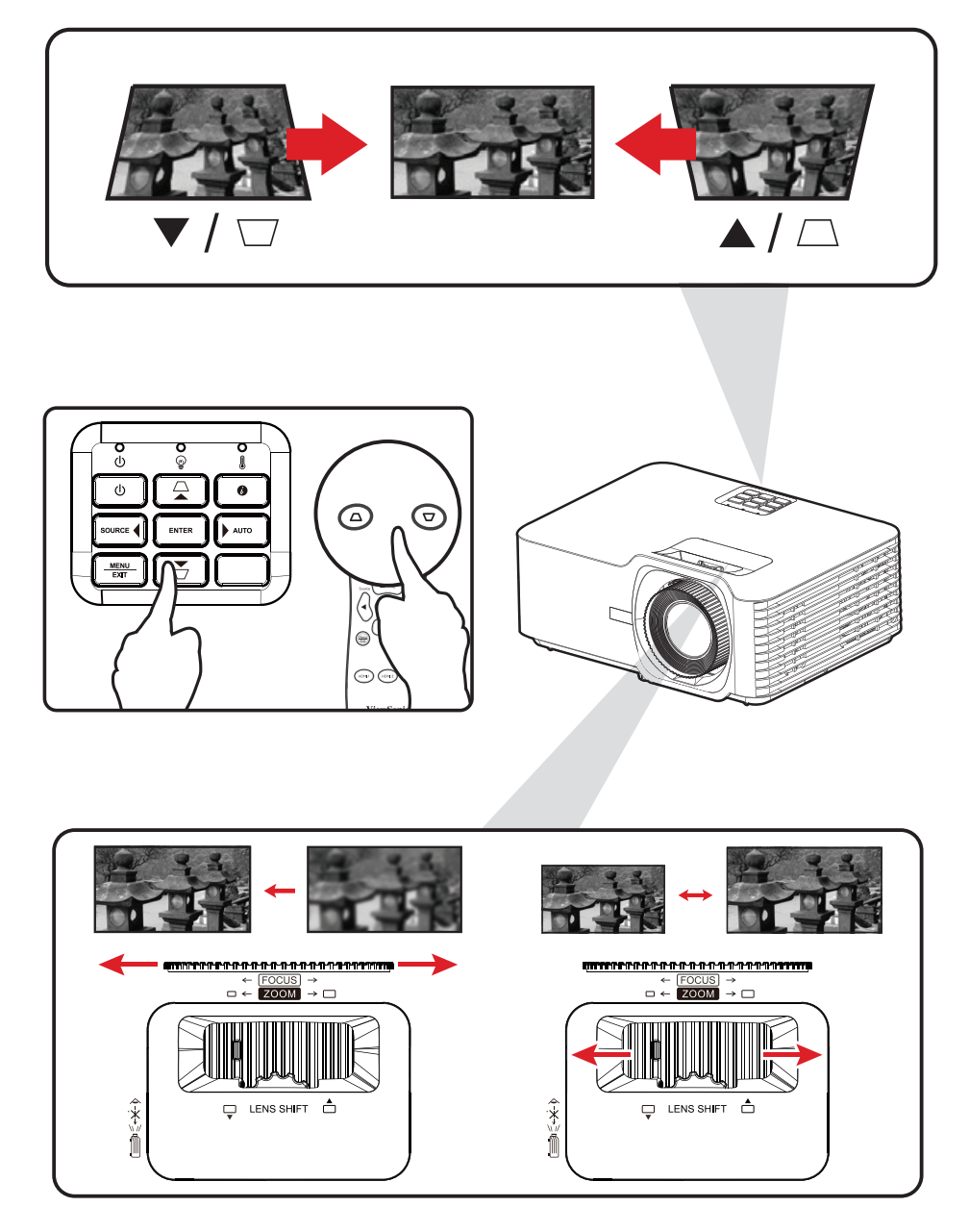

## <span id="page-28-0"></span>**Wyłączanie projektora**

- **1.** Naciśnij przycisk **Power (Zasilanie)** na projektorze lub na pilocie, po czym pojawi się "power off message (komunikat wyłączenia zasilania)".
- **2.** Ponownie naciśnij przycisk **Power (Zasilanie)** w celu potwierdzenia i wyłączenia projektora.
- **3.** Wskaźnik zasilania zaświeci stałym, czerwonym światłem i nastąpi przejście do trybu gotowości.

# <span id="page-29-0"></span>**Obsługa projektora**

# **Menu ekranowe (OSD)**

Projektor ma wielojęzyczne menu ekranowe, które umożliwiają regulację obrazu i zmianę różnych ustawień.

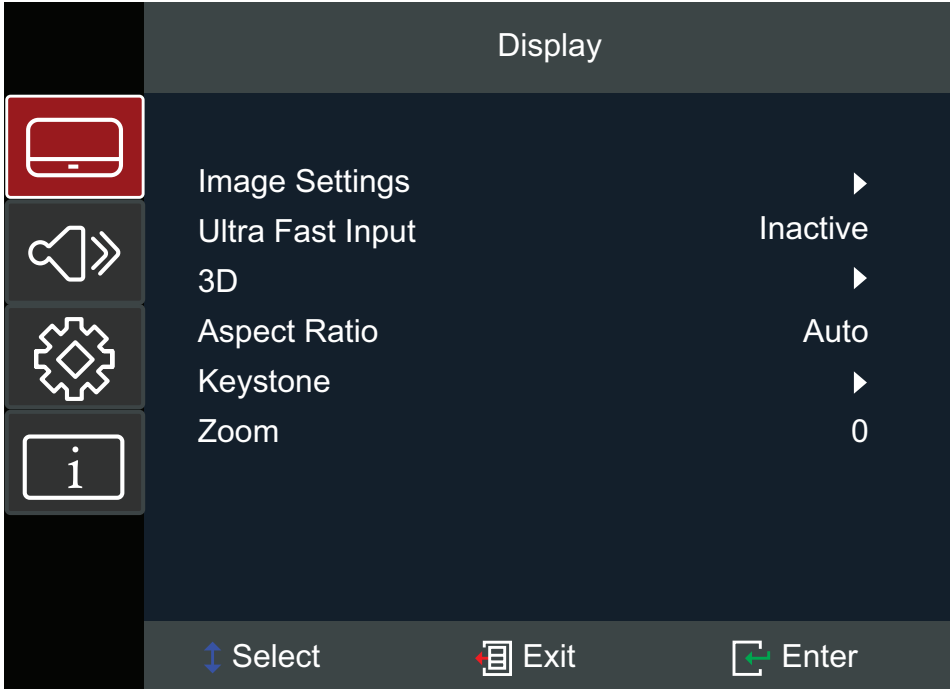

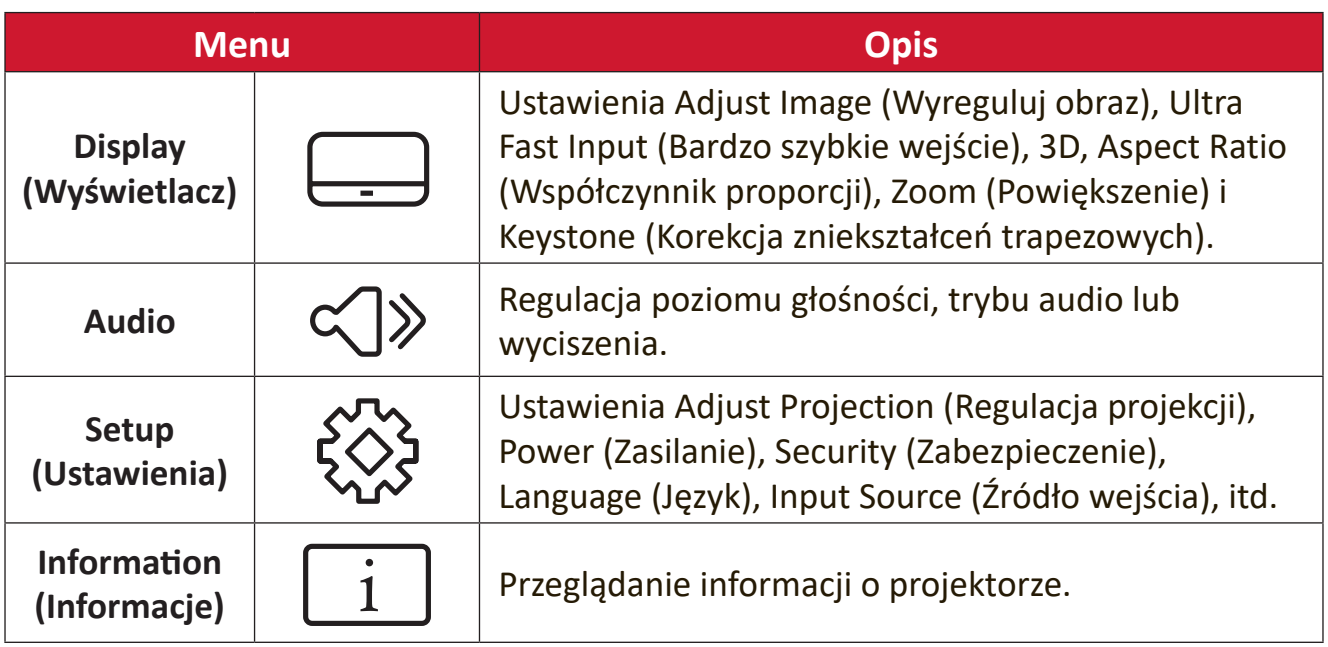

# <span id="page-30-0"></span>**Menu Nawigacja**

Projektor ma wielojęzyczne menu ekranowe, które umożliwiają dostosowanie obrazu i ustawień.

- **1.** Aby otworzyć menu ekranowe (OSD), naciśnij przycisk **Menu/Exit (Menu/ Wyjście)** na projektorze lub na pilocie.
- **2.** Gdy jest wyświetlane OSD, użyj przycisków nawigacji (▲▼) do wyboru dowolnego elementu w menu głównym. Podczas dokonywania wyboru na określonej stronie, naciśnij przycisk **Enter** na projektorze lub pilocie, aby przejść do podmenu.
- **3.** Użyj przycisków nawigacji (<**)** w celu wyboru wymaganego elementu w podmenu, a następnie naciśnij **Enter**, aby wyświetlić dalsze ustawienia. Dostosuj ustawienia poprzez użycie przycisków nawigacji (<**)**.
- **4.** Wybierz w podmenu następny element do regulacji i wyreguluj zgodnie z powyższym opisem.
- **5.** Naciśnij **Enter** w celu potwierdzenia, po czym ekran powróci do menu głównego.
- **6.** Aby wyjść, ponownie naciśnij przycisk **Menu/Exit (Menu/Wyjście)**. Nastąpi zamknięcie menu OSD, a projektor automatycznie zapisze nowe ustawienia.

# <span id="page-31-0"></span>**Struktura menu ekranowego OSD**

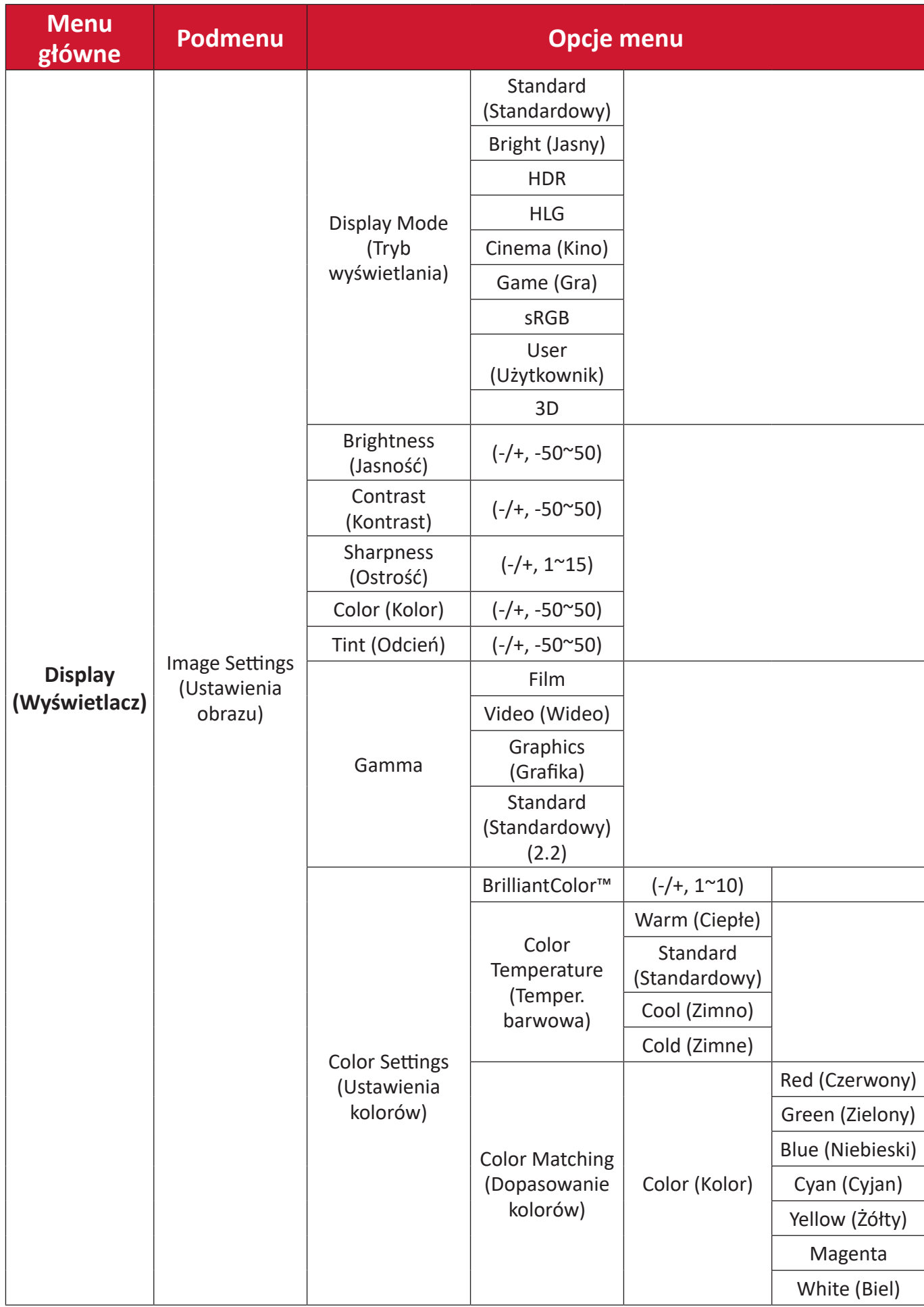

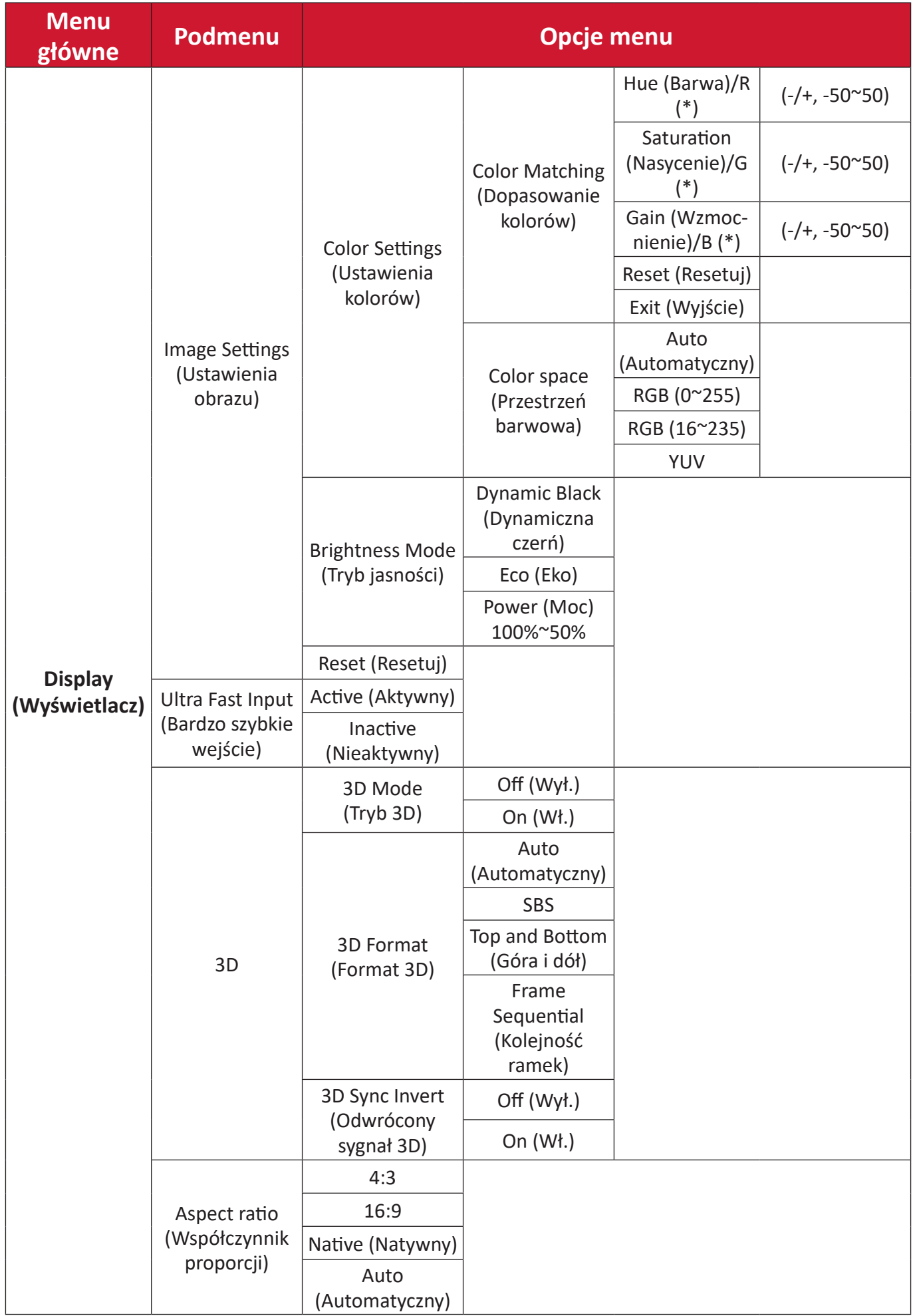

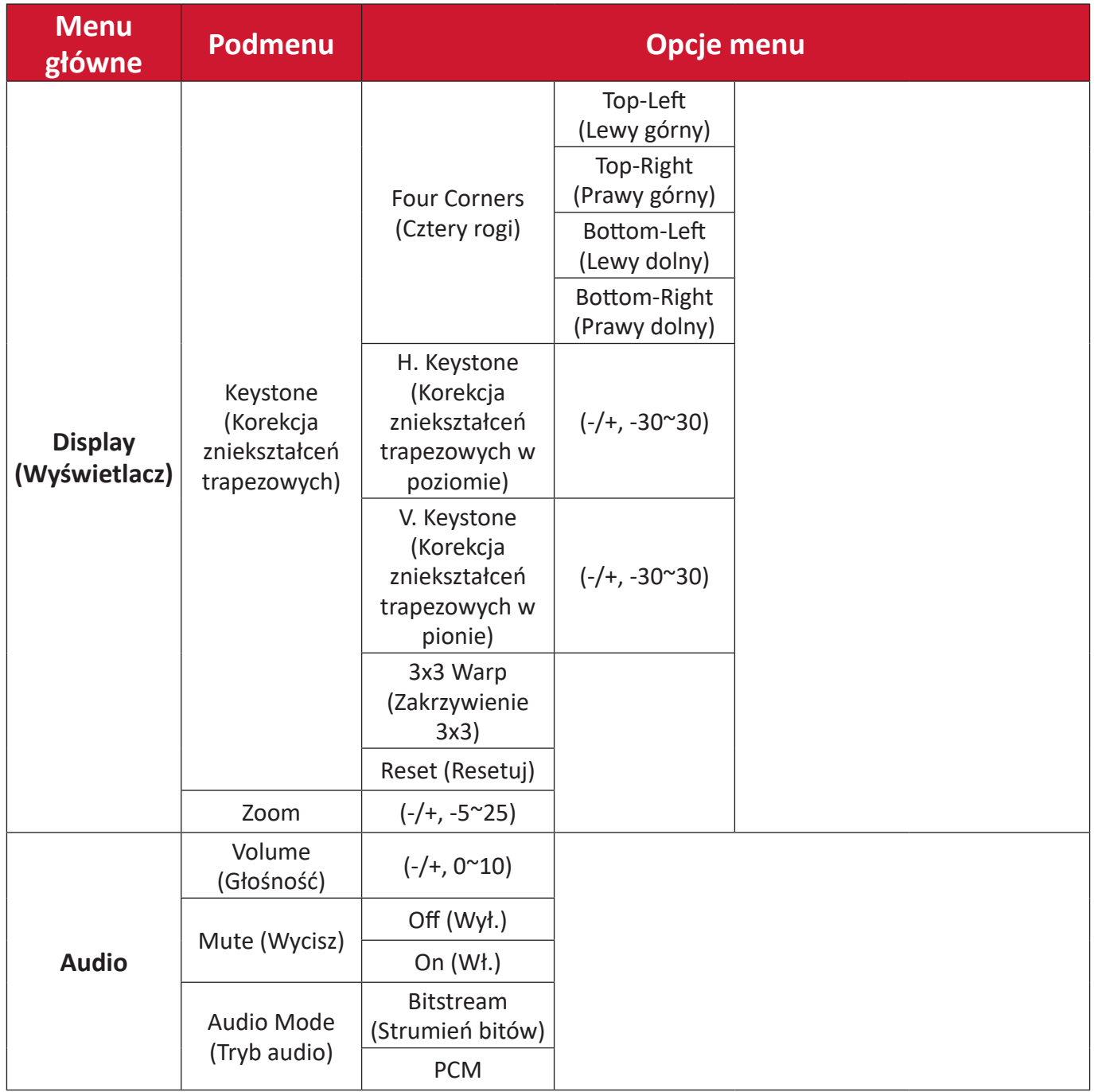

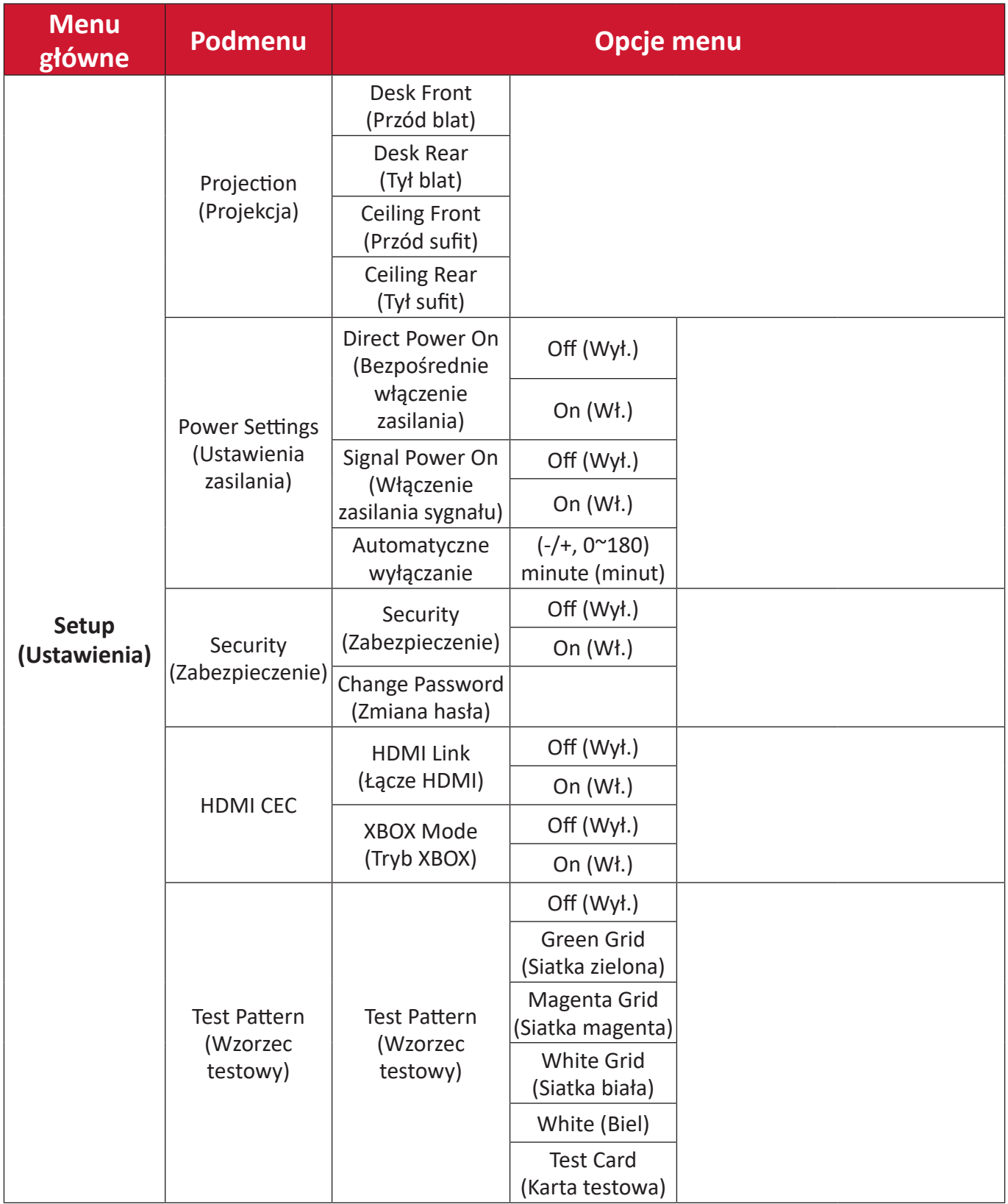

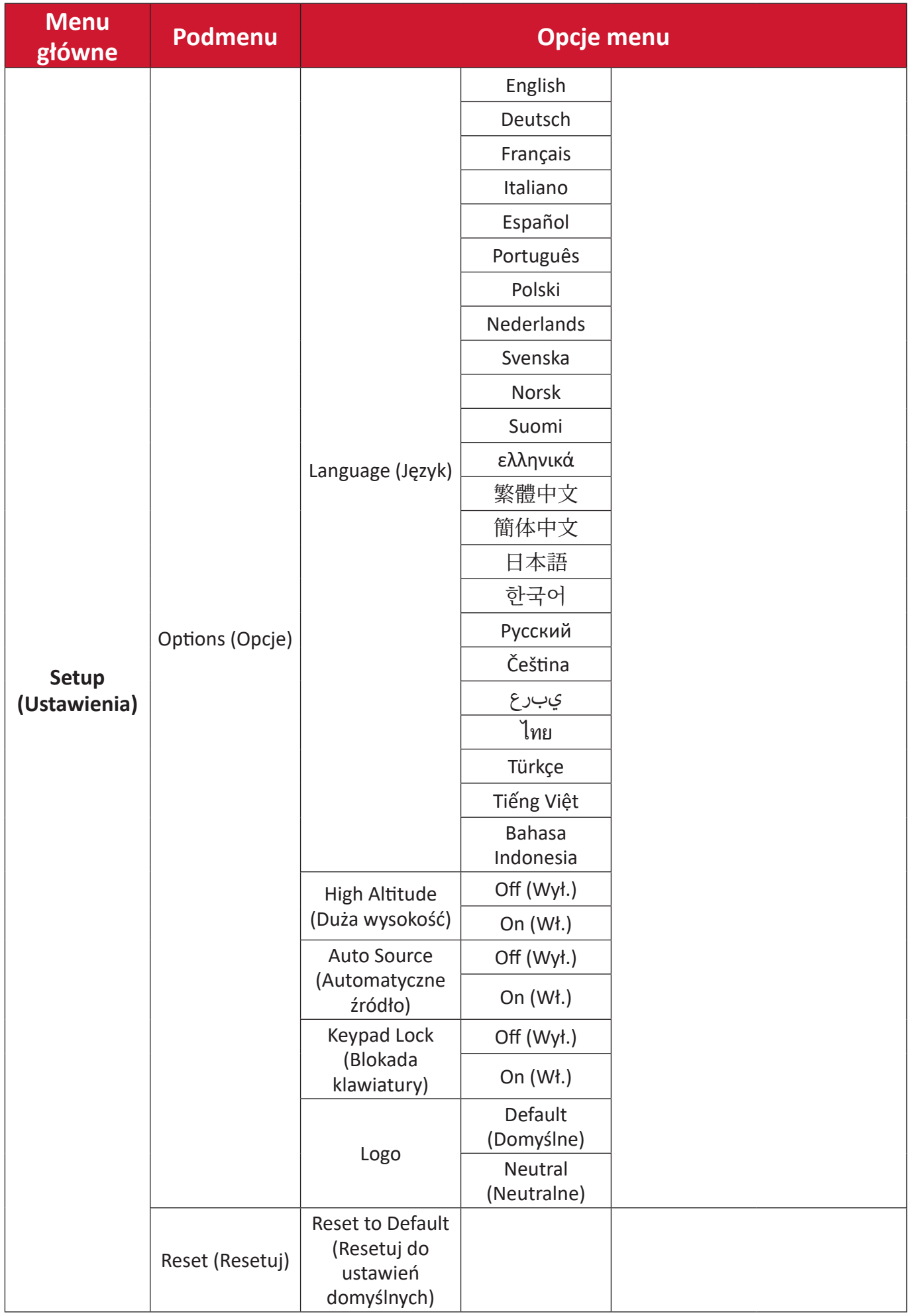

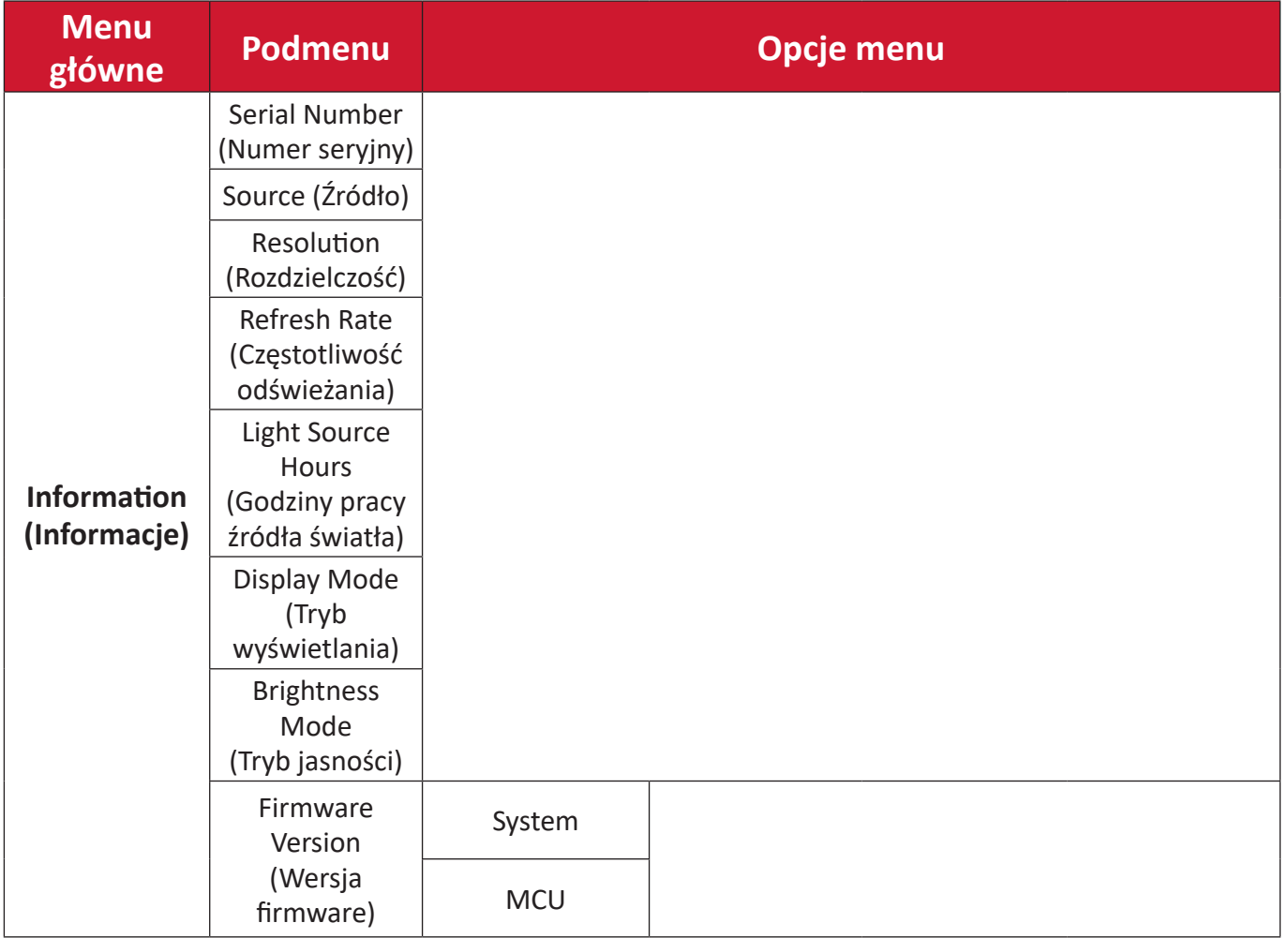

## <span id="page-37-0"></span>**Menu Operacje Display Menu (Menu Wyświetlacz)**

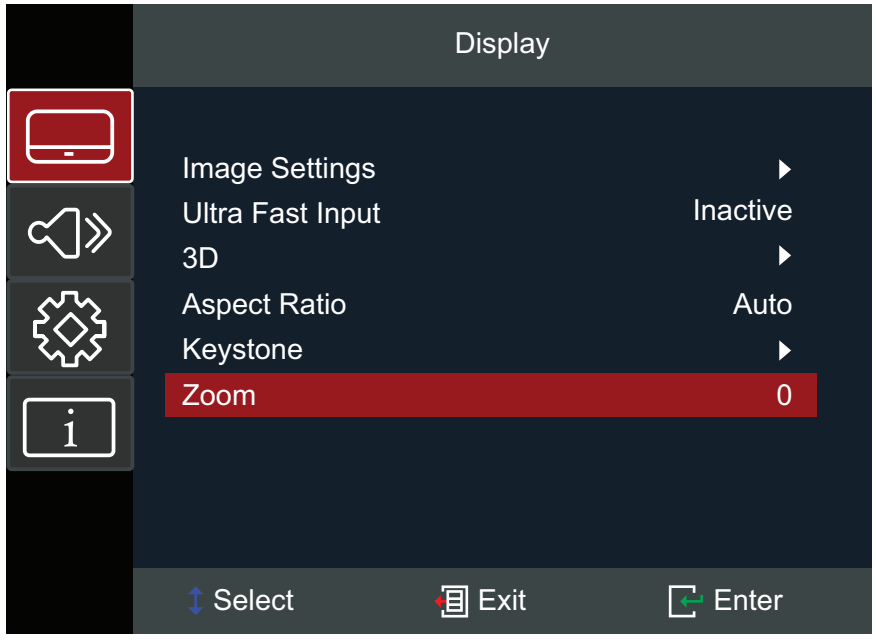

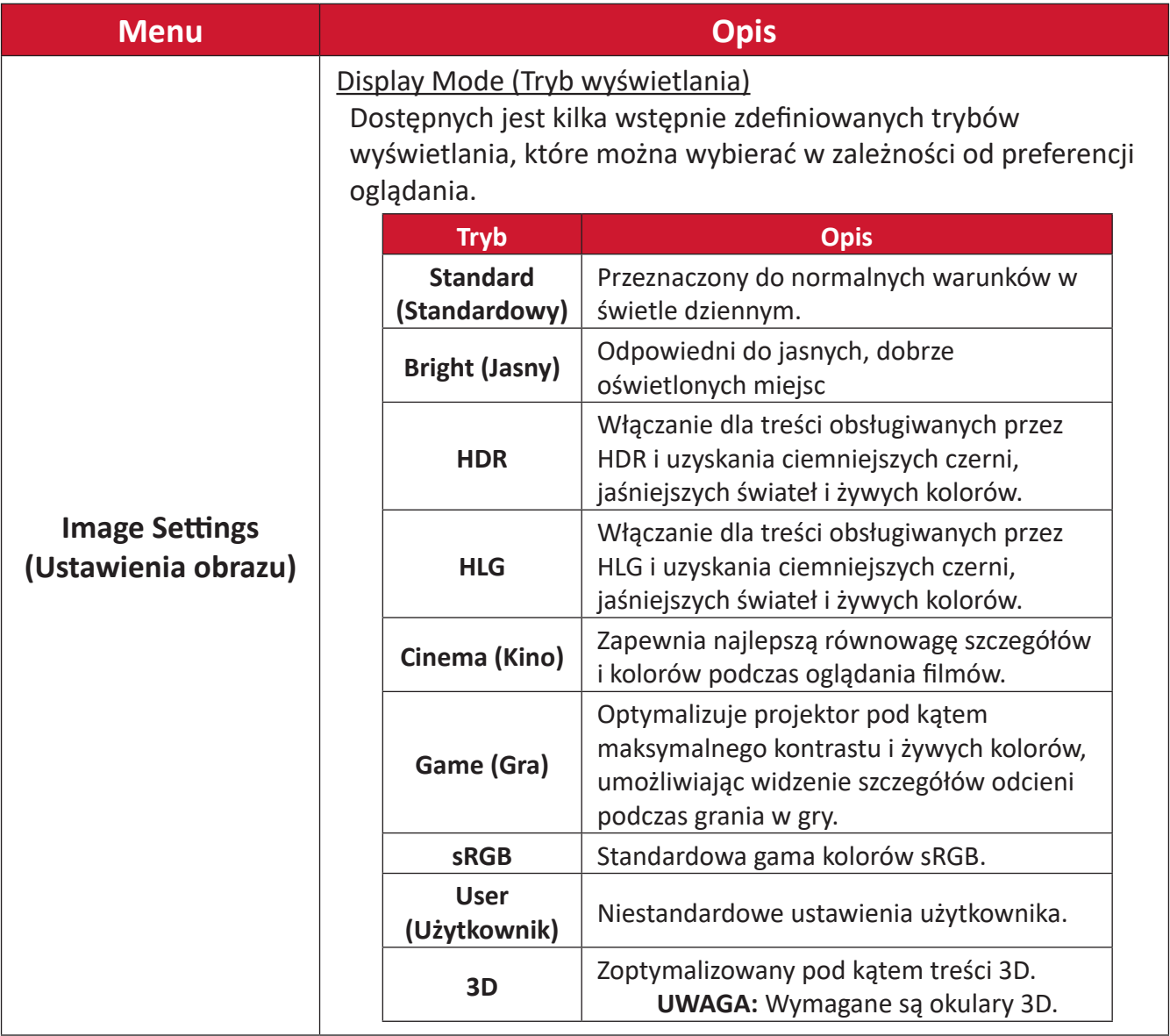

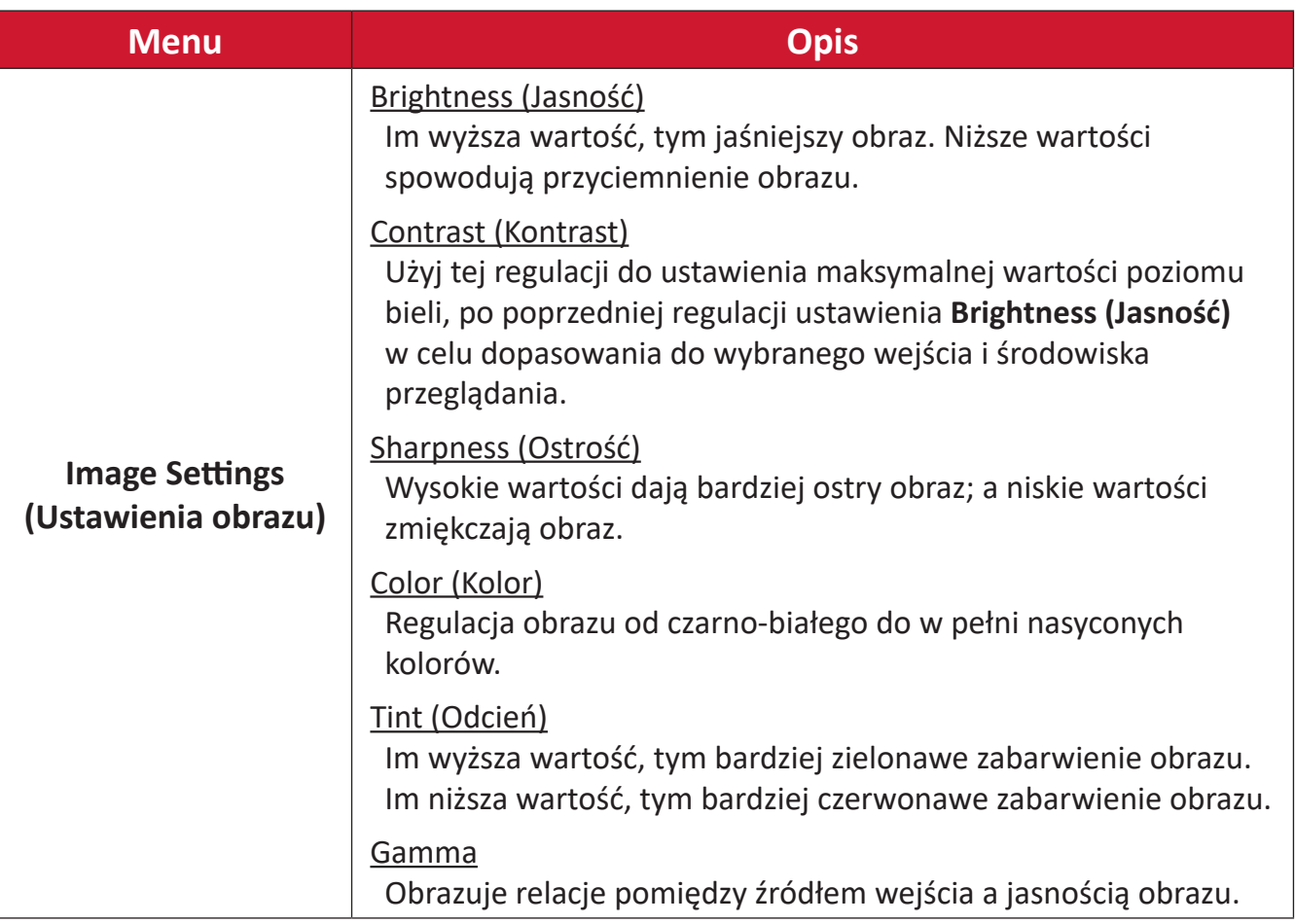

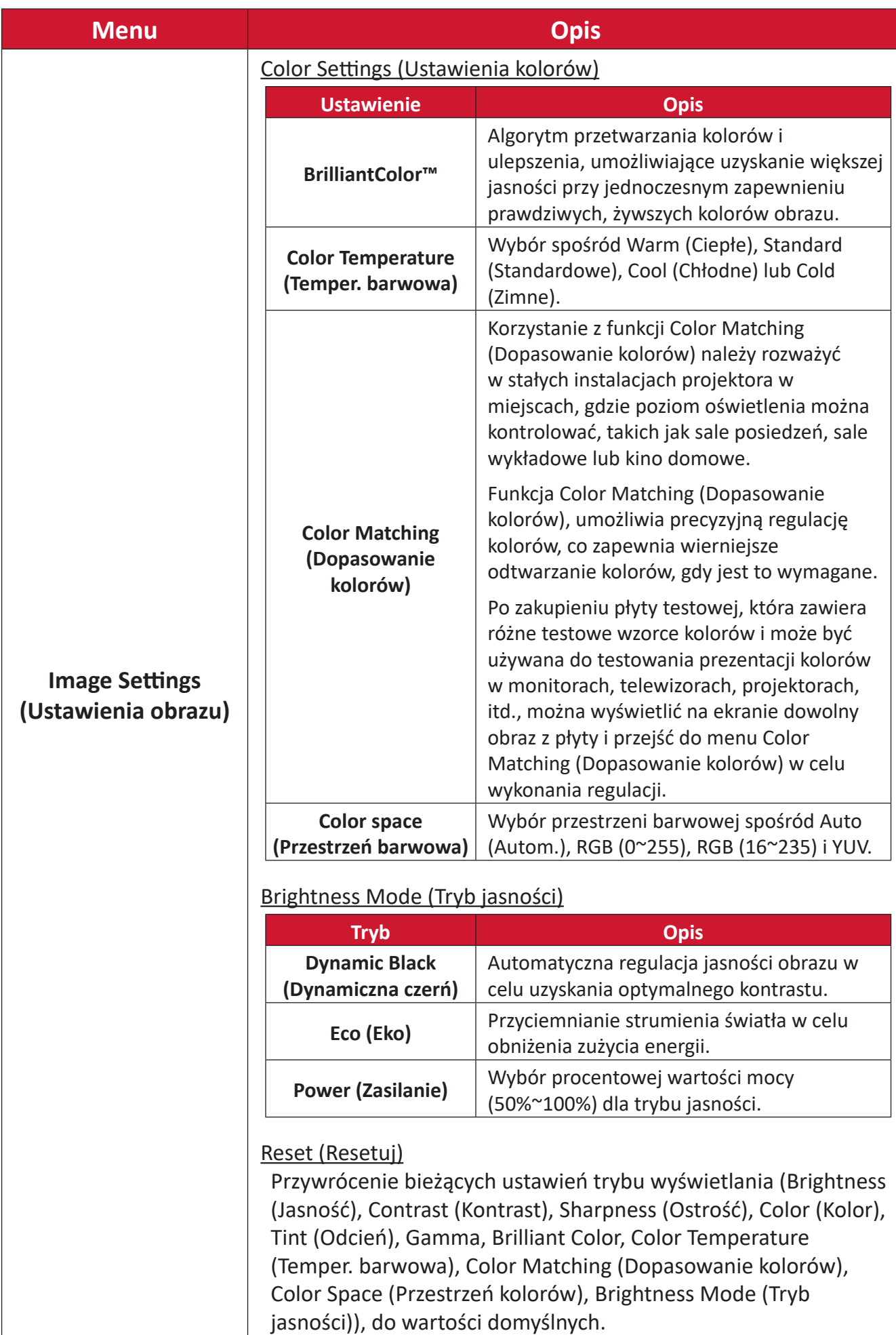

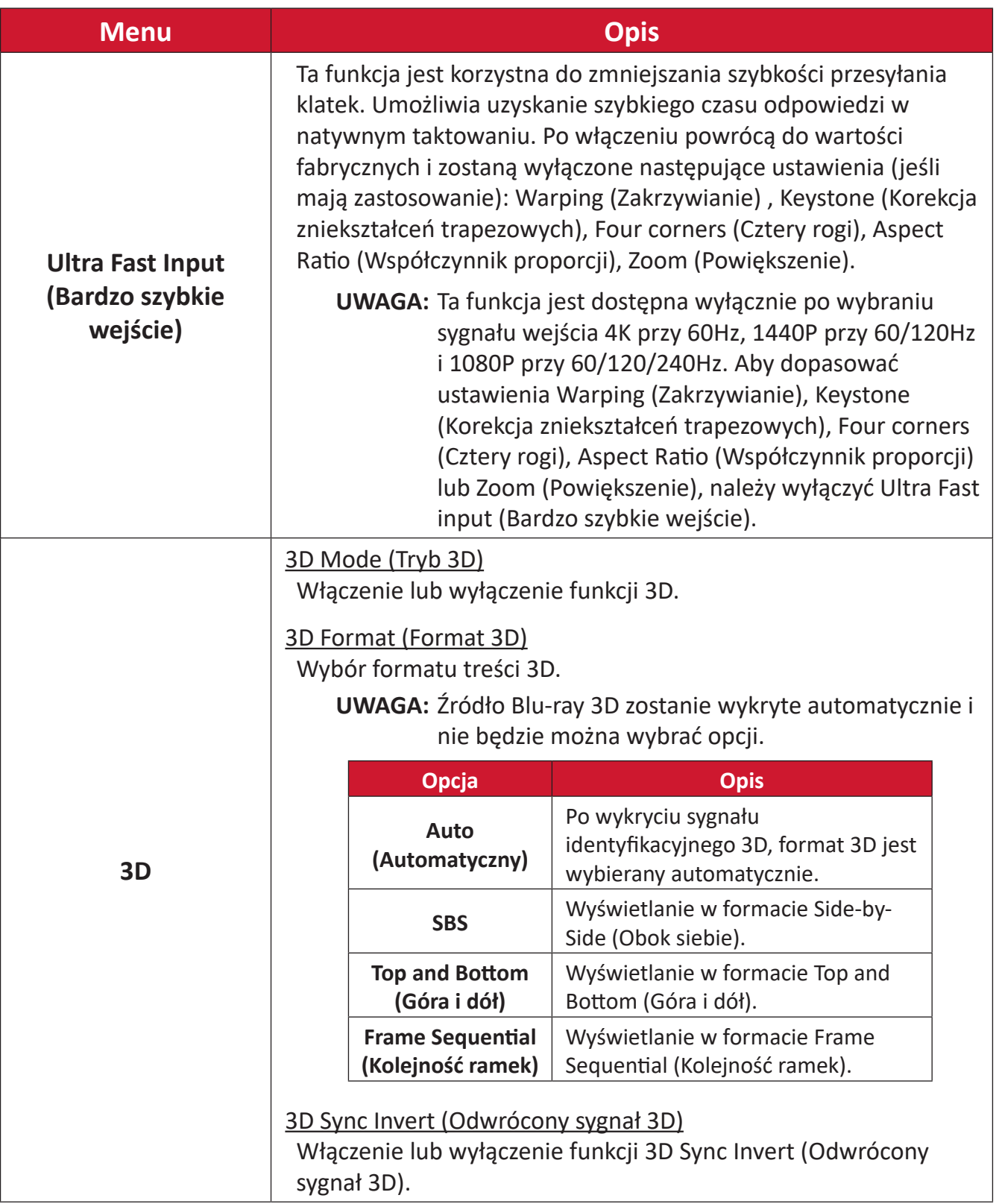

**UWAGA:** Ten projektor to projektor 3D ready z rozwiązaniem DLP-Link 3D. Należy się upewnić, że posiadane okulary 3D obsługują technologię DLP-Link 3D. Ten projektor obsługuje sekwencyjne wyświetlanie klatek (przerzucanie stron) 3D za pośrednictwem portów **HDMI 1**/**HDMI 2**. Aby uzyskać najlepszą jakość działania, zalecana jest rozdzielczość 1920 x 1080. Należy pamiętać, że rozdzielczość 4K (3840 x 2160) nie jest obsługiwana w trybie 3D.

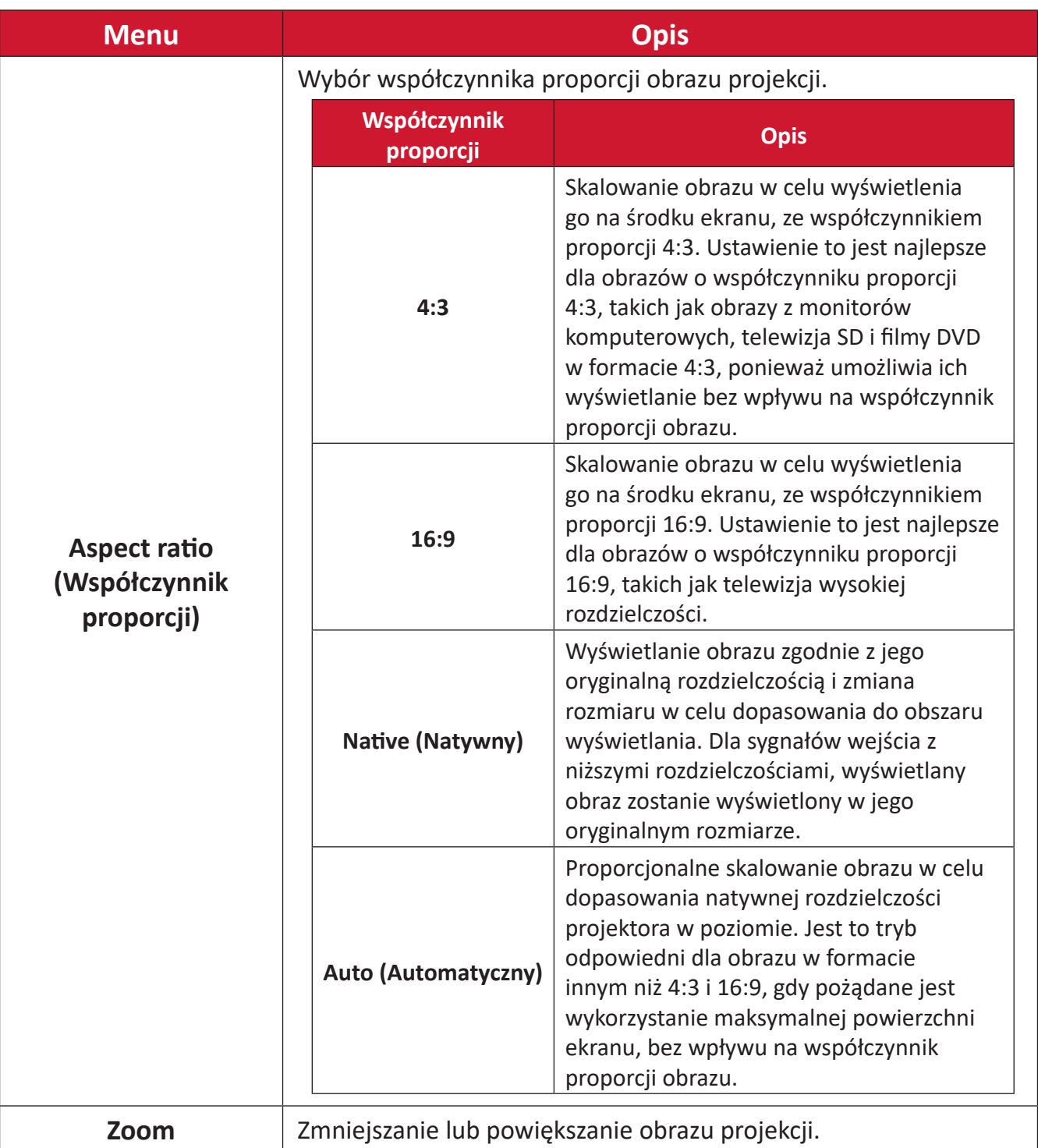

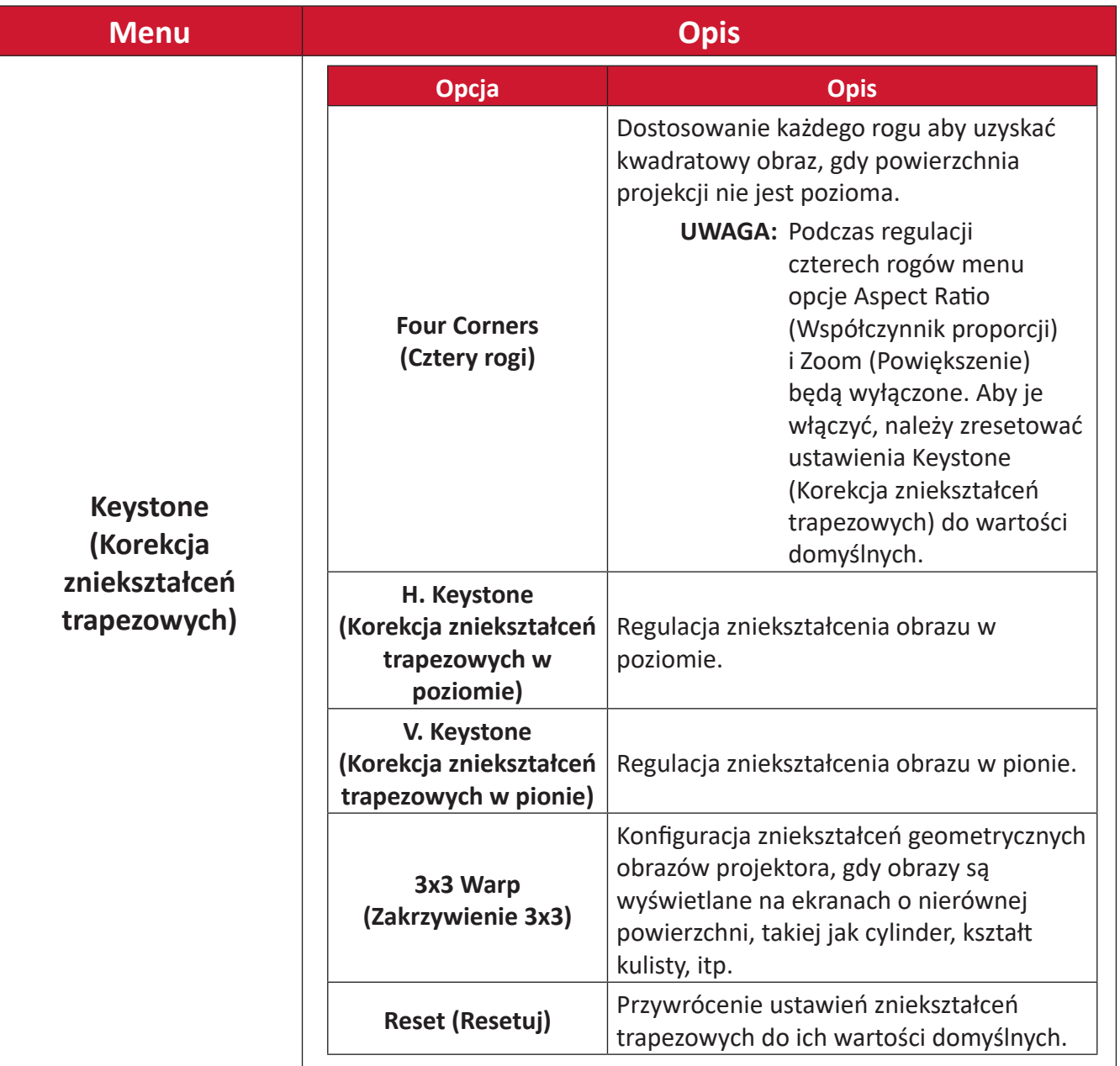

### <span id="page-43-0"></span>**Audio Menu (Menu Audio)**

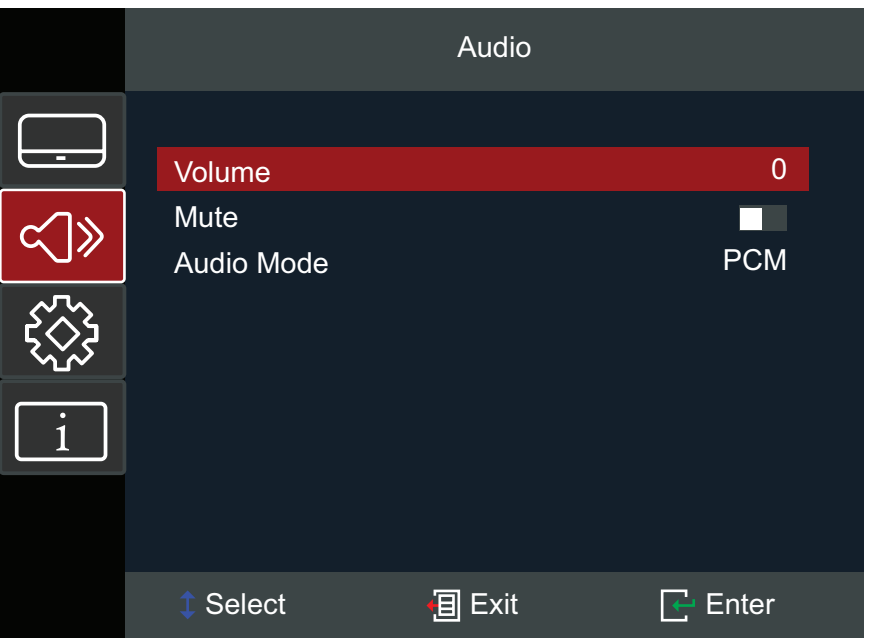

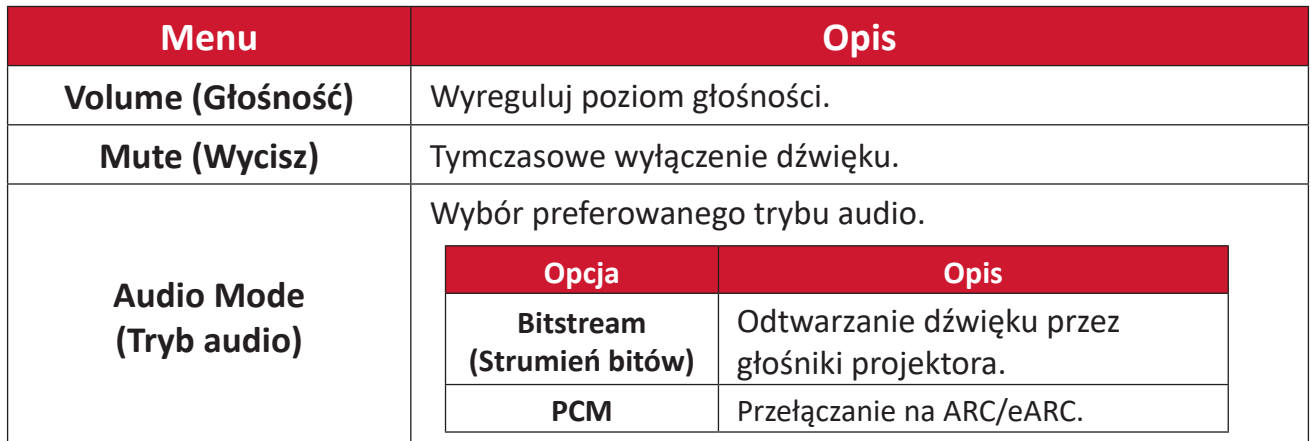

### <span id="page-44-0"></span>**Setup Menu (Menu Ustawienia)**

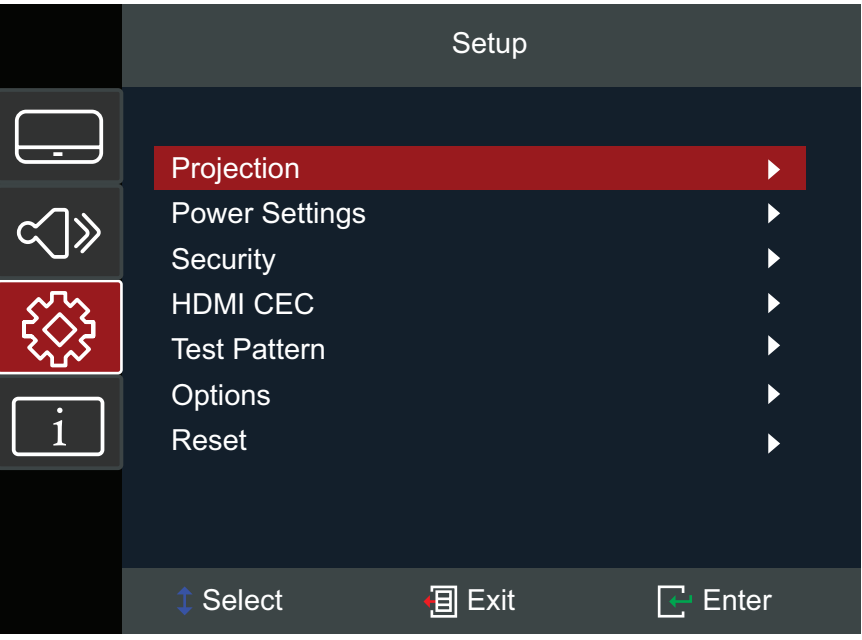

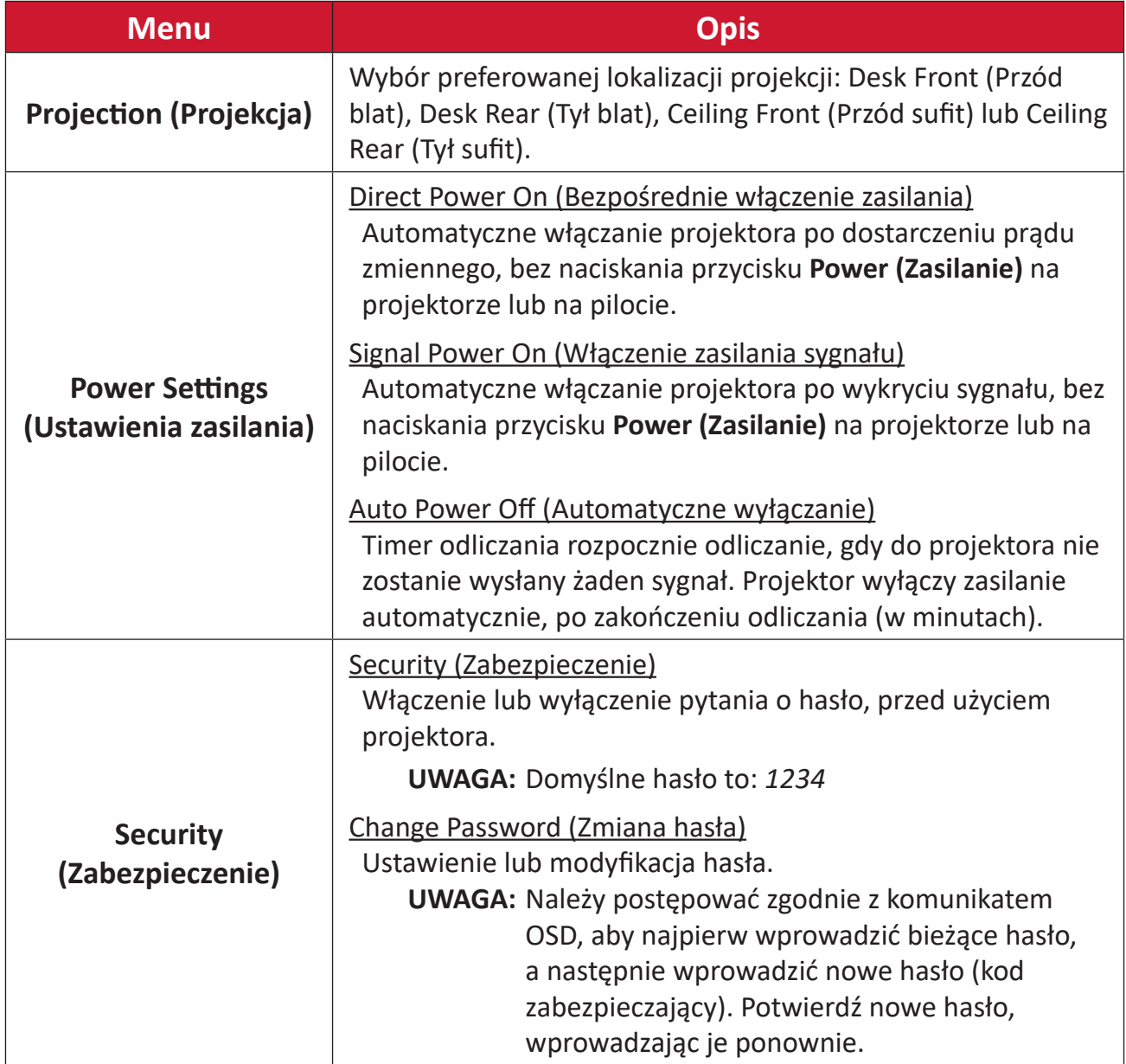

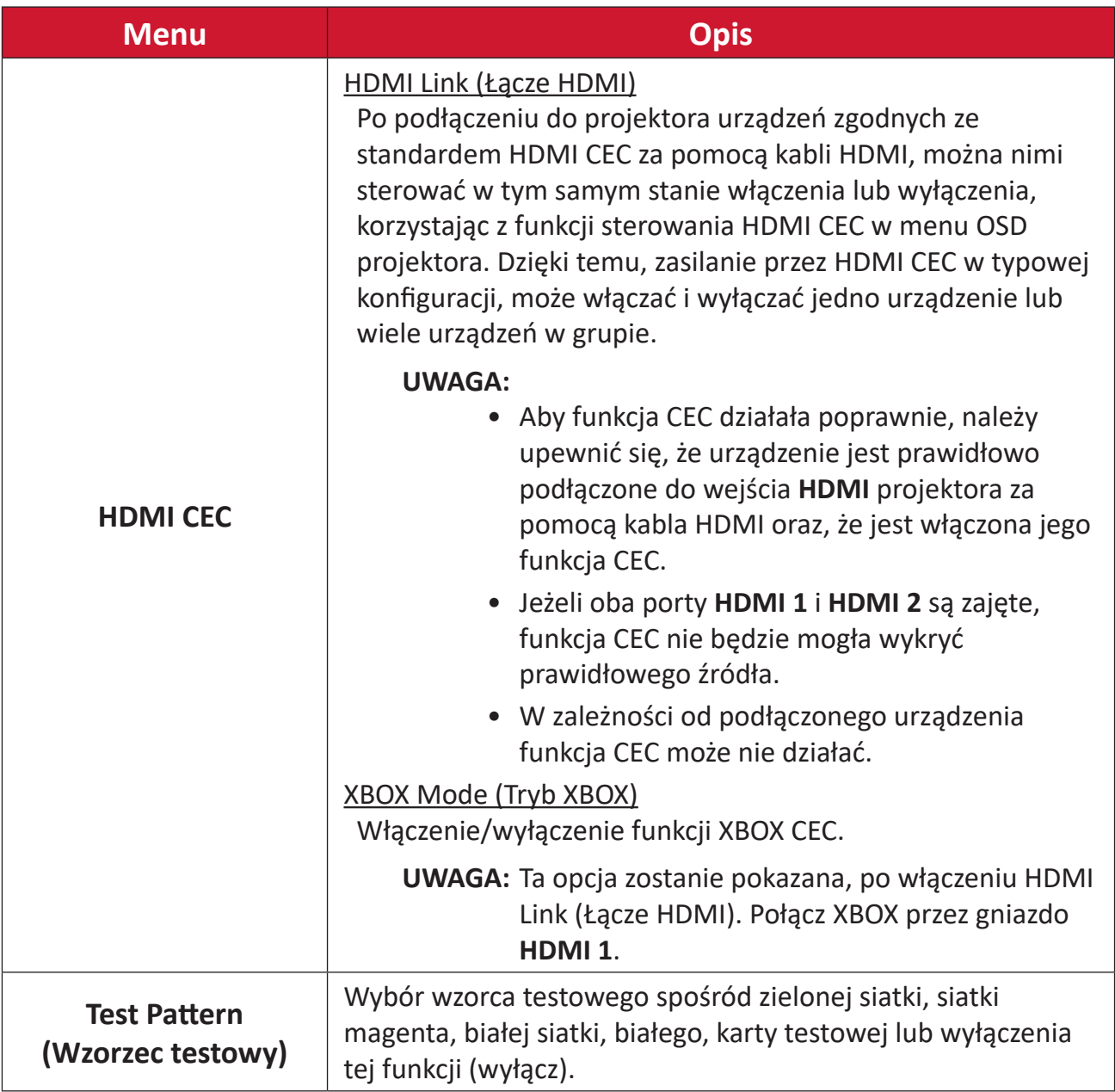

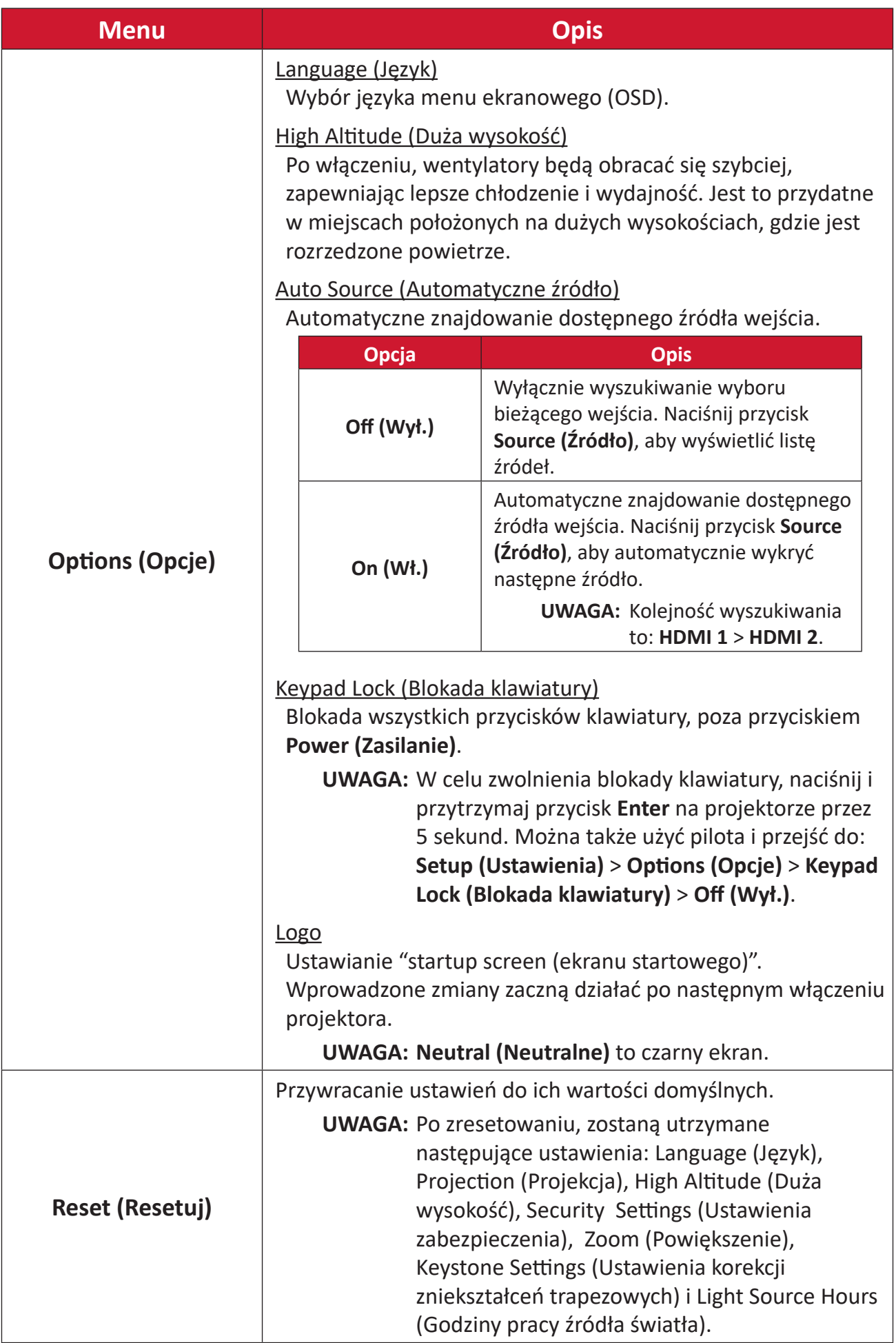

### <span id="page-47-0"></span>**Information Menu (Menu Informacje)**

View Serial Number (Wyświetl numer seryjny), Source (Źródło), Resolution (Rozdzielczość), Refresh Rate (Częstotliwość odświeżania), Display Mode (Tryb wyświetlania), Light Source Hours (Godziny pracy źródła światła), Brightness Mode (Tryb jasności) i Firmware Version (Wersja firmware).

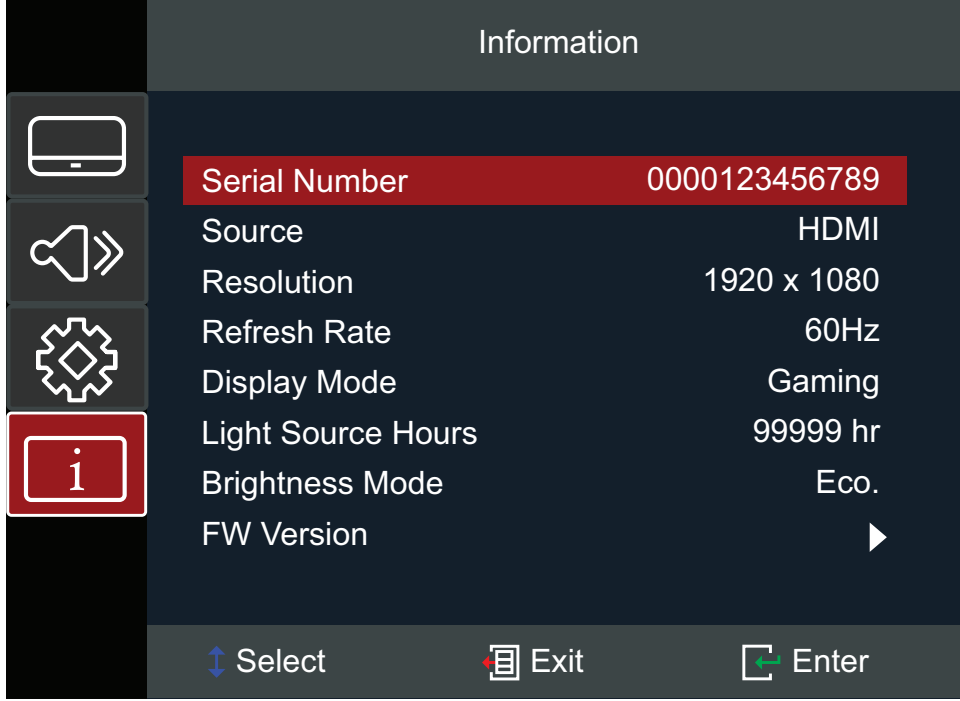

# <span id="page-48-0"></span>**Dodatek**

# **Specyfikacje**

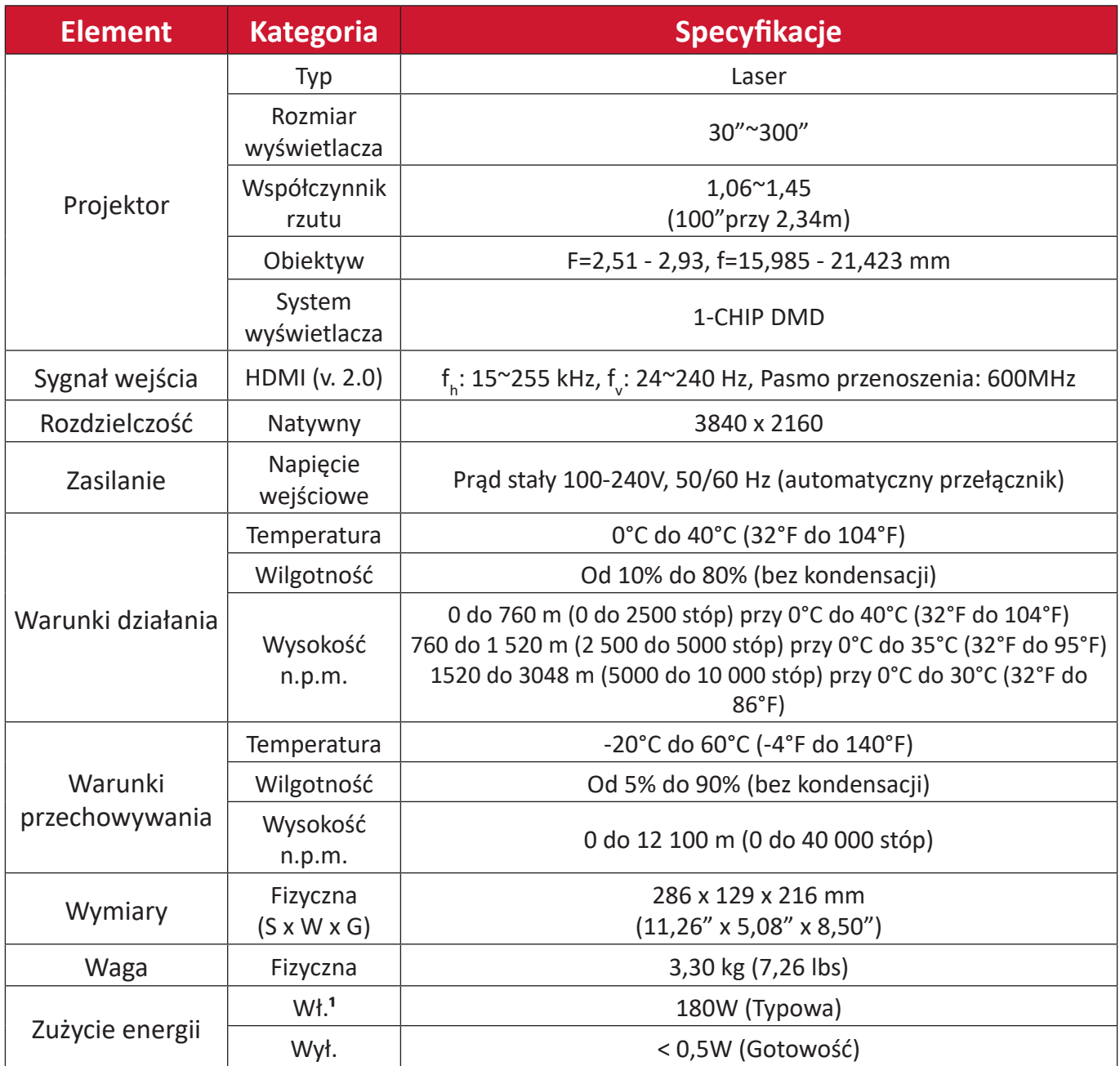

**¹** Warunki testowe zgodne ze standardami EEI.

# <span id="page-49-0"></span>**Wymiary projektora**

286 mm (S) x 129 mm (W) x 216 mm(G)

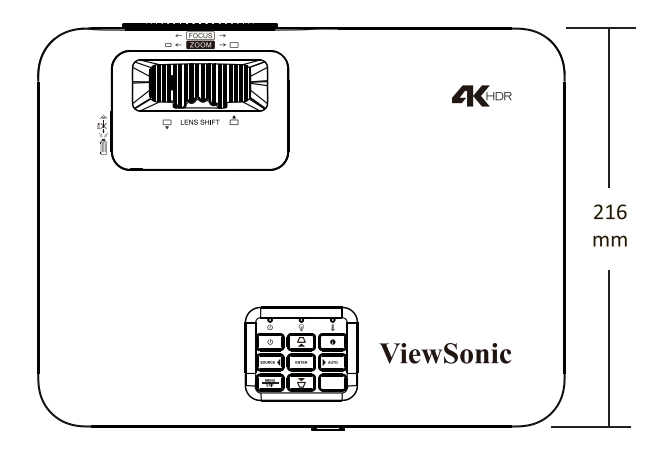

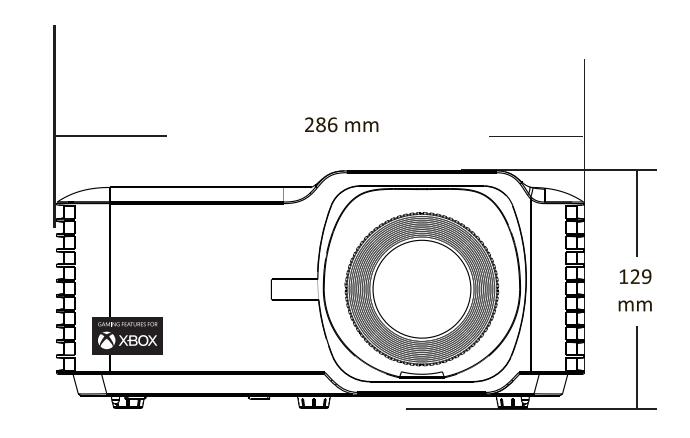

## <span id="page-50-0"></span>**Tabela taktowania**

#### **Taktowanie wideo HDMI**

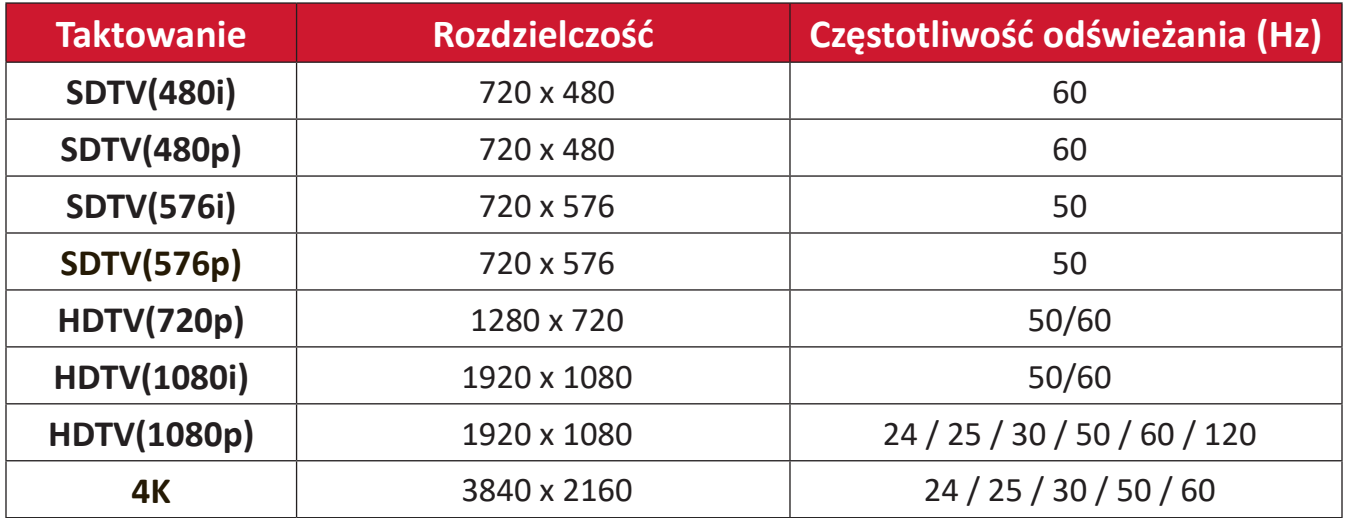

#### **Taktowanie HDMI PC**

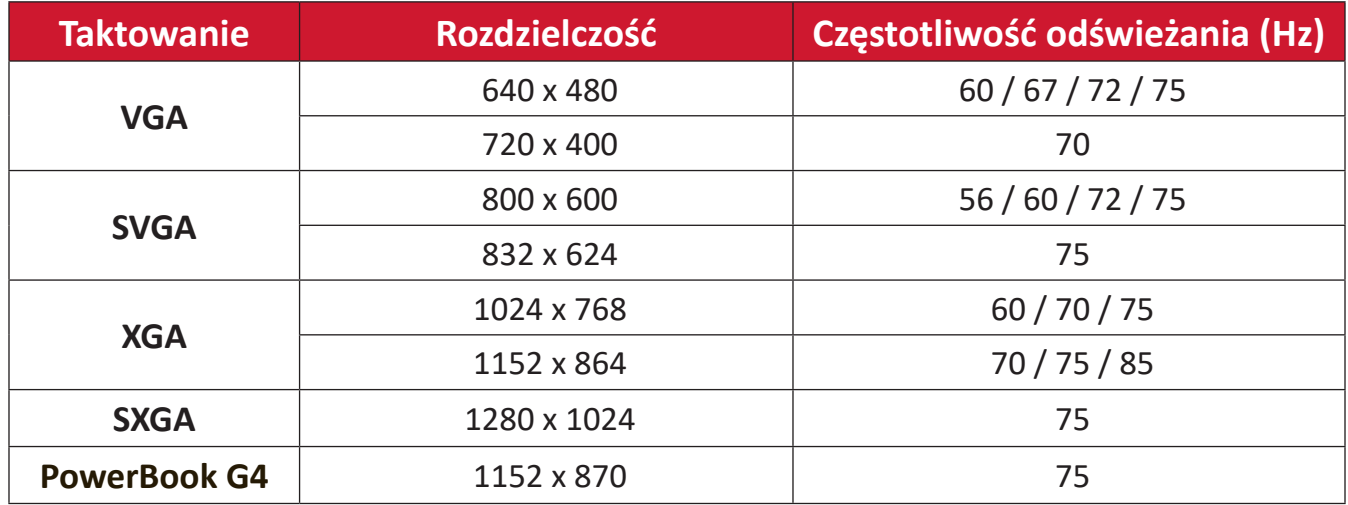

### **Rozszerzony szeroki zakres synchronizacji HDMI**

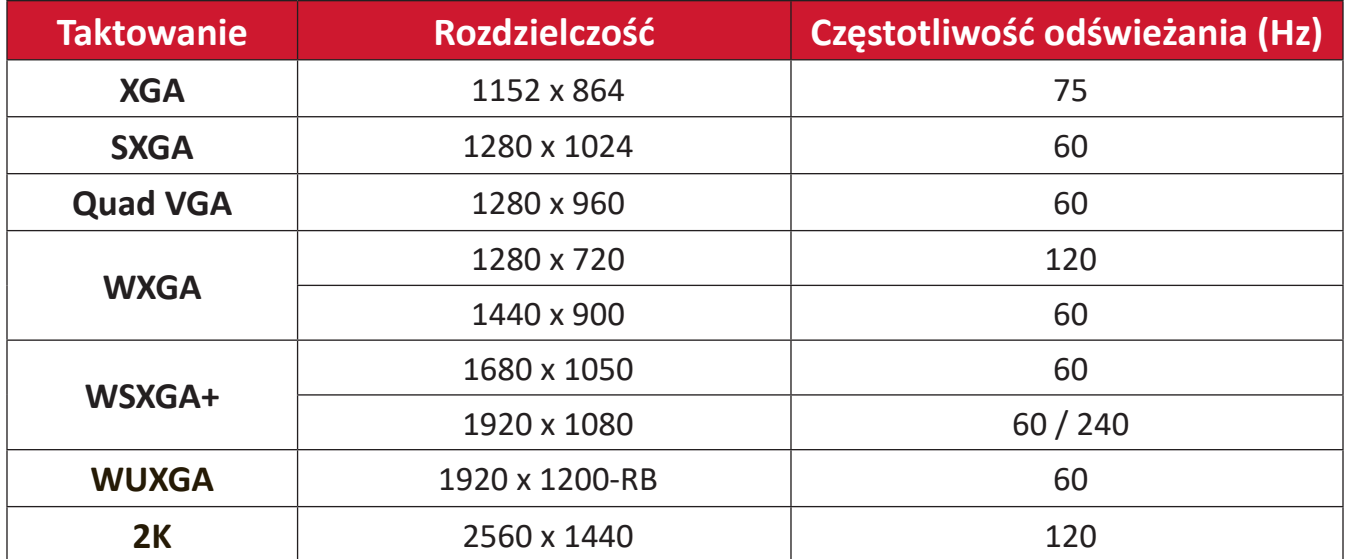

#### <span id="page-51-0"></span>**Taktowanie podczas obsługi 3D**

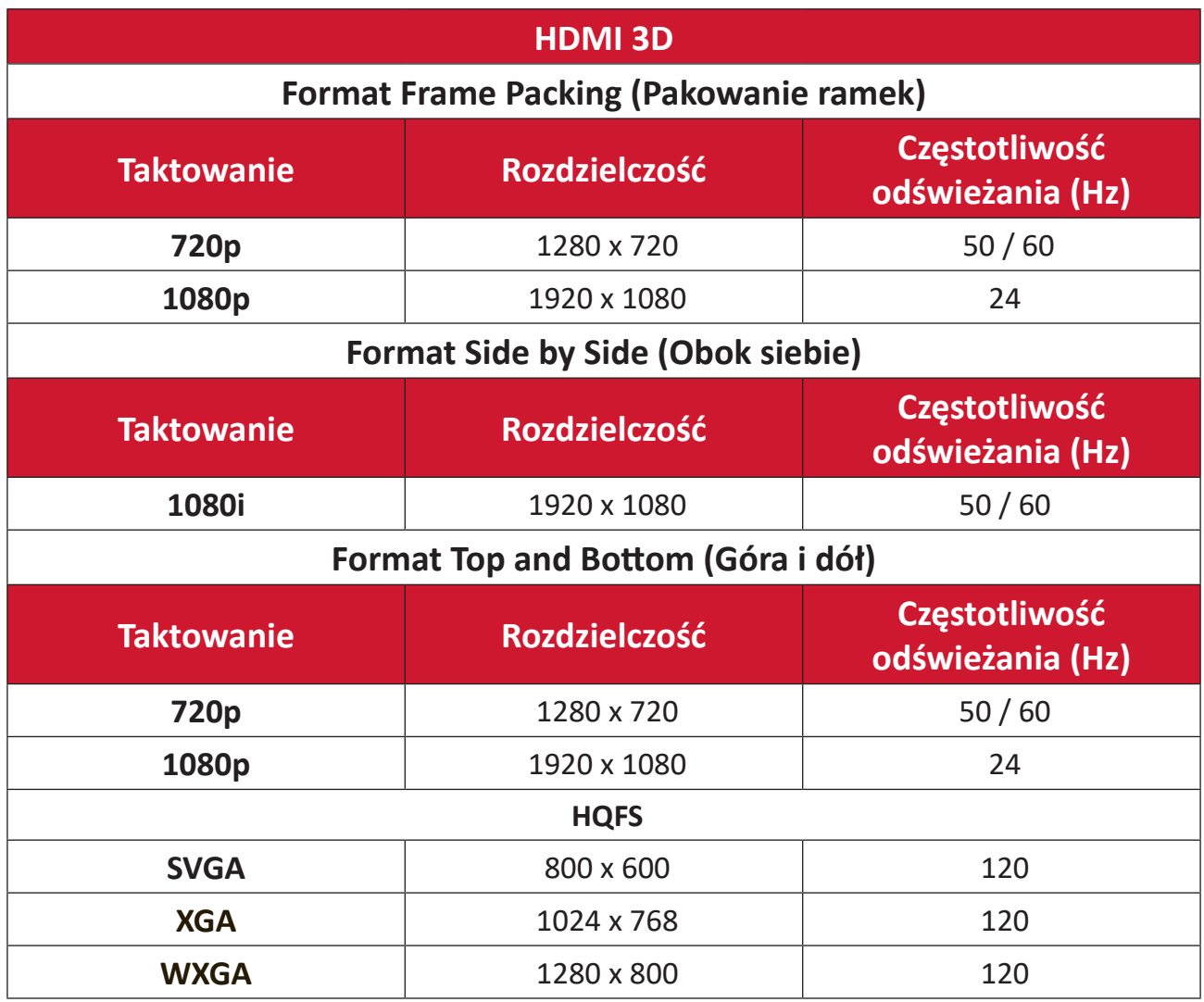

#### **UWAGA:**

- 1080i przy 25Hz i 720p przy 50Hz będzie działał w częstotliwości 100 Hz; inne taktowanie 3D będzie działać w częstotliwości 120 Hz.
- 1080P przy 24Hz będzie działać w częstotliwości 144 Hz (XGA, WXGA, 1080p)/96 Hz (WUXGA).
- Jeśli wejściowa częstotliwość wyświetlania klatek wynosi 48 Hz lub więcej, wyjściowa częstotliwość wyświetlania klatek jest ustawiona na dwukrotność wejściowej częstotliwości wyświetlania klatek (FRC = tryb 2X).
- Jeśli wejściowa częstotliwość wyświetlania klatek 3D wynosi 25 Hz lub więcej, wyjściowa częstotliwość wyświetlania klatek jest ustawiona na czterokrotność wejściowej częstotliwości wyświetlania klatek (FRC = tryb 4X).
- Jeśli wejściowa częstotliwość wyświetlania klatek 3D wynosi 24Hz (obejmuje częstotliwość 23,94Hz), wyjściowa częstotliwość wyświetlania klatek jest ustawiona na sześciokrokrotność wejściowej częstotliwości wyświetlania klatek (FRC = tryb 6X).

# <span id="page-52-0"></span>**Rozwiązywanie problemów**

W tym rozdziale zostały omówione typowe problemy, które użytkownik może doświadczyć podczas użytkowania projektora.

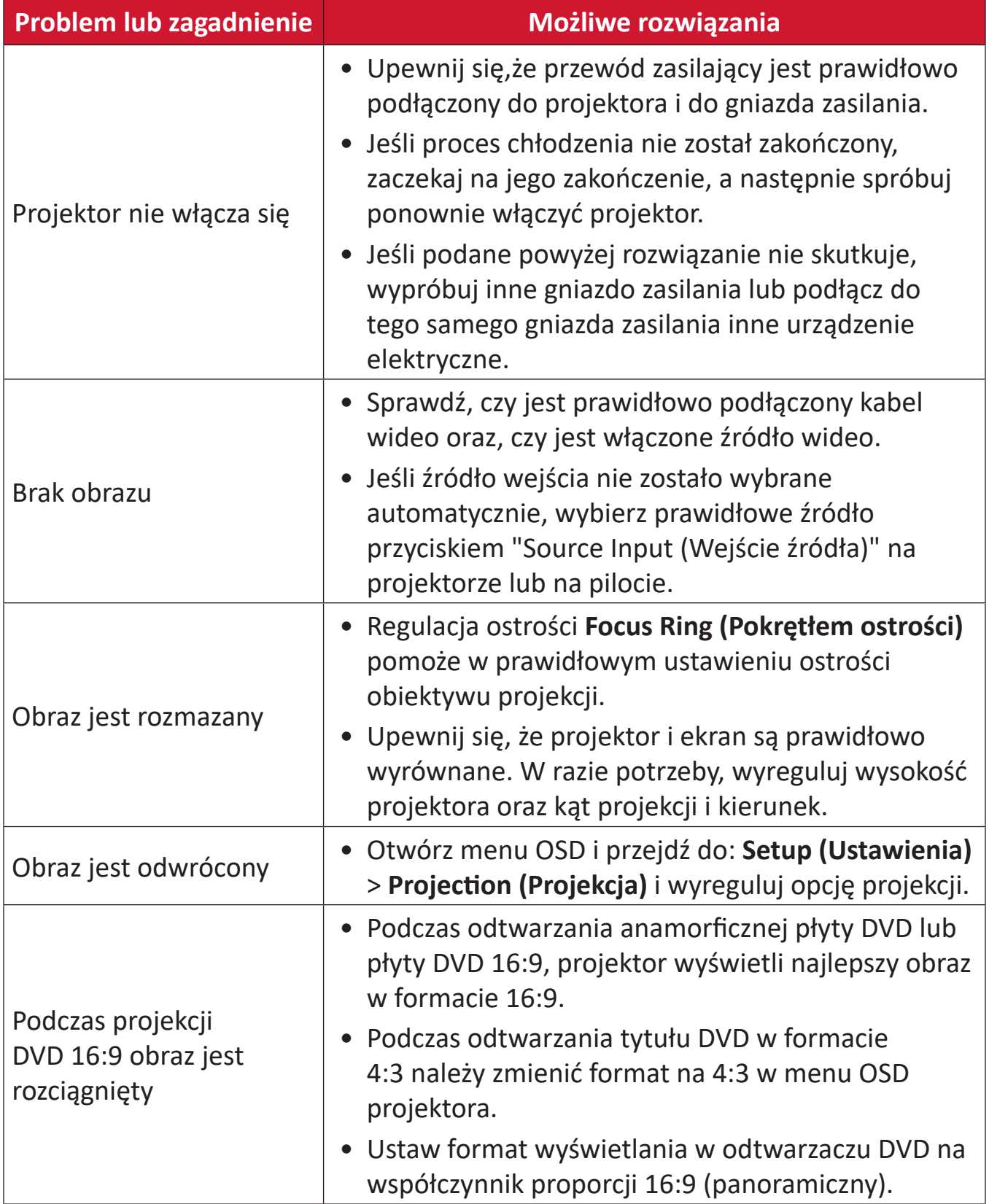

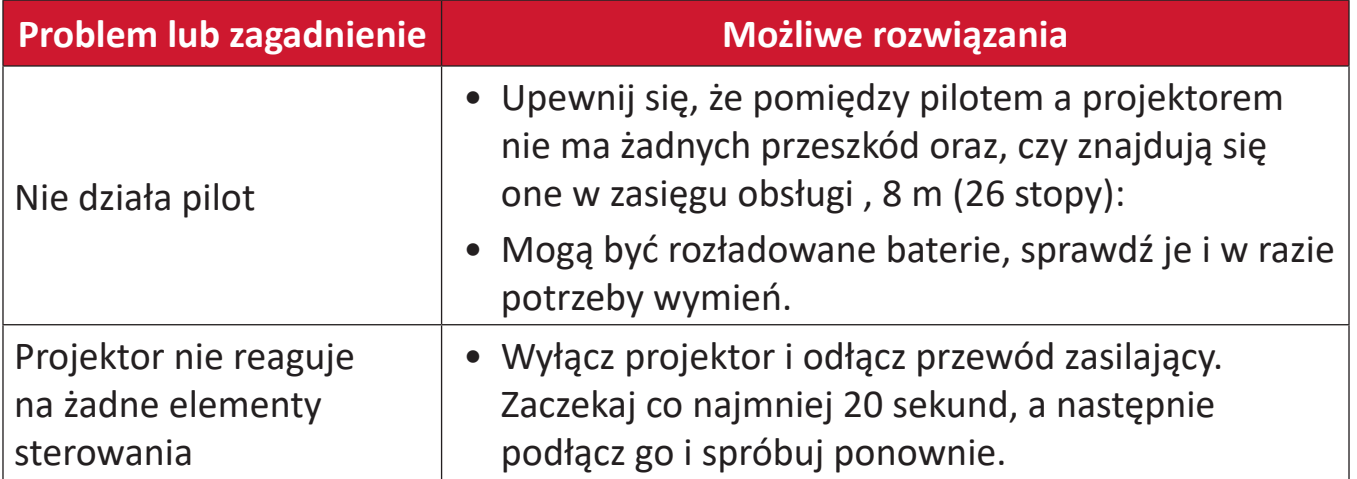

### <span id="page-54-0"></span>**Wskaźniki LED**

Gdy zaczną świecić lub migać wskaźniki ostrzegawcze (patrz poniżej), projektor wyłączy się automatycznie. Odłącz przewód zasilający od projektora, zaczekaj 30 sekund i spróbuj ponownie. Jeśli wskaźniki ostrzegawcze będą świecić lub migać, skontaktuj się z najbliższym centrum serwisowym w celu uzyskania pomocy.

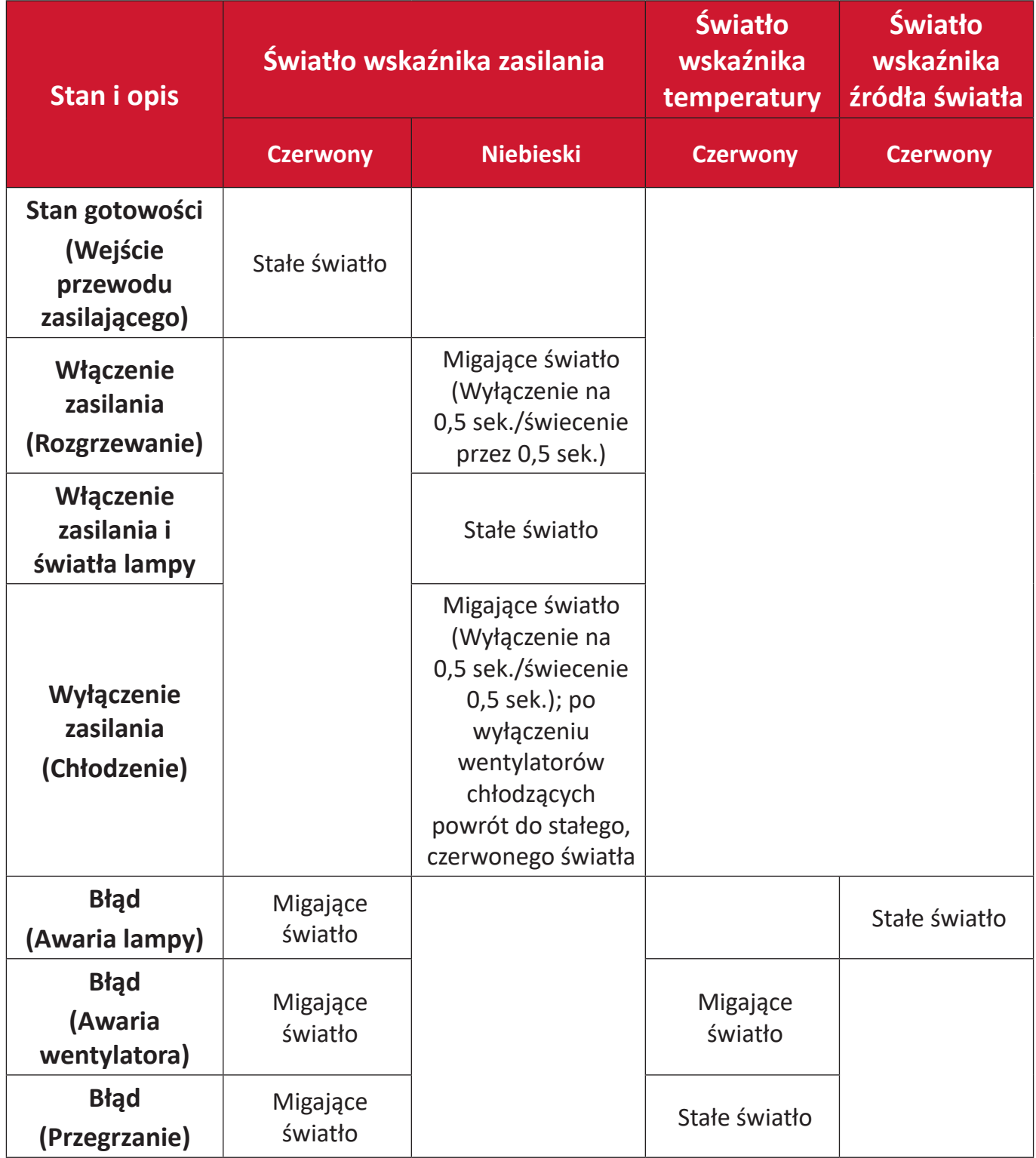

# <span id="page-55-0"></span>**Konserwacja urządzenia**

### **Ogólne zasady bezpieczeństwa**

- Upewnij się, że projektor jest wyłączony, a kabel zasilający odłączony od gniazda zasilania.
- Nigdy nie należy usuwać żadnych części z projektora. Jeśli jakiekolwiek części projektora wymagają wymiany, skontaktuj się z firmą ViewSonic® lub ze sprzedawcą.
- Nigdy nie należy rozpryskiwać lub rozlewać żadnych płynów bezpośrednio na obudowę.
- Należy ostrożnie obchodzić się z projektorem, ponieważ w przypadku porysowania, na projektorze wyposażonym w ciemną obudowę ślady są bardziej widoczne niż na projektorze z jasną obudową.

### **Czyszczenie obiektywu**

- Do usuwania zanieczyszczeń należy stosować sprężone powietrze.
- Jeśli obiektyw nadal nie jest czysty, użyj papieru do czyszczenia obiektywów lub miękkiej szmatki zwilżonej w środku do czyszczenia obiektywów i delikatnie wytrzyj jego powierzchnię.

**PRZESTROGA:** Nigdy nie należy pocierać obiektywu materiałami o właściwościach ściernych.

### **Czyszczenie obudowy**

- Do usuwania brudu lub kurzu należy używać miękkiej, pozbawionej luźnych włókien, suchej szmatki.
- Jeżeli obudowa jest nadal brudna, należy zastosować niewielką ilość detergentu bez dodatków ściernych bez zawartości amoniaku i alkoholu i nanieść go na czystą, miękką i bezpyłową szmatkę; a następnie przetrzeć powierzchnię.

**PRZESTROGA:** Nie należy nigdy używać wosku, alkoholu, benzenu, rozpuszczalnika ani innych detergentów chemicznych.

### **Przechowywanie projektora**

Jeśli projektor ma być dłużej przechowywany:

- Upewnij się, że temperatura i wilgotność w miejscu przechowywania mieszczą się w zalecanym zakresie.
- Cofnij całkowicie nóżkę regulacji.
- Wyjmij baterie z pilota.
- Zapakuj projektor do oryginalnego lub równoważnego opakowania.

### **Wyłączenie**

- Firma ViewSonic® nie zaleca używania do czyszczenia obiektywu lub obudowy, środków czyszczących opartych na amoniaku lub alkoholu. Niektóre środki chemiczne mogą uszkodzić obiektyw i/lub obudowę projektora.
- Firma ViewSonic® nie ponosi odpowiedzialności za uszkodzenia spowodowane stosowaniem środków do czyszczenia zawierających amoniak lub alkohol.

# <span id="page-56-0"></span>**Informacje prawne i serwisowe**

# **Informacja o zgodności**

Ta część adresuje wszystkie połączone wymagania i oświadczenia dotyczące przepisów. Potwierdzone odpowiednie zastosowania powinny się odnosić do etykiet z nazwą i odpowiednich oznaczeń na urządzeniu.

### **Oświadczenie o zgodności z FCC**

To urządzenie jest zgodne z częścią 15 przepisów FCC. Jego działanie podlega następującym dwóm warunkom: (1) to urządzenie nie może powodować szkodliwych zakłóceń oraz (2) to urządzenie musi akceptować wszystkie odbierane zakłócenia, włącznie z zakłóceniami, które mogą powodować nieoczekiwane działanie. To urządzenie zostało poddane testom, które stwierdziły, że spełnia ono ograniczenia dla urządzeń cyfrowych klasy B, zgodnie z częścią 15 przepisów FCC.

Ograniczenia te określono w celu zapewnienia stosownego zabezpieczenia przed szkodliwymi zakłóceniami w instalacjach domowych. To urządzenie generuje, wykorzystuje i może emitować energię częstotliwości radiowej i w przypadku instalacji oraz stosowania niezgodnie z instrukcjami może powodować uciążliwe zakłócenia komunikacji radiowej. Jednakże, nie gwarantuje się, że zakłócenia nie wystąpią w danej instalacji. Jeżeli urządzenie to powoduje uciążliwe zakłócenia odbioru radia

i telewizji, co można sprawdzić poprzez włączenie i wyłączenie sprzętu, użytkownik może podjąć próbę usunięcia zakłóceń poprzez jeden lub więcej następujących środków

- Zmiana kierunku lub położenia anteny odbiorczej.
- Zwiększenie odstępu pomiędzy urządzeniem i odbiornikiem.
- Podłączenie urządzenia do gniazda zasilanego z innego obwodu niż odbiornik.
- Kontakt ze sprzedawca lub doświadczonym technikiem RTV w celu uzyskania pomocy.

**Ostrzeżenie:** Ostrzega się, że zmiany lub modyfikacje wykonane bez wyraźnej zgody strony odpowiedzialnej za zgodność, mogą pozbawić użytkownika prawa do używania tego urządzenia.

### **Oświadczenie o zgodności z przepisami Industry Canada**

CAN ICES-003(B) / NMB-003(B)

### <span id="page-57-0"></span>**Zgodność z CE dla krajów europejskich**

## Urządzenie spełnia wymogi Dyrektywy EMC 2014/30/UE oraz Dyrektywy w sprawie niskiego napięcia 2014/35/UE. Dyrektywa 2009/125/EC dotycząca ekoprojektów.

#### **Następujące informacje są przeznaczone wyłącznie dla krajów członkowskich UE:**

Znak pokazany po prawej oznacza zgodność z Dyrektywą 2012/19/EU dotyczącą Odpadów elektrycznych i elektronicznych (WEEE). Znak ten określa, że urządzenia NIE należy usuwać z niesortowanymi odpadami miejskimi, ale należy je przekazać do systemów zbiórki zgodnie z lokalnie obowiązującymi przepisami prawa.

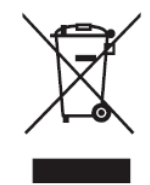

### <span id="page-58-0"></span>**Deklaracja zgodności RoHS2**

Ten produkt został skonstruowany i wyprodukowany zgodnie z Dyrektywą 2011/65/ EU Parlamentu Europejskiego i Rady dotyczącej ograniczeń używania niektórych substancji niebezpiecznych w urządzeniach elektrycznych i elektronicznych (Dyrektywa RoHS2) i jest zgodny z wartościami maksymalnej koncentracji określonymi przez Europejski Komitet Adaptacji Technicznej (TAC), jak pokazano poniżej:

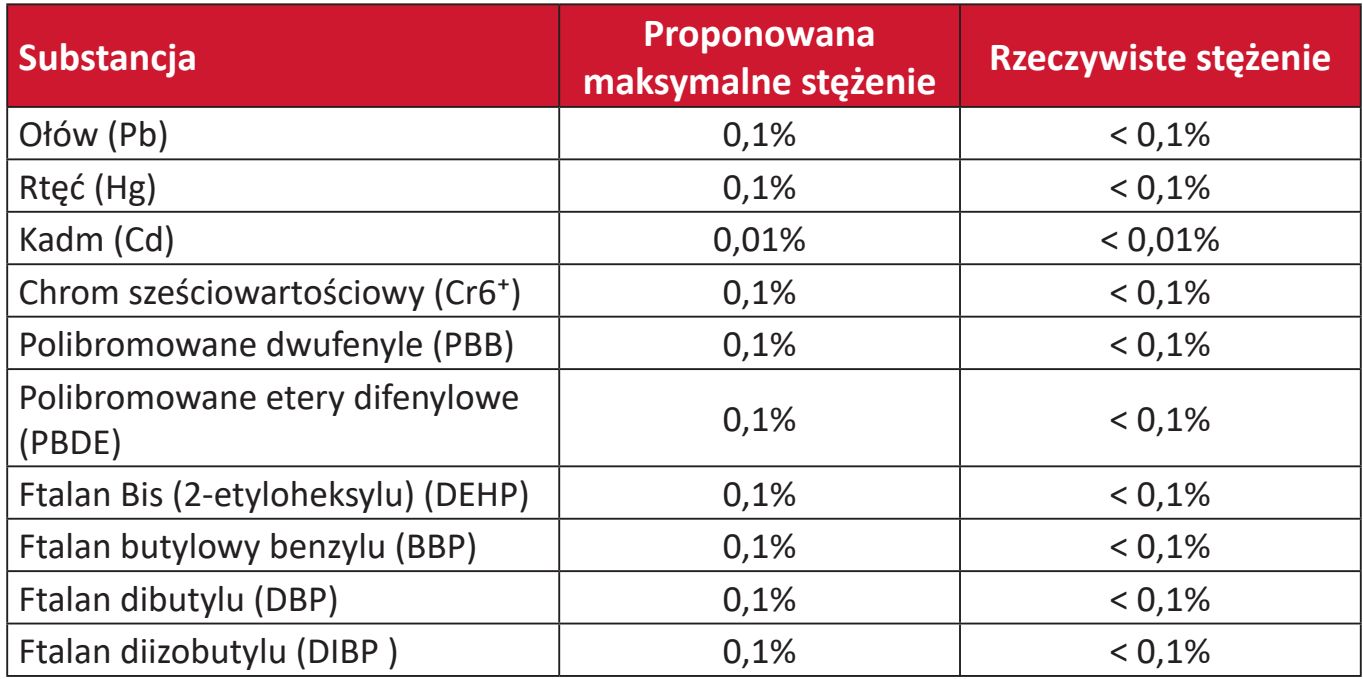

#### **Niektóre komponenty produktów, jak określono powyżej są wyłączone, na podstawie Dodatku III Dyrektyw RoHS2, jak określono poniżej. Przykłady wyłączonych komponentów to:**

- Ilość rtęci w lampach jarzeniowych z zimną katodą lampach jarzeniowych z zewnętrzna elektrodą (CCFL i EEFL) do zastosowań specjalnych nie powinna przekraczać (na lampę):
	- ͫ Krótka długość (500 mm): maksymalnie 3,5 mg na lampę.
	- ͫ Średnia długość (> 500 mm oraz 1 500 mm): maksymalnie 5 mg na lampę.
	- ͫ Długa długość (>1 500 mm): maksymalnie 13 mg na lampę.
- Ołów w szkle kineskopów.
- Ołów w szkle jarzeniówek w ilości nie przekraczającej wagowo 0,2%.
- Ołów w odlewanych elementach aluminiowych zawierający do 0,4% ołowiu na wagę.
- Stop miedzi zawierający wagowo do 4% ołowiu.
- Ołów w stopach lutowniczych o wysokiej temperaturze topnienia (tj. stopy ołowiowe zawierające wagowo 85% lub więcej ołowiu)
- Komponenty elektryczne i elektroniczne zawierające ołów w szkle lub ceramice inne niż ceramika dielektryczna w kondensatorach, np. urządzenia piezoelektryczne lub w szklanych lub ceramicznych składnikach matryc.

### <span id="page-59-0"></span>**Indyjskie ograniczenie dotyczące substancji niebezpiecznych**

Oświadczenie o ograniczeniach dotyczących substancji niebezpiecznych (Indie). Ten produkt jest zgodny z przepisami "India E-waste Rule 2011" i zakazuje używania ołowiu, rtęci, sześciowartościowego chromu, polibromowanego dwufenylu lub polibromowanych eterów difenylowych o stężeniach przekraczających 0,1 % wagi i 0,01 % wagi dla kadmu, poza wyjątkami ustalonymi w Harmonogramie 2 przepisów.

### **Usuwanie produktu i upłynięcie terminu jego przydatności**

Firma ViewSonic® szanuje środowisko naturalne i jest zaangażowana w działania proekologiczne. Dziękujemy za wspieranie inteligentnego, proekologicznego przetwarzania komputerowego. Należy odwiedzić stronę internetową ViewSonic®, aby dowiedzieć się więcej.

### **USA i Kanada**

[https://www.viewsonic.com/us/go-green-with-viewsonic](https://www.viewsonic.com/us/company/green/go-green-with-viewsonic/#recycle-program)

### **Europa**

[https://www.viewsonic.com/eu/go-green-with-viewsonic](http://www.viewsoniceurope.com/eu/support/call-desk/)

**Tajwan**  [https://recycle.moenv.gov.tw/](https://recycle.epa.gov.tw/)

**Po wystąpieniu jakichkolwiek problemów związanych z bezpieczeństwem/ wypadkami, które wystąpiły w związku z tym produktem, prosimy użytkowników z UE o skontaktowanie się z nami:**

ViewSonic Europe Limited

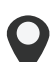

**O** Haaksbergweg 75 1101 BR Amsterdam **Netherlands** 

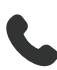

 $+31(0) 650608655$ 

 $\boxdot$  EPREL@viewsoniceurope.com

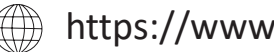

https://www.viewsonic.com/eu/

## <span id="page-60-0"></span>**Informacje o prawach autorskich**

Copyright © ViewSonic® Corporation, 2024. Wszelkie prawa zastrzeżone.

Macintosh i Power Macintosh to zastrzeżone znaki towarowe Apple Inc.

Microsoft, Windows i logo Windows logo to zastrzeżone znaki towarowe Microsoft Corporation w Stanach Zjednoczonych i w innych krajach.

ViewSonic®, logo trzech ptaków, to zastrzeżone znaki towarowe ViewSonic® Corporation.

VESA to zastrzeżony znak towarowy Video Electronics Standards Association. DPMS, DisplayPort i DDC to znaki towarowe VESA.

ENERGY STAR® to zastrzeżony znak towarowy U.S. Environmental Protection Agency (EPA).

Jako partner handlowy firmy ENERGY STAR®, ViewSonic® Corporation stwierdza, że ten produkt odpowiada wytycznym firmy ENERGY STAR® w zakresie skuteczności energetycznej.

**Wyłączenie:** ViewSonic® Corporation nie ponosi żadnej odpowiedzialności za techniczne lub edytorskie błędy lub pominięcia w tej publikacji; w odniesieniu do przypadkowych albo wynikowych szkód, spowodowanych wykorzystywaniem tego materiału albo działania lub używania tego produktu.

Dążąc stale do ulepszania produktu, firma ViewSonic® Corporation zastrzega sobie prawo do zmiany specyfikacji produktu bez wcześniejszego powiadomienia. Informacje w tym dokumencie mogą zostać zmienione bez powiadomienia.

Żadnej części tej publikacji nie można kopiować, powielać lub przesyłać w jakikolwiek sposób do jakichkolwiek celów, bez wcześniejszego, pisemnego pozwolenia uzyskanego od firmy ViewSonic® Corporation.

V554K\_UG\_POL\_1a\_20240322

### <span id="page-61-0"></span>**Obsługa klienta**

W celu uzyskania pomocy technicznej lub serwisu dla produktu, należy sprawdzić tabelę poniżej lub skontaktować się z naszym sprzedawcą.

**UWAGA:** Będzie potrzebny numer seryjny produktu.

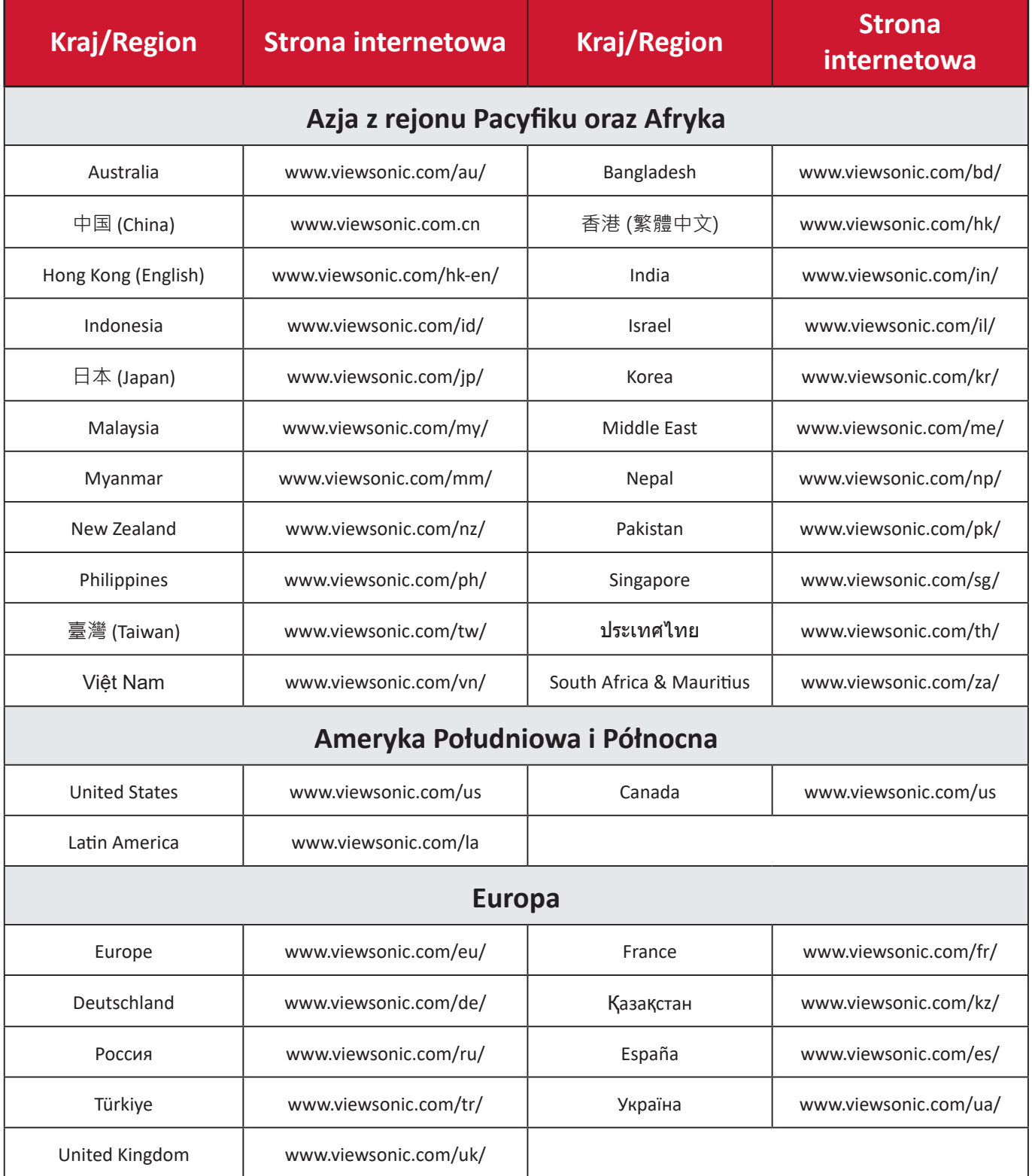

### **Ograniczona gwarancja**

Projektor ViewSonic®

#### <span id="page-62-0"></span>**Co obejmuje gwarancja:**

Firma ViewSonic® gwarantuje, że w okresie gwarancji, w przypadku normalnego użytkowania, produkty oferowane przez Firmę będą wolne od wad materiałowych i defektów wytwarzania. Jeśli w okresie obowiązywania gwarancji zostaną ujawnione wady materiałowe lub defekty wytwarzania, firma ViewSonic® według własnego uznania naprawi lub wymieni produkt na produkt podobny. Produkt zamienny albo części mogą zawierać zregenerowane fabrycznie albo odnowione części lub komponenty.

#### **Ograniczona trzyletnia (3) ogólna gwarancja:**

Oprócz jednorocznej (1) gwarancji określonej poniżej, Ameryka Północna i Południowa: Od daty zakupu przez pierwszego klienta - trzyletnia (3) gwarancja na wszystkie części oprócz lampy, trzyletnia (3) gwarancja na robociznę i jednoroczna (1) gwarancja na oryginalną lampę.

Inne regiony lub kraje: Informacje o gwarancji należy sprawdzić u lokalnego dostawcy lub w lokalnym biurze ViewSonic®.

#### **Jednoroczna (1) gwarancja przy intensywnym użytkowaniu:**

Przy intensywnym użytkowaniu, gdy projektor jest używany codziennie, przez dłużej niż czternaście (14) godzin, Ameryka Północna i Południowa: Od daty zakupu przez pierwszego klienta - jednoroczna (1) gwarancja na wszystkie części oprócz lampy, jednoroczna (1) gwarancja na robociznę i dziewięćdziesiąt (90) dni gwarancji na oryginalną lampę; Europa: Od daty zakupu przez pierwszego klienta - jednoroczna (1) gwarancja na wszystkie części oprócz lampy, jednoroczna (1) gwarancja na robociznę i dziewięćdziesiąt (90) dni gwarancji na oryginalną lampę. Inne regiony lub kraje: Informacje o gwarancji należy sprawdzić u lokalnego dostawcy lub w lokalnym biurze ViewSonic®. Gwarancja na lampę podlega określeniom i warunkom, sprawdzeniu i zatwierdzeniu. Ma zastosowanie wyłącznie dla lamp zainstalowanych przez producenta. 90 dni gwarancji na wszystkie dodatkowe lampy zakupione oddzielnie.

#### **Kogo chroni gwarancja:**

Ta gwarancja jest ważna wyłącznie dla pierwszego nabywcy.

#### **Czego nie obejmuje gwarancja:**

**1.** Żaden produkt ze zniszczonym, zmodyfikowanym albo usuniętym numerem fabrycznym.

- **2.** Uszkodzenia, pogorszenie jakości albo awaria spowodowana przez:
	- ͫ Wypadkiem, niewłaściwym używaniem, zaniedbaniem, wodą, wyładowaniem atmosferycznym, albo innymi siłami natury, nieautoryzowaną modyfikacją produktu albo nieprzestrzeganiem instrukcji dostarczonych z produktem.
	- ͫ Działanie poza warunkami określonymi w specyfikacjach produktu.
	- ͫ Używanie produktu niezgodne z przeznaczeniem lub w nienormalnych warunkach.
	- ͫ Naprawy lub próby napraw wykonywanych przez kogokolwiek bez upoważnienia firmy ViewSonic®.
	- ͫ Wszelkich uszkodzeń produktu podczas dostawy.
	- ͫ Usunięciem lub instalacją produktu.
	- ͫ Przyczyny zewnętrzne, np. fluktuacje prądu elektrycznego lub awarie.
	- ͫ Używanie materiałów eksploatacyjnych lub części, które nie spełniają specyfikacji ViewSonic.
	- ͫ Normalnym zużyciem.
	- ͫ Wszelkimi innymi przyczynami, nie powiązanymi z defektem produktu.
- **3.** Koszty wynikające z usuwania, instalacji i konfiguracji w odniesieniu do produktu.

#### **Jak uzyskać serwis:**

- **1.** W celu uzyskania informacji na temat napraw serwisowych w okresie obowiązywania gwarancji należy skontaktować się z obsługą klienta firmy ViewSonic<sup>®</sup> (należy przejść na stronę "Pomoc techniczna klienta"). Należy podać numer seryjny produktu.
- **2.** Aby uzyskać świadczenie gwarancyjne, należy dostarczyć: (a) Oryginalny dowód sprzedaży z datą sprzedaży, (b) imię i nazwisko, (c) adres, (d) opis problemu oraz (e) numer seryjny produktu.
- **3.** Produkt należy zanieść lub wysłać w oryginalnym opakowaniu po opłaceniu kosztów do autoryzowanego punktu serwisowego ViewSonic® lub bezpośrednio do firmy ViewSonic®.
- **4.** W celu uzyskania dodatkowych informacji lub nazwy najbliższego punktu serwisowego firmy ViewSonic® należy skontaktować się z firmą ViewSonic®.

#### **Ograniczenie dorozumianych gwarancji:**

Nie zapewnia się żadnych gwarancji, wyrażonych lub dorozumianych, wykraczających poza zamieszczony tu opis, włącznie z dorozumianą gwarancją przydatności handlowej i dopasowania do określonego celu.

#### **Wyłączenia szkód:**

Odpowiedzialność firmy ViewSonic® jest ograniczona do kosztu naprawy lub wymiany produktu. Firma ViewSonic® nie ponosi żadnej odpowiedzialności w przypadku::

- **1.** Szkody wyrządzone w stosunku do innego mienia, spowodowane przez usterki wyrobu, szkody polegające na niewygodzie, niemożności użytkowania wyrobu, stracie czasu, zysków, możliwości gospodarczych, dobrego imienia, zakłóceniu stosunków gospodarczych lub na innej stracie handlowej, nawet po powiadomieniu o możliwości takich szkód.
- **2.** Wszelkie inne szkody przypadkowe, wtórne lub określone inaczej.
- **3.** Wszelkie roszczenia dowolnej strony trzeciej wobec klienta.

#### **Skutki prawa stanowego:**

Niniejsza gwarancja nadaje klientowi określone uprawnienia, a w zależności od władz lokalnych, może on także posiadać inne prawa. Niektóre władze lokalne nie zezwalają na ograniczanie gwarancji domniemanych, ani też wyłączanie szkód dodatkowych i następczych, toteż powyższe ograniczenia mogą nie mieć zastosowania do danego użytkownika.

#### **Sprzedaż poza USA i Kanadą:**

W celu uzyskania informacji na temat gwarancji i usług serwisowych dla produktów firmy ViewSonic® sprzedawanych poza Stanami Zjednoczonymi i Kanadą należy skontaktować się z firmą ViewSonic® lub lokalnym sprzedawcą ViewSonic®.

Okres gwarancji na ten produkt w części kontynentalnej Chin (z wyłączeniem Hongkongu, Makao i Tajwanu) zależy od zasad i warunków określonych w Karcie gwarancyjnej.

W przypadku użytkowników z Europy i Rosji pełne informacje szczegółowe na temat gwarancji można znaleźć na: <http://www.viewsonic.com/eu/>w zakładce "Wsparcie techniczne/Gwarancja".

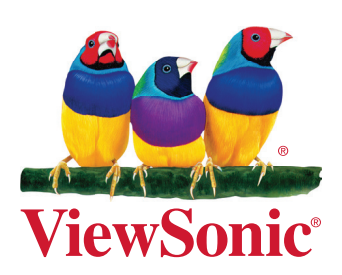